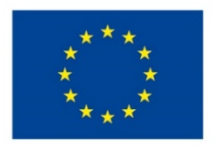

EVROPSKÁ UNIE Evropské strukturální a investiční fondy Operační program Výzkum, vývoj a vzdělávání

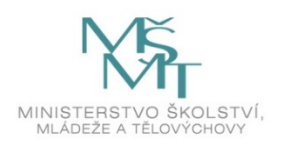

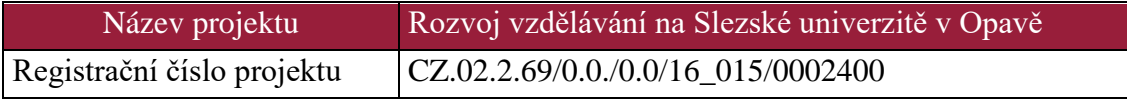

# **Tvorba a řízení projektů**

# Distanční studijní text

# **Magdalena Chmelařová**

**Opava 2019**

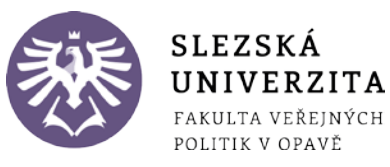

- **Obor:** Ekonomie, management, interdisciplinární programy a kvalifikace zahrnující informační a komunikační technologie
- **Klíčová slova:** Projektový management, projekt a jeho atributy, zdroje, hlavní zásady a charakteristiky projektu, standardy, trojimperativ, životní cyklus projektu, předprojektová fáze, SWOT analýza, logický rámec, projektová fáze, SMART cíle, softwarová podpora pro řízení projektu, plánování projektu, časový harmonogram, aktivity, finanční řízení projektu, projektový tým, řízení rizik, realizace a ukončení projektu, softwarová podpora pro realizaci a ukončení projektu.
- **Anotace:** Cílem studijního kurzu je poskytnout studentům teoretické a praktické základní poznatky o projektovém řízení, jeho obsahu a rozsahu. Výklad se zaměřil na využití technik, metod a nástrojů projektového řízení v praxi. Studenti pochopí, jak projekt efektivně zadat, naplánovat, řídit, ukončit a vyhodnotit za využití moderních informačních a komunikačních technologií. Osvojí si všechny role v projektovém týmu, naučí se nejenom identifikovat možná problémová místa v projektovém řízení, ale je řešit v libovolných fázích tvorby a realizace projektu.

Systematické a logické propojení jednotlivých kapitol a zvolená implementace všech stěžejních činností při tvorbě a řízení projektu rozšíří nejenom oborové znalosti, ale především dovednosti a způsobilosti studentů studujících na Fakultě veřejných politik v Opavě.

# **Autor: Magdalena Chmelařová**

# **Obsah**

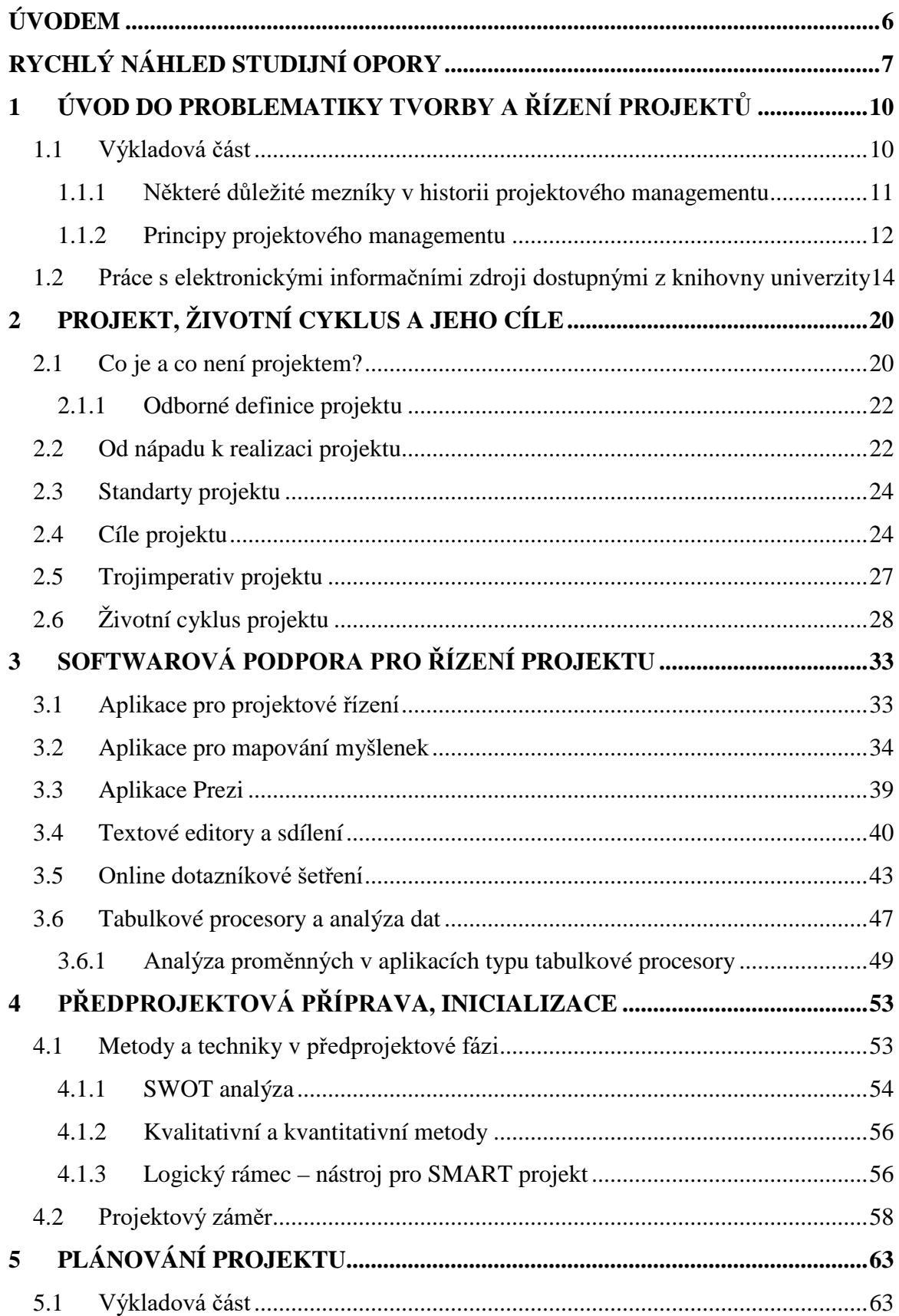

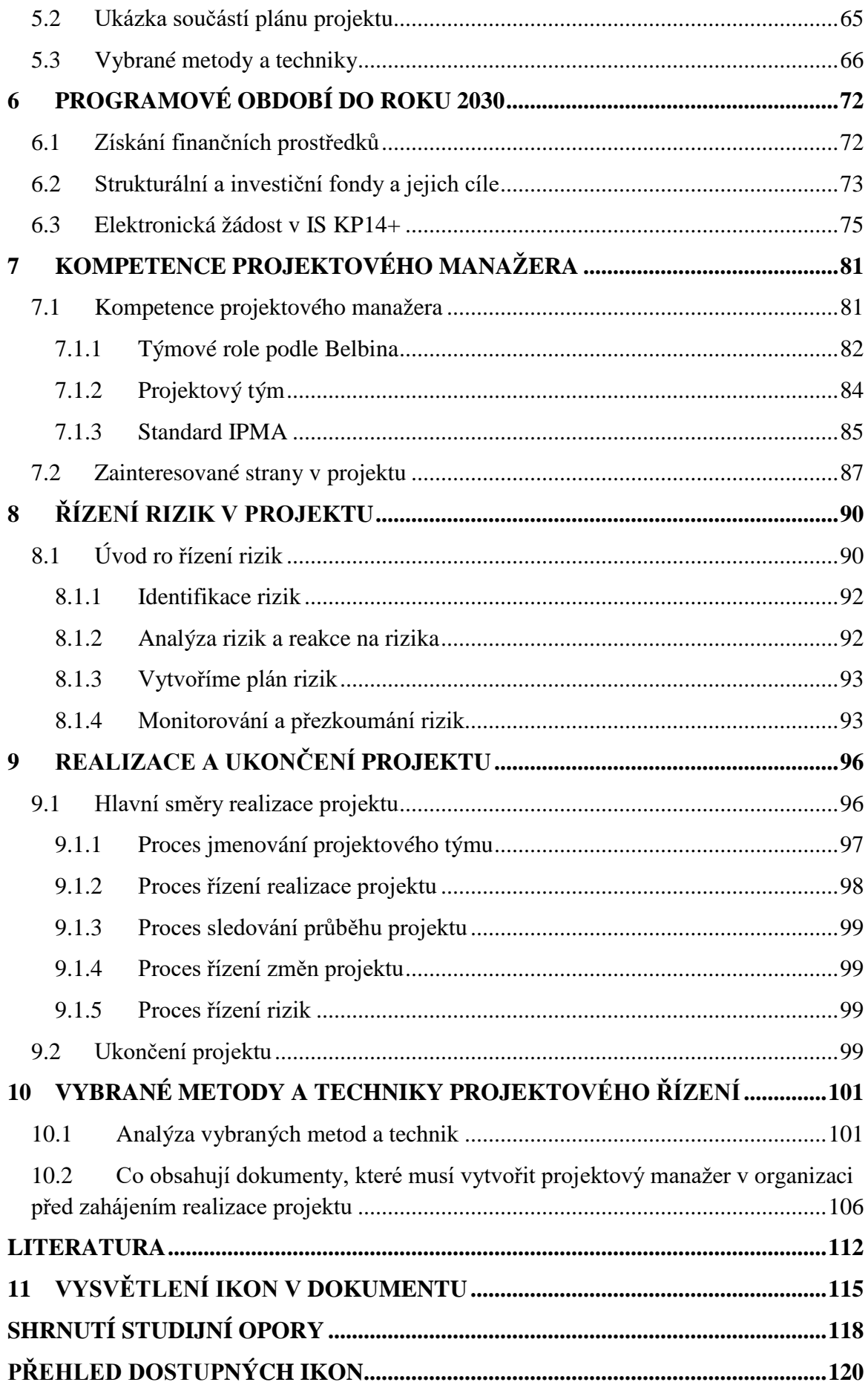

# <span id="page-5-0"></span>**ÚVODEM**

Studijní opora je určena pro studenty, kteří chtějí porozumět a orientovat se v projektovém řízení, pochopit základní principy životního cyklu projektu, znát cíle jeho stěžejních fází, naučit se využívat metody a techniky při návrhu projektu. Studenti pochopí, co je projektem a co není projektem, co je cílem projektu a jak projekty definujeme. Naučí se rozpoznat hlavní charakteristiky projektu a na příkladech poznají, zda projekt splňuje tyto charakteristiky. Zaměří se na hlavní zásady při tvorbě projektu, pochopí, proč jsou důležité a proč nesmí chybět při návrhu projektu. Naučí se využívat metody a techniky projektového řízení, pochopí jejich základy a v souvislosti s projektovými cíli se naučí provázat veličiny trojimperativu tak, aby došlo k optimálnímu vyvážení požadavků na projekt. Pochopí, jaká je role manažera projektu při jeho realizaci a role jednotlivých členů projektového týmu. Naučí se finanční řízení projektu, řízení rizik a realizovat a ukončovat projekty. Naučí se využívat při návrhu projektu aplikace typu textové editory, tabulkové procesory, interaktivní prezentace formou aplikací NovaMind, Prezi a GoogleApl.

Studenti mají ke studiu zprovozněný také elektronický studijní kurz v prostředí výukového portálu univerzity na [https://elearning.slu.cz/course/index.php?categoryid=17.](https://elearning.slu.cz/course/index.php?categoryid=17) Tento kurz kromě elektronických studijních materiálů obsahuje příklady dobré praxe, odevzdání zadaných úkolů, odkazy na literární zdroje, kontrolní otázky a testy pro ověření pochopení dané problematiky. Tutor kurzu komunikuje se studenty pomocí modulu Fórum, které nabízí asynchronní komunikaci, pro studenty je zprovozněné běžné fórum, kde každý může začínat nové diskuze. Dalším komunikačním rozhraním je e-mail a chat.

Na studenty nejsou kladeny žádné minimální požadavky. Požadavky na úspěšné absolvování kurzu jsou: 70 % úspěšnost v testech, zpracování zadaných úkolů a seminární práce na zadané téma.

# <span id="page-6-0"></span>**RYCHLÝ NÁHLED STUDIJNÍ OPORY**

Cílem předmětu je poskytnout studentům teoretické a praktické základní poznatky o projektovém řízení, jeho obsahu a rozsahu. Výklad se zaměří na využití technik, metod a nástrojů projektového řízení v praxi. Studenti se naučí, jak projekt efektivně zadat, naplánovat, řídit, ukončit a vyhodnotit za využití moderních informačních a komunikačních technologií. Osvojí si všechny role v projektovém týmu, naučí se nejenom identifikovat možné problémová místa v projektovém řízení, ale je řešit v libovolných fázích tvorby a realizace projektu.

- 1. Úvod do problematiky tvorby a řízení projektů, aplikační možnosti a postavení v systému věd. Přehled studijní literatury a informačních zdrojů. Práce s elektronickými informačními zdroji dostupnými z knihovny univerzity.
- 2. Projekt základní terminologie, co je to projekt, jeho SMART cíle, trojimperativ projektu, organizační struktura projektu, životní cyklus projektu a fáze projektu.
- 3. Projektové řízení a softwarová podpora pro řízení projektu.
- 4. Předprojektová příprava. SWOT analýza podle zvolených pilířů udržitelného rozvoje dané oblasti (ekonomický pilíř, sociální pilíř a environmentální pilíř).
- 5. Proces plánování projektu, vhodná organizační struktura, rozpis aktivit, časový harmonogram, plánování a alokace zdrojů. Softwarová podpora v procesu plánování.
- 6. Projektový tým. Stručný přehled stávajících trendů v oblastech projektového řízení lidských zdrojů. Motivace lidí. Komunikace.
- 7. Finanční řízení projektu rozpočet projektu.
- 8. Řízení rizik projektu. Práce s riziky v průběhu životního cyklu projektu.
- 9. Realizace a ukončení projektu. Různá pojetí sledování a vyhodnocení projektu v realizační fázi. Softwarová podpora pro realizaci a ukončení projektu.
- 10. Hledání dotačních titulů a příprava vzorového projektu.

Proto hlavním cílem studijní opory, která poskytuje studentům analýzu a deskripci projektového řízení v obecném pojetí, mapuje základní principy, aktivity, nástroje a metody v řízení projektů v souladu se světovými trendy moderního pojetí projektového managementu, je také naučit studenty si zvolit takovou softwarovou podporu pro řízení, která nejenom zefektivní práci, ale také usnadní práci v libovolné fázi projektového cyklu.

Dále se studenti naučí takzvaně "projektově myslet a pracovat" díky příkladům dobré praxe a cvičením týmové spolupráce při hledání řešení konkrétního projektu za využití moderních aplikací. Úspěšní absolventi nejenom, že porozumí terminologii projektového řízení, logice myšlení, životnímu cyklu projektu atd., ale studijní opora jim poskytne takové výstupní znalosti, které jim umožní přistupovat systematicky při řízení projektů. Studenti pochopí logiku projektového řízení a také její nasazení v libovolné části realizace projektu a tím si zlepší kompetence systémového řešení problémů a naučí se řídit změny, které mohou v rámci realizace projektu nastat.

Projektový management představuje aplikaci znalostí, dovedností, činností, nástrojů a technik na projektu tak, aby projekt splnil požadavky na něj kladené a dosáhl svých cílů a definovaných výstupů a toto se tady naučíme.

Cílem předmětu je studium nejenom teoretických poznatků, ale i praktických a tím získat znalostí v jednotlivých procesech projektového řízení. Především bude kladen důraz na pochopení filozofie principů řízení a také na zvládnutí nástrojů a technik ve všech fázích projektového cyklu za využití aplikačního rozhraní. Úspěšní studenti se naučí logice projektového myšlení a také pochopí nároky, které jsou kladeny na jednotlivé členy projektového týmu. Tyto znalosti jim usnadní a naučí je systematickému přístupu k řízení projektů. Studenti budou využívat projektové řízení jako nástroj pro realizaci konkrétního projektu, kde využijí schopnosti myšlení s důrazem na metody, techniky a nástroje projektového řízení při plánování a realizaci projektu. Výukové metody akceptují kompetence pro systémové řešení problému a také pro systémové řízení změn, které patří mezi důležité aspekty projektového managementu. Studenti se také naučí pracovat v týmech a naučí se využívat moderní aplikace pro práci.

Autorka při psaní studijní opory vychází z "Citační normy ČSN ISO 690:2011 - Bibliografické citace", která je dostupná z [https://sites.google.com/site/novaiso690/jak](https://sites.google.com/site/novaiso690/jak-citovat)[citovat.](https://sites.google.com/site/novaiso690/jak-citovat) "Citovat nemusíme, pokud se jedná o všeobecně známé informace. Za všeobecně známé informace jsou považovány základy oboru, a vše, co patří k všeobecnému vzdělání. Citovat nemusíme ani známá fakta".

Příjemné studium přeje autorka studijní opory

### **VÝSTUPY Z UČENÍ**

### **Oborové znalosti**

Po úspěšném absolvování předmětu studenti umí vysvětlit základní znalosti a dovednosti z projektového řízení a umí vysvětlit základní pojmy z tvorby projektu. Mají přehled a umí pracovat ve všech fázích práce s projektem v dostupném software. Umí využívat programy v procesu předprojektové přípravy, procesu plánování projektu, procesu finančního řízení, procesu řízení rizik a v realizaci a ukončení projektu. Umí provést rešerši dostupných dotačních titulů a zpracovat vlastní projekt na zadané téma.

### **Oborové dovednosti**

Studenti s využitím odborných znalostí z předmětu umí v praxi na základě využití zpracované rešerše dostupných dotačních titulů navrhnout a připravit vzorový projekt. Umí aktivně prezentovat své vlastní názory či názory týmu. ICT využívá pro organizační, prezentační a analytické práce při zpracování projektové žádosti.

### **Obecné způsobilosti**

Studenti umí samostatně koordinovat své činnosti s ostatními členy týmu a nést za řešení zodpovědnost. Umí se rozhodovat samostatně a odpovědně při zpracování projektů ve všech fázích a za využití ICT. Umí srozumitelně a přesvědčivě obhájit svoji práci.

# <span id="page-9-0"></span>**1 ÚVOD DO PROBLEMATIKY TVORBY A ŘÍZENÍ PRO-JEKTŮ**

# *RYCHLÝ NÁHLED KAPITOLY*

V této kapitole získáme přehled z historického pohledu vývoje projektového managementu, naučíme se provádět rešerši literatury k danému tématu. Naučíme se vyhledávat a pracovat s elektronickými informačními zdroji dostupnými z knihovny Slezské univerzity v Opavě. Odpovíme si na otázku: "Proč vznikl projektový management a jaká je jeho role v informační a znalostní společnosti".

Studiem této kapitoly studenti získají odpovědi na klíčové slovo "Projektový management" a pochopí, co vlastně projektové řízení znamená v době nasazení chytrých řešení (Smart Solutions) do všech oblastí pro zkvalitnění života a zajištění konkurenceschopnosti s ohledem na životní prostředí. V dnešní době se začíná objevovat spojení "Chytré projekty" (Smart Projects) s využitím moderních technologií a s ohledem na životní prostředí, kterým jde především o zvýšení efektivity řízení a řešení problematických témat ve společnosti.

### *CÍLE KAPITOLY*

Cílem kapitoly je pochopit proč, kdy a za jakým podmínek vznikl projektový management a jaká je jeho role v dnešní informační a znalostní společnosti.

*Pro studenty jsou v prostředí LMS kurzu zprovozněny moduly pro získání zpětné vazby. Odhadovaný část potřebný ke studiu je 6 hodin.* 

# *KLÍČOVÁ SLOVA KAPITOLY*

Projektový management, role v informační společnosti, IBM, Frederik Taylor, Henry Gantt, kritická cesta, PERT, WBS, IPMA, CAPM, PRINCE

### <span id="page-9-1"></span>**1.1 Výkladová část**

Projekt a projektový management se vyvinul v době, kdy lidé museli reagovat na změny ve společnosti, který přinesl pokrok. Uvedeme si příklad pro lepší pochopení změn, které nastaly. Příkladem může být firma IBM (akciová společnost vznikla v roce 1911), přesněji tato firma se v počátcích své existence jmenovala Computing Tabulating Recording a s výrobky jako hodiny pro kontrolu pracovní doby se zaměřovala především na menší společnosti. S příchodem Thomase J. Watsona do vedení se však přeorientovala na větší zákazníky a v roce 1924 změnila název na dnešní International Business Machines Corporation (IBM). A proto, aby nástroje ve společnosti byly využité efektivně, tak začala tato společnost (i jiné) v této době využívat principy projektového managementu, Vznikaly samostatné společnosti, které se zabývaly trendy a standardy v této oblasti. Každý obor přináší mezníky, které ho ovlivnily, a proto i projektový management má své důležité mezníky.

# **1.1.1 NĚKTERÉ DŮLEŽITÉ MEZNÍKY V HISTORII PROJEKTOVÉHO MA-NAGEMENTU**

- <span id="page-10-0"></span>− Principy vědeckého managementu byly popsány v publikaci Frederika Taylora v roce 1911. Zkušenosti pro psaní knihy získal v ocelářském průmyslu, kde pracoval.
- − Píše se rok 1917 a Henry Gantt tvoří svůj Ganttův diagram pro plánování projektu a tím se také stává otcem pro moderní projektové řízení.
- − V roce 1956 vzniká Americká asociace nákladových inženýrů (AACE, nyní AACE International) a tady skupina specialistů se zaměřuje na plánování, odhady nákladů apod.
- − Kritická cesta se v roce 1957 prosadila jako technika k analýzám, jak dlouho bude projekt trvat. Tuto techniku vyvinula firma Dupont.
- − Projektový management v dnešní podobě se objevil už v druhé polovině dvacátého století. Vznikly první aplikace a postupy řízení, zrodil se PERT.
- − Ministerstvo obrany Spojených států amerických vytvořilo v roce 1958 přehled hodnocení speciálních vojenských programů formou projektů (PERT), je to metoda pro analýzu úkolů, se zaměřením na čas potřebný k dokončení každého úkolu a k určení minimální doby potřebné k dokončení celého projektu.
- − Píše se rok 1962 a začíná se používat metoda projektového řízení Work Breakdown Structure (WBS), který je kompletním zobrazením hierarchické stromové struktury výstupů a úkolů projektu.
- − V roce 1965 byla založena Mezinárodní asociace pro řízení projektů (IPMA). Je to první asociace pro řízení projektů na světě. Organizace byla založena ve Vídni jako prostředek pro projektové manažery do sítě, nyní je registrována ve Švýcarsku a je sestavena z 50 národních a mezinárodně orientovaných asociací projektového řízení.
- − V roce 1969 vzniká neziskový projektový manažerský institut (PMI), zaměřuje se na procesy a standardy, je to certifikační orgán, který nabízí jak Certified Associate Project Management (CAPM), tak Project Management Professional (PMP).
- − V roce 1989 se objevuje pojem "Řízení hodnoty" a hledání rozdílů v projektech pomocí srovnání práce. Šlo o řízení nákladů a harmonogramu projektu.
- − Vláda Spojeného království vytvořila v roce 1989 jako standard pro všechny projekty informačních systémů v řízeném prostředí (PRINCE). V roce 1997 Eliyahu M. Goldratt vyvinul Critical Chain Project Management (CCPM), který je založen na metodách a algoritmech jeho teorie omezení (Doležal a kol., 2009).

### **1.1.2 PRINCIPY PROJEKTOVÉHO MANAGEMENTU**

<span id="page-11-0"></span>Dvacáté první století přineslo nové metody a techniky projektového řízení s implementací informačních a komunikačních technologií. Moderní technologie ovlivnily nejenom ekonomiku, ale i řízení projektů a ovlivnily životy lidí ve společnosti. Znalostní společnost znamená, že každý subjekt musí rychle přijímat změny (ve výrobě, v pracovních postupech, v prosazení inovativních řešení atd.). Společnosti se musí přizpůsobovat více požadavkům od uživatelů, to znamená, že jsou tlačeni k tomu, aby v rámci řízení měli také znalosti z oblastí projektového managementu (Doležal a kol., 2009).

Principy projektového managementu umožní v organizacích realizovat stanovené změny v daném čase a s efektivním využitím nákladů a zdrojů a s ohledem na vnější i vnitřní prostředí. Tyto změny se řídí formou projektů. Definice projektového managementu vycházejí z obecného managementu, který lze definovat jako proces zaměřený na koordinaci zdrojů za účelem dosažení stanoveného cíle (Němec, 2002, Bartošová, 2011).

Mooz, Forsberger a Cotterman (2003) uvádějí základní prvky projektového managementu, kde především patří:

- 1. Komunikační rozhraní projektového týmu (efektivní komunikace mezi členy, v dnešní době jsou to služby komunikačního rozhraní globálních sítí apod.).
- 2. Týmová spolupráce (pověření kompetentního projektového manažera řízením projektu, delegování pravomocí v rámci definovaných rolí v projektovém týmu, spolupráce členů projektového týmu).
- 3. Projekt a jeho životní cyklus. Volba technik, metod a nástrojů řízení projektů aplikovaných v průběhu celého životního cyklu.

Organizace v dnešní době musí rychle reagovat na změny a na nové podněty, které jsou ovlivněny dynamickým prostředím, kde působí, a proto se ve výkladu zaměříme také na faktory, které samy o sobě změny vyvolávají. Jednak jsou to legislativní podmínky a pravidla dána státem, kde organizace působí, dále jsou to ekonomické a sociální faktory a v neposlední řadě také prostředí nasazené internetu věcí při hledání chytrých řešení či nasazení nových technologií, které přinášejí změny. Inovační procesy zlepšují efektivitu v práci a zajišťují konkurenceschopnost a také produkují více výstupů za stejné náklady. Nesmíme zapomenout, že podle Druckera "změny nemůžeme řídit, ale můžeme před nimi udržovat náskok" a projektový management má řadu nástrojů, technik a praktických možností, jak tyto změny prosadit. Proto organizace, které se chtějí udržet v tomto dynamickém prostředí, musí rychle reagovat (například rychle rekvalifikovat zaměstnance, zavést nový produkt či službu na trh, zavádět moderní technologie do výroby apod.) na libovolnou změnu, která může ovlivnit její postavení na trhu.

### *DEFINICE*

"*Projektový management je profesní disciplína, která se zabývá především plánováním, organizováním, řízením a zajištěním zdrojů potřebných k dosažení cíle.* Představuje soustavu nástrojů, technik a metod, které nám umožní provádět změny. J*e to časově ohraničená a ucelená sada činností a procesů, jejímž cílem je zavedení, vytvoření nebo změna něčeho konkrétního apod.*" (Komora projektových manažerů, 2019, Management Mania, 2011-2016).

Podle Project Management Institute (2008) jde o "aplikaci znalostí, schopností, nástrojů a technologií na aktivity projektu tak, aby tyto splnily požadavky projektu".

Za zmínku stojí také norma ISO 10006 (směrnice ČSN/ISO 10006 pro management jakosti projektů) je součástí systému mezinárodních standardů vydávaných Mezinárodní organizací pro standardizaci (International Organization for Standardization).

Definice podle autorů Doležal, Máchal, Lacko a kol. (2009) "projektové řízení neznamená jen používat metody a techniky, ale znamená především určitou filosofii a styl práce a také určitý způsob myšlení".

Obecný management a projektové řízení se liší v tom, že práce na projektu je zpravidla vykonávána týmovou prací pracovníků z různých oborů (v organizaci z různých funkčních útvarů) a je dočasná. Protože se zřizuje pouze na dobu realizace projektu, až je dosaženo cíle projektu, tam projekt končí. U managementu to neplatí, pokud je dosaženo cíle managementu, jsou nastaveny nové cíle a cyklus řízení pokračuje.

A pokud budeme pilně studovat nejenom poskytnuté materiály v elektronickém kurzu, ale i další odborné literární zdroje uvedené v závěru dokumentu, tak pak, si můžete vybrat z příkladů certifikací pro projektové manažery: PRINCE2 (PRojects IN Controlled Environments), IPMA (International Project Management Association ), PMI (certifikaci podle knihy PMBoK – Project Management Body of Knowledge), Project Management Professional (PMP)® atd.

Nyní se naučíme vyhledávat literární zdroje v knihovně Slezské univerzity v Opavě, abyste získali také další studijní materiály.

# <span id="page-13-0"></span>**1.2 Práce s elektronickými informačními zdroji dostupnými z knihovny univerzity**

Cílem této kapitoly je naučit studenty vyhledávat a orientovat se odborné literatuře na téma "Tvorba a řízení projektu". Typy publikací, které knihovna nabízí, můžeme rozdělit na učebnice, knihy a monografie, učební texty, publikace v odborném tisku, elektronické časopisy nebo knihy atd. Obecně můžeme typy zdrojů dělit na primární (disertační práce, původní vědecký článek publikovaný v odborném tisku apod.) nebo na sekundární (učebnice apod.) nebo terciální (bibliografické databáze například SCOPUS apod.).

Rešerše literatury nám umožní vytvořit soupis děl, která potřebujeme jako čtenáři přečíst a tím získat odborné znalosti v dané problematice (například u autorské rešerše vyhledáváme zdroje podle jména autora, který v dané problematice publikuje, nebo u kritické rešerše se zaměřujeme na získání přehledu relevantních publikací k danému tématu a provádíme hodnocení děl podle obsahu a přínosu pro řešenou problematiku).

Postup, který můžeme zvolit pro rešerši literatury je, že si nejdříve zvolíme klíčová slova pro vyhledávání, odpovíme si na otázku "Co hledáme" (projektový management, tvorba a řízení projektu, IPMA atd.) a určíme si formální náležitosti pro vyhledávání (časové hledisko, jazyk dokumentu, druh dokumentu apod.) a na konec si musíme odpovědět na otázku "Kde budeme hledat?" Tvorba rešeršního dotazu je závislá na daném portálu, kde hledáme, ale většinou se využívají pomocné a zástupné znaky (uvozovky,?, \*) a logické spojky (AND, OR, NOT) apod.

### **Nastavení prostředí Proxy serveru mimo síť univerzity**

- 1. Spustíme prohlížeč Google Chrome
- 2. V nabídce "Nastavení" vybereme "Rozšířená nastavení" a v nabídce "Systém" zvolíme "Otevřít nastavení Proxy serveru".
- 3. Na kartě "Internet" klikneme na nabídku "Nastavení místní sítě" a nastavíme hodnoty pro Proxy server.
- 4. Nejdříve http adresu, která je medusa.slu.cz a pak Port 3128 a klikneme na nabídku "Upřesnit".
- 5. Do políčka "Nepoužívat..." vyplníme localhost, 127.0.0.1
- 6. Po nastavení hodnot zavřeme prohlížeč Google Chrome a až ho znovu spustíme, tak bude vyžadovat přihlašovací údaje (CRO).
- 7. Na obrázku je zobrazen postup v jednotlivých obrazovkách.

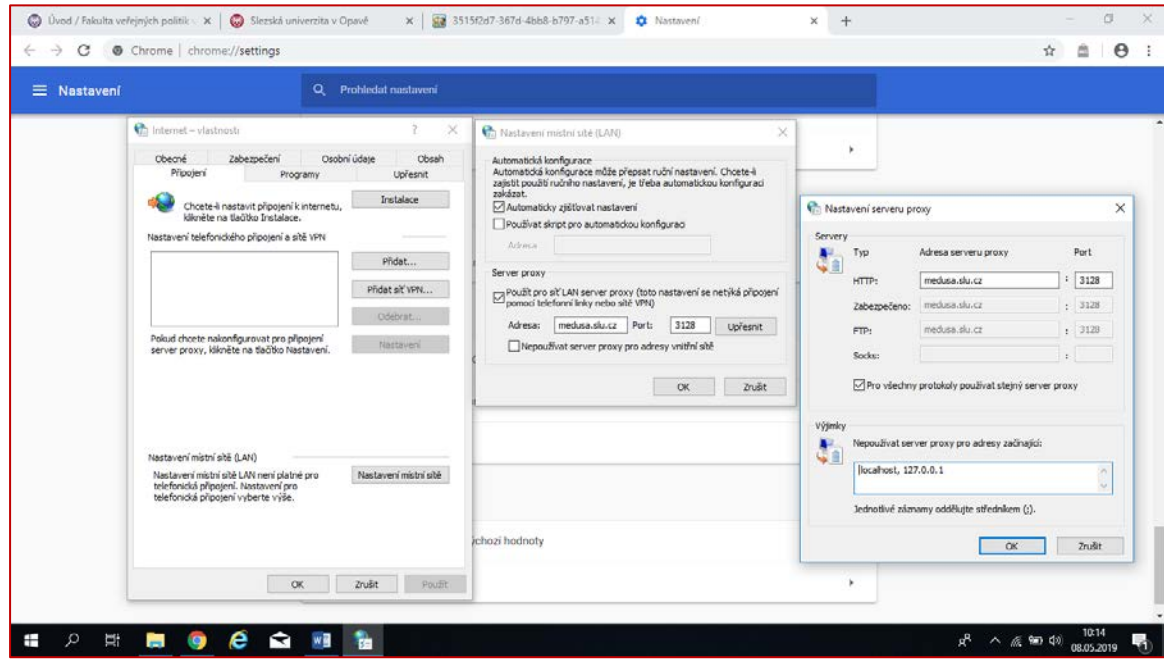

Centrální registr osob (CRO) zajistil na univerzitě jednotný přihlašovací přístup do všech informačních systémů vysoké školy.

# *ŘEŠENÁ ÚLOHA*

Naučíme se vyhledávat literární zdroje v knihovně Slezské univerzity v Opavě.

### **Postup**

- 1. Studenti mohou vyhledávat publikace v knihovně k danému tématu v on-line katalogu, který je dostupný z [https://katalog.uk.slu.cz/Carmen/.](https://katalog.uk.slu.cz/Carmen/)
- 2. Využití JIB (Jednotná informační brána) nahradila služba "Knihovny" dostupná z [https://www.knihovny.cz/.](https://www.knihovny.cz/)
- 3. Můžeme také hledat na odkazu licencovaných elektronických zdrojů (EIZ), který je dostupný z<https://www.slu.cz/slu/cz/ukopavadatabaze> (studenti mohou k těmto zdrojům přistupovat také z domu, ale musí nastudovat způsob přístupu z počítače mimo univerzitní síť a nastavení Proxy serveru pro různé prohlížeče. Nastane-li situace, že máte nastavený prohlížeč a nezobrazí se Vám zdroj, tak doporučuji změ-

nit typ prohlížeče (mi se osvědčil prohlížeč Google Chrome). Nastavení vzdáleného přístupu je dostupné z [https://www.slu.cz/slu/cz/layout/386.](https://www.slu.cz/slu/cz/layout/386)

- 4. Knihovna Slezské univerzity v Opavě umožňuje studentům přistupovat také k elektronickým knihám klikem na [https://www.slu.cz/slu/cz/ukopavaeknihy.](https://www.slu.cz/slu/cz/ukopavaeknihy)
- 5. Digitalizovaný knižní fond Slezské univerzity je dostupný na [http://media.slu.cz/knihy/.](http://media.slu.cz/knihy/)
- 6. Seznam časopisů a novin najdeme na [https://www.slu.cz/slu/cz/ukopavacasopisy.](https://www.slu.cz/slu/cz/ukopavacasopisy)

### **Ukázka prohledávání databáze EBSCOhost**

"*Databáze Academic Search Complete je celosvětově nejhodnotnější a nejucelenější odborná multidisciplinární databáze plných textů, obsahující více než 8 500 plnotextových periodik, včetně více než 7 300 recenzovaných časopisů. Kromě plných textů obsahuje indexování a abstrakty více než 12 500 časopisů a celkem více než 13 200 publikací, včetně monografií, zpráv a sborníků z konferencí. Jsou v ní k dispozici soubory PDF pokrývající období od roku 1887, z toho většina plnotextových v nativním formátu PDF (s možností vyhledávání). K dispozici jsou také citace s možností vyhledávání pro více než 1 400 periodik*" (EBSCOhost, 2019).

Na EBSChost můžeme také prohledávat nabídku eBook Collection, Library, Information Science & Technology Abstracts a Business Source Complete.

Vyhledávat v databáze můžeme podle zvolených klíčových slov nebo využít rozšířené nastavení, kde využijeme logické spojky. Klíčová slova zadáváme do níže uvedeného okna a spustíme přes tlačítko "Hledání" prohledávání v databázi.

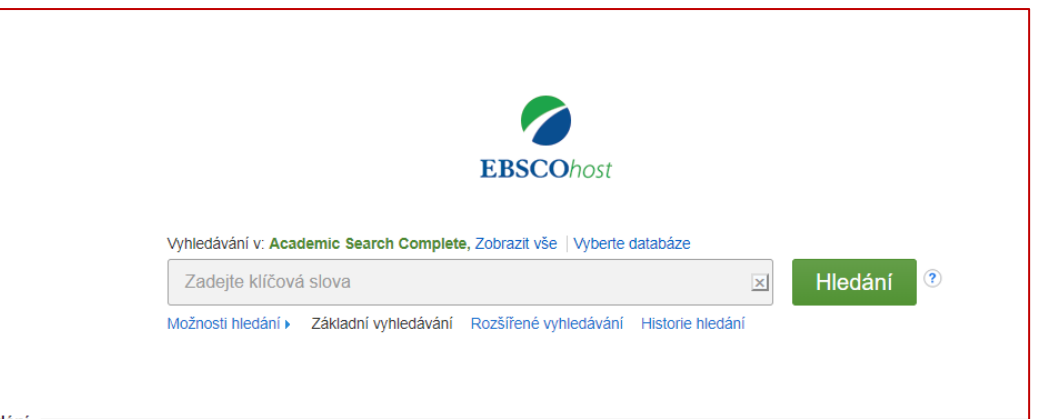

V rámci vyhledávání si můžeme zvolit typ publikace, jazyk publikace a přes další logické spojky můžeme zpřesnit vyhledávací záznam.

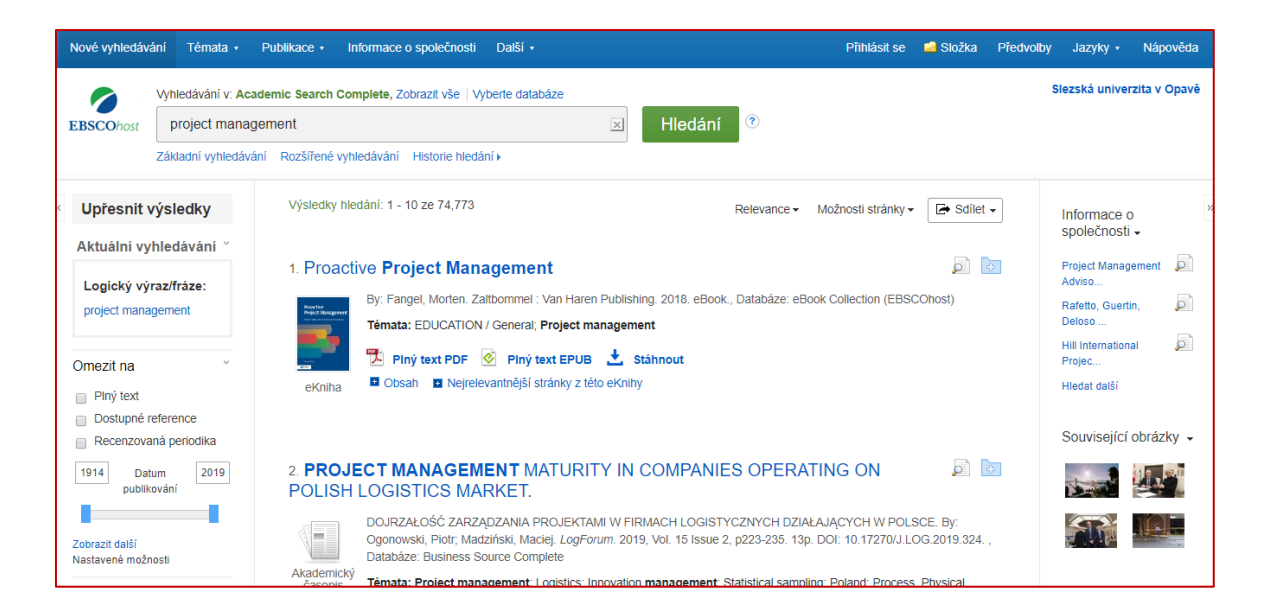

Některé literární zdroje jsou k dispozici ke studiu v plném textu a jiné zase obsahují informace typu anotace apod. Příklad citačního záznamu elektronické knihy, která se nám objevila po vyhledávání klíčové slova "Project management". Systém nám nabídne také různé formy citačního záznamu pro vyhledaný zdroj.

### **Příklad:**

Fangel, M. (2018) *Proactive Project Management*. Zaltbommel: Van Haren Publishing. Available at: http://search.ebscohost.com/login.aspx?direct=true&db=nlebk&AN=1817632&lang=cs&site=ehost-live (Accessed: 8 May 2019).

# *KORESPONDENČNÍ ÚKOL*

Studenti zpracují rešerši literatury (autorskou) pro předmět Tvorba a řízení projektu. Seznam odborné literatury pro dané téma bude obsahovat celkem 10 literárních zdrojů, z toho minimálně tři v cizím jazyce. Kromě vyhledávání zdrojů v knihovně Slezské univerzity v Opavě mohou využít vyhledávání ve vědeckých knihovnách nebo využít Google Scholar dostupný z [https://scholar.google.cz/.](https://scholar.google.cz/)

Při psaní rešerše literatury využijí studenty textový editor, kde práce bude rozdělena na kapitoly (Úvod, Formální náležitosti rešerše [klíčová slova, časové omezení, jazyk dokumentu, tvorba rešeršních dotazů, druhy dokumentu], Seznam literárních zdrojů [podle citační normy dostupné z <https://sites.google.com/site/novaiso690/>], Závěr).

Text musí splňovat podmínky jazyka českého, které jsou dostupné z <http://prirucka.ujc.cas.cz/?id=880> a bude rozdělen na kapitoly (Úvod, Formální náležitosti, Seznam literárních zdrojů, Závěr), které budou formátované pomocí karty Styly (student nepoužije přímé formátování dokumentu pomocí karty Písmo a karty Odstavec). Kromě citační normy musí studenti dodržet také autorský zákon.

Jako příklad uvádíme, proč je dobré znát také autorský zákon. Na webové prezentaci s názvem Internetová jazyková příručka, která je dostupná z [http://prirucka.ujc.cas.cz,](http://prirucka.ujc.cas.cz/) najdeme odkaz Právní upozornění, kde autoři dávají na vědomí, že kopírování informací není možné bez souhlasu autora.

# *KONTROLNÍ OTÁZKA PRO SAMOSTUDIUM*

- 1. Jaký byl vývoj projektového managementu a jak ovlivnil současnost?
- 2. Jaké jsou základní prvky projektového managementu?
- 3. Čím se liší obecný management od projektového managementu?
- 4. Popište postup pro rešerši literatury na dané odborné téma Projektový management podle IPMA.
- 5. Proč musíme znát citační normu a autorský zákon?
- 6. Jaké literární zdroje můžeme najít v Google Scholar?

# *SHRNUTÍ KAPITOLY*

Projektový management lze chápat jako řízení změn, je nezávislý na činnosti, kterou chceme měnit (modernizace výroby, zavádění internetu věcí v rámci budování chytrých měst, celoživotní vzdělávání cílové skupiny). V dnešní době je to profesní disciplína v oblasti teorie řízení a s možností získání různých certifikací pro projektové manažery.

Podíváme-li se na řízení rozvojových nebo strategických změn v organizacích, které musí reagovat na vnitřní a vnější změny v systému, kde se nachází tak, nejrychlejší je změna pomocí projektů s využitím principů projektového managementu (protože jeho hlavním předmětem je vždy projekt a jeho úspěšná realizace). Moderní technologie, pojmy Průmysl 4.0, chytrá města apod. přinášení změny do všech oblastí života obyvatel. Změny vyžadují finanční, personální a časové zázemí a znamenají základní faktor pro úspěšnou organizaci. Každá změna přináší také rizika a nové metody ve způsobu řízení a rozhodování za využití informačních a komunikačních nástrojů. Mooz, Forsberger a Cotterman (2003) uvádějí základní prvky projektového managementu, kde především patří: komunikační rozhraní týmu, týmová spolupráce a metody a techniky pro realizaci projektu v každém jeho životním cyklu za využití moderních technologií.

# **Už umím a znám odpověď Musím dostudovat**

# **Prostor pro odpovědi na otázky**

# <span id="page-19-0"></span>**2 PROJEKT, ŽIVOTNÍ CYKLUS A JEHO CÍLE**

# *RYCHLÝ NÁHLED KAPITOLY*

V této kapitole získáme odpovědi na otázky: Co je a co není projekt? Co je cílem projektu a jak správně definovat projekty. Jaké jsou hlavní charakteristiky projektu a zda náš projekt splňuje tyto charakteristiky. Pochopíme význam jednotlivých atributů projektu a naučíme se základní zásady pro definování projektu. Pochopíme výhody projektového managementu při definování a realizací projektů. Naučíme se, co nám zobrazuje trojimperativ a co se skrývá pod pojmem životní cyklus projektu.

Studiem této kapitoly studenti získají odpovědi na klíčová slova: "co je to projekt, atributy a charakteristiky projektu, zdroje, hlavní zásady projektu, standardy, trojimperativ, životní cyklus projektu.

# *CÍLE KAPITOLY*

Cílem kapitoly je pochopit co je a co není projekt, pochopit výhody nasazení projektového řízení. Umět popsat cíle projektu a také definovat projekt s jeho hlavními charakteristikami. Znát trojúhelník základních složek projektu (trojimperativ) a pochopit, jak tyto složky ovlivňují cíle a realizaci projektu. Orientovat se v životním cyklu projektu a znát jeho jednotlivé fáze a jejich cíle.

*Pro studenty jsou v prostředí LMS kurzu zprovozněny moduly pro získání zpětné vazby. Odhadovaný část potřebný ke studiu je 15 hodin.* 

# *KLÍČOVÁ SLOVA KAPITOLY*

Projekt, projektové řízení, životní cyklus projektu, cíle projektu, charakteristiky, faktory úspěšnosti, trojimperativ, standard

### <span id="page-19-1"></span>**2.1 Co je a co není projektem?**

Projekty mohou být libovolné výsledky typu produkt nebo služba. Jednoznačně lze napsat, že cílem každého projektu, který se rozhodneme řešit, musí být změna. To znamená, že měníme současný stav v organizaci a dosahujeme realizací projektu požadovaného výsledného stavu tak, že navrhneme sled jasných a konkrétních aktivit za využití zdrojů (lidské, finanční apod.), které nám zajistí změny. Projektem proto nejsou zaběhnuté každodenní činností pracovníků v organizaci.

Příklady projektu: modernizace výrobních hal, příprava koncertů skupiny, humanitně zaměřené akce, stavba budov, modernizace výukových prostor, celoživotní vzdělávání cílové skupiny (senioři, studenti, nezaměstnaní apod.) nebo také realizace zábavného odpoledne pro zaměstnance z důvodu snížení fluktuace zaměstnanců apod.

Proč v příkladech uvádíme celoživotní vzdělávání cílové skupiny? Protože strategický rámec evropské spolupráce ve vzdělávání a odborné přípravě (Education and Training 2020 neboli ET 2020) definuje nejenom vize ve vzdělávání v Evropě do roku 2020, ale také stanovuje tyto strategické cíle v rámci celoživotního učení.

- − Realizovat celoživotní učení a mobilitu
- − Zlepšit kvalitu a efektivitu vzdělávání a odborné přípravy
- − Prosazovat spravedlivost, sociální soudržnost a aktivní občanství
- − Zlepšit kreativitu a inovace, včetně podnikatelských schopností, na všech úrovních vzdělávání a odborné přípravy

A k naplňování strategických cílů se využívají cizí zdroje, v České republice například finanční prostředky z operačních programů ESF nebo celostátní rozvojové programy MŠMT apod.

Podle uvedených příkladů můžeme také projekty dělit na investiční nebo neinvestiční. To znamená, že investiční projekt se například zaměřuje na výstavbu nových výrobních hal pro zavedení nových technologií do výroby nebo na výstavbu moderních výukových učeben. Na rozdíl neinvestiční projekty se zaměřují například na poskytování služeb, kde v případě celoživotního jde o obsah, kvalitu a formy vzdělávání apod., které zajistí zvyšování kompetencí lidí.

Závěrem lze konstatovat, jak se dostat od vize či nápadu k realizaci projektu. Musíme si vždy odpovědět na otázku, lze moji vizi uskutečnit projektem? Když ano, tak má smysl začít psát projektový záměr a podaří se mi najít zdroj, z kterého lze projekt financovat? Finanční prostředky na naše nápady můžeme například sehnat od organizace, která projekt zafinancuje pomocí vlastních zdrojů, dále z příslušné výzvy EU, z výzvy ministerstva, kraje a obce nebo můžeme zjistit, že na toto téma jsou zaměřené nadační fondy nebo můžeme najít sponzora (soukromou osobu nebo firmu) apod.

### **2.1.1 ODBORNÉ DEFINICE PROJEKTU**

<span id="page-21-0"></span>Podle PMBOK® Guide (2017) projektem se rozumí "dočasné úsilí vynaložené na vytvoření unikátního produktu, služby nebo určitého výsledku… mezi hlavní charakteristiky patří, že ho připravují lidé a také, že má omezené zdroje, musí být plánován, řízen a také kontrolován."

Nebo Rosenau, M. (2000) říká, že "projektem se rozumí jedinečný proces změny, sestávající z řady koordinovaných a řízených činností, s daty zahájení a ukončení, prováděný pro dosažení cíle, který vyhovuje specifickým požadavkům, včetně omezení daných časem, náklady a zdroji."

### <span id="page-21-1"></span>**2.2 Od nápadu k realizaci projektu**

Nejdříve si musíme stanovit, co je cílem projektu. Pak specifikujeme jednotlivé kroky potřebné k realizaci projektu (vytváříme projektový záměr – název projekt, popis projektu, stručnou charakteristiku, cíle propojené s očekávánými přínosy, rozpad na jednotlivé aktivity, stanovení zdrojů v provázanosti na výsledky projektu a zdůvodnění potřebnosti projektu). Jinými slovy musíme popsat vazby mezi jednotlivými aktivitami a zdroji, stanovit zodpovědnost za jednotlivé aktivity a musíme analyzovat rizika apod. Projektový záměr musí být v souladu se strategickými materiály organizace a vedoucí pracovníci musí tento záměr schválit.

V projektovém řízení jsou definované také důležité atributy projektu, které určí, zda je náš nápad vhodný pro řešení. To znamená, že na projekt se díváme z pohledů atributů, které musí splňovat.

### **Atributy projektu** (Bočková a kol., 2011)

- − Jedinečnost a neopakovatelnost (není to rutinní činnost v organizaci).
- − Vymezenost časem, náklady a kvalitou (trojimperativ projektu), určíme termín, rozpočet a zdroje.
- − Projekt je vždy riziko, proto provedeme analýzu rizik (nejistota dosažení cíle v prostředí, kdy na projekt působí vnitřní i vnější vlivy).
- − Na jeho realizace se podílí projektový tým (pracovníky různých profesí a specializací, delegování a spolupráce).
- − Téma, které projekt řeší je komplexní a složité (není to triviální problém).
- − Každé řešení probíhá ve struktuře organizace.

### **Hlavní zásady projektu** (Bočková a kol., 2011)

- − Projekt musí být zacílený (má svoji cílovou skupinu).
- − Musí být reálný (musíme vždy dosáhnout cíle).
- − Musí být účelný (cílová skupina musí mít z projektu prospěch).
- − Řeší se systémově (řeší se postupně, je to vždy sled na sebe navazujících aktivit).
- − Řeší se efektivně, to znamená minimalizaci zdrojů (finanční a lidské) a maximalizace výsledků.

Techniky, metody a zásady projektového řízení v rámci realizace projektu nám lépe umožní dosáhnout cíle za stanovený čas a za využití nákladů, které jsme na začátku vyčlenili na realizaci a s předem stanovenými lidskými zdroji. Než začneme psát projekt, je dobré si odpovědět na tyto otázky:

- − Proč? Jaký je účel projektu? Tady musíme pochopit, zda má smysl investovat do projektu finanční prostředky. Účel projektu musí být měřitelný. Účel je efekt, který se dostaví po projektu.
- − Kam? Co je cílem projektu? Kam se chceme realizací projektu dostat a jaké chceme mít výsledky (co budeme předávat). Tři kritéria trojimperativu projektu nám říkají, že musíme dát do souladu čas, náklady a dostupnost zdrojů.
- − Kdo? Kdo bude projekt realizovat, máme na realizaci lidské zdroje?

Nesmíme zapomínat na význam pojmu efektivnost (anglicky Efficiency), též účinnost, efektivita či produktivita znamená účinnost vložených zdrojů a užitek jimi získaný. Jinými slovy se jedná o poměr výstupů a vstupů nějaké činnosti či systému. Z hlediska řízení projektu se jedná o poměr množství či kvalitu výsledných produktů a množství zdrojů vložených do produkčního procesu. Jedná se tedy o takové použití zdrojů, kterým je dosaženo maximálního objemu a kvality produktů (Bočková a kol., 2011). Ve světě managementu je populární citát P. F. Druckera: "*Efficiency is doing things right; effectiveness is doing the right things*".

### **Mezi základní fáze každého projektu patří:**

- − Zahájení/iniciace
- − Plánování/definice
- − Realizace/implementace
- − Uzavření/předání

# <span id="page-23-0"></span>**2.3 Standarty projektu**

Mezinárodní organizace pro rozvoj a podporu projektového řízení IPMA (International Project Management Association) má zastoupení v České republice od roku 2001 (Společnost pro projektové řízení) a tato společnost také zajišťuje certifikaci IPMA (Doležal a kol., 2009).

### **Kompetence projektového manažera se testují pomocí tři základních oblastí.**

- − Základní kompetence projektového řízení spadají do oblasti technických kompetencí, které obsahuje dvacet elementů, které prověří znalostí zaměřené na úspěšnost v řízení projektu přes řízení integrace, řízení záměru, času, nákladů, jakosti, lidských zdrojů, komunikace, rizik, smluvních vztahů apod.
- − Oblast behaviorálních kompetencí obsahuje patnáct elementů personálního projektového řízení, do této oblasti náleží přístupy a dovednosti projektového manažera od vůdcovství, motivace, sebekontroly, asertivity, kreativity, orientace na výsledky, výkonnosti, diskuse, krizové stavy, spolehlivost, etika apod.
- Kontextové kompetence prověří, že manažer se orientuje na projektu, na program, na portfolio, na implementaci projektu, programu i portfolia, personální management se zaměřením na zdraví, bezpečnost, životní prostředí, na znalosti z oblastí financí a práva. Tyto kompetence se vztahují ke kontextu projektu a obsahují celkem jedenáct elementů (Doležal a kol, 2009).

# *PRO ZÁJEMCE*

Problematika certifikaci IPMA a NÁRODNÍ STANDARD KOMPETENCÍ PROJEK-TOVÉHO ŘÍZENÍ je dostupná na webu Společnosti pro projektové řízení v ČR [https://www.ipma.cz/media/1286/narodni-standard-kompentenci-projektoveho](https://www.ipma.cz/media/1286/narodni-standard-kompentenci-projektoveho-rizeni_32.pdf)[rizeni\\_32.pdf](https://www.ipma.cz/media/1286/narodni-standard-kompentenci-projektoveho-rizeni_32.pdf). I když to není povinné, tak doporučuji studentům tento materiál formou samostudia prostudovat.

# <span id="page-23-1"></span>**2.4 Cíle projektu**

Cíl projektu (dílčí cíle) patří mezi klíčové faktory, které zaručí úspěch realizace projektu. Právě proto definovat cíle projektů je složité, protože nejde tady o popis nějakého stavu, ale především o to, aby bylo jasné, co má být na konci realizace vyprodukováno (popis komplexního výsledku, kterého se díky realizaci projektu docílí) a k čemu to má sloužit a za jakých podmínek se tohoto cíle dosáhne. Je to vlastně definování stavu předmětné problematiky v okamžiku ukončení projektu. Proto je nutné cíl jednoznačně a srozumitelně popsat, protože cíl projektu je také vždy součástí smluv, které se týkají realizace projektu a musí být vždy splněn.

### **Příklady nesprávně nastaveného cíle projektu**

"Cílem projektu je naučit cílovou skupinu pracovat s počítačem." Je určitě možné, že ten, kdo to takto napsal, ví přesně, co tím myslel. Ale bude to vědět ten, kdo tento projekt posuzuje? Jak zjistí, do jaké hloubky chcete cílovou skupinu naučit pracovat s počítačem? Za jakou dobu a jak budeme znalosti cílové skupiny ověřovat? Kolik musíme investovat peněz a času a je to vůbec reálný záměr?

Cíl nám říká, kam chceme realizaci dojít, právě proto cílem každého projektu je vždy vytvořit odsouhlasené koncové výsledky neboli konkrétní výstupy, za dodržení naplánovaného času, rozpočtu a také za akceptování rizik, které mohou nastat.

### **Pro definování nejenom cíle platí SMART technika**

- − (S) znamená, specifický a specifikovaný (specific), protože potřebujeme vědět CO? Proto cíle volíme specifické a konkrétní.
- − (M) znamená, měřitelný (measurable), abychom byli schopni říct, že jsme něčeho dosáhli. To znamená, že u cíle musí být měřitelné parametry, podle kterých poznáme, že jsme cíle dosáhli.
- − (A), akceptovaný (agreed), jistota, že všichni vědí, o co jde a souhlasí.
- − (R), realistický (realistic), aby bylo zřejmé, že stojíme nohama na zemi. To znamená, že cíle musí být dosažitelné s použitím naplánovaných zdrojů.
- − (T), termínovaný (timed), protože bez určení termínu výše uvedené nemá smysl. To znamená, že cíle musí být časově ohraničené a tím pak jsou kontrolovatelné.

### **Mentální mapa pro cíl projektu**

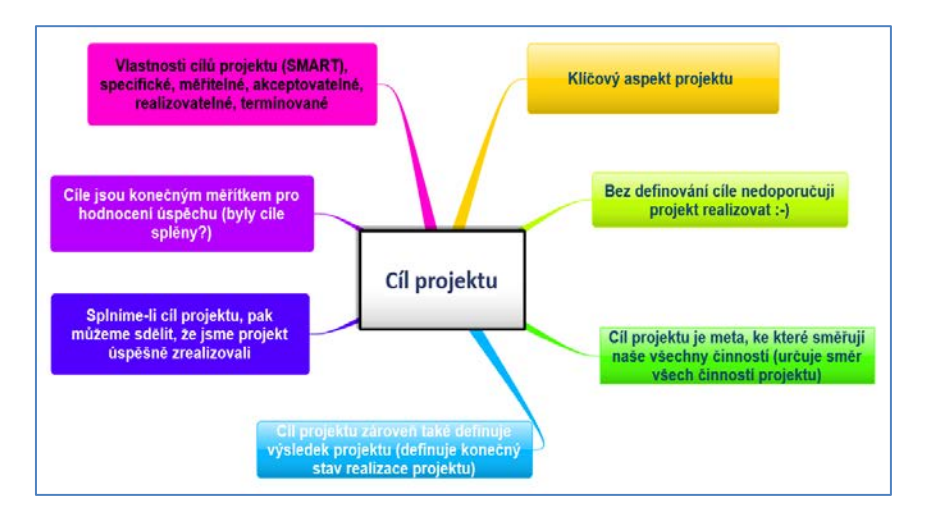

Zdroj: Štefánek a kol, 2011, vlastní zpracování

A také je nutné dodržet i to, že cíl má být integrovaný (integrated) do organizační strategie. Každý z uvažovaných projektových cílů, včetně milníků a jiných průběžných cílů by měl být SMART.

# *PŘÍKLADY PRO CÍLE PROJEKTU*

- 1. První projekt zaměstnavatel, chce snížit fluktuaci zaměstnanců. Proto musíme nejdříve definovat, co je účelem našeho projektu, například, že ho budeme realizovat proto, že chceme zvýšit motivaci zaměstnanců a soudržnost k firmě, ale toto nestačí. Musíme ještě definovat přesněji účel (míra fluktuace zaměstnanců se sníží o 1 % než v předchozích letech).
	- a. Cílem projektu je od 1. 3. 2019 do 31. 7. 2019 zrealizovat zábavné odpoledne pro rodiny zaměstnanců. Rozpočet projektu nesmí převýšit částku 75 000 Kč. Akce se musí zúčastnit minimálně 70 % zaměstnanců a z tohoto počtu zúčastněných bude akci hodnotit jako přínosnou 80 %.
	- b. V praxi musíme zvolit strategii, jak toho docílíme (SWOT analýzu, průzkum mezi zaměstnanci apod.) a využít principy projektového řízení.
- 2. Druhý projekt se zaměří na tuto problematiku. Jak zvýšit počet návštěvníků České republiky v Moravskoslezském kraji?
	- a. Cílem projektu je zvýšit počet návštěvníků kraje prostřednictvím komplexní propagace turistické nabídky. Záměrem projektu je zkvalitnit a rozvíjet marketingové, propagační a informační služby kraje prostřednictvím těchto výstupů:
		- i. Prezentace turistické nabídky na mezinárodních veletrzích v ČR a to na veletrzích v Brně a v Praze v letech 2019 a 2020.
		- ii. Prezentace turistické nabídky kraje v roce 2019 na roadshow v ostatních regionech – Brno, Znojmo, Pardubice, Hradec Králové, Tábor, Olomouc a České Budějovice.
		- iii. Tvorba propagačních materiálů tematicky zaměřené na kraj a učeny na prezentační akce a v rámci projektu.
		- iv. Naprogramování v roce 2020 webové prezentace kraje, kde budou mapovány nabídky kraje a aplikace pro zájemce. Průvodce na webu nabídne zdarma službu v podobě mobilní aplikace, která představí Moravskoslezský kraj, zobrazí mapu kraje včetně propojení s GPS a přinese o každém zaznačeném místě na mapě detailní informace v češtině a angličtině.
- 3. Třetí projekt se zaměří na technologie. Projekt Nové technologie pro výuku počítačových sítí je zaměřen na pořízení dlouhodobého hmotného majetku a nezahrnuje stavební práce.

a. Hlavním cílem projektu je rozšířit a modernizovat technické zázemí pro praktickou i teoretickou výuku předmětů zaměřených na správu počítačových sítí a tím zvýšit kvalitu odborného vzdělání studentů školy. V důsledku pak tímto zvýšit jejich uplatnitelnost na trhu práce, případně zvýšit šance na úspěšné pokračování studentů ve studiu na vysoké škole. Dílčí cíle: spojit zázemí pro výuku počítačových a datových sítí ze tří stávajících učeben do jedné; rozšířit přístrojové/technické vybavení pro tuto učebnu tak, aby plně vyhovovalo výuce 30 studentů najednou; modernizovat vybavení pro tuto učebnu tak, aby odpovídalo nejnovějším trendům v oboru.

### <span id="page-26-0"></span>**2.5 Trojimperativ projektu**

Trojimperativ projektu (magický trojúhelník) určuje tři základní parametry, kterými měříme úspěch projektu – je to čas, rozpočet projektu a kvalita výstupů. Řízení projektů přináší v praxi obvykle různé komplikace, a to se týká i těch nejlépe naplánovaných. V praxi pak dochází k porušení jednoho ze zmiňovaných parametrů. Nejčastěji dochází ke zpoždění harmonogramu (čas), k překročení nákladů (rozpočet projektu), někdy se při snaze dodržet tyto dva zhorší kvalita výstupů. Každá z těchto situací je pro zákazníka špatně (pozdě dodaný výstup projektu, přestože je kvalitní a za původní cenu může způsobit stejné problémy jako nekvalitní výstup, přesto že je dodaný včas). Udržení magického trojúhelníku v rovnováze je proto největším uměním kvalitních manažerů projektu. Neexistuje jednoznačné pravidlo, jak toho dosáhnout. Je to především o zkušenostech a správném odhadu situace na projektu a předcházení situací, které bortí harmonogram, rozpočet nebo kvalitu.

Základním cílem projektového řízení je splnit cíl a dodat výsledek či výsledky včas, kvalitní a s dodrženými náklady či zdroji. Každý úspěšný projekt je dokončen podle definovaného harmonogramu (On Time), každý výsledek je kvalitní, to znamená, že splňuje nadefinované parametry (In Full) a je dodržen rozpočet (On Budget).

Co je rozpočet projektu (On Budget)? Rozpočet projektu je aplikační nástroj k odhadu celkových nákladů projektu. Šablona rozpočtu projektu v aplikaci například typu tabulkové procesory obsahuje podrobný odhad všech nákladů, které pravděpodobně vzniknou před dokončením projektu. Velké komerční projekty mohou mít projektové rozpočty, které mají několik stran. Tyto projekty mají často velký počet nákladů s nimi spojených, jako jsou náklady na pracovní sílu, náklady na pořízení materiálu a provozní náklady. Samotný rozpočet projektu je dynamický dokument. V průběhu projektu může být průběžně aktualizován. Rozpočet projektu má svůj význam, na začátku umožňuje projektovému manažerovi určit, kolik bude projekt pravděpodobně stát. V průběhu projektu

umožňuje projektovému manažerovi kontrolovat, zda se projekt drží na svém rozpočtu a zda přesuny mezi jednotlivými položkami jsou v souladu se zadavatelem projektu.

Obecně podle IPMA je úspěchem, když projekt je funkční, jsou splněny požadavky zákazníka, jsou uspokojeny očekávání všech zainteresovaných stran, všechny výstupní produkty nebo služby jsou na trhu včas a v plánované jakosti a ceně, postupně je dosahována návratnost vložených prostředků a je vše v souladu s životním prostředím a v normě (Doležal a kol., 2009).

# <span id="page-27-0"></span>**2.6 Životní cyklus projektu**

Projekt jako celek můžeme z časového hlediska a dle charakteru prováděných činností rozdělit na několik fází, které pak dohromady tvoří životní cyklus řízení projektu (Project Life Cycle). Je to série fází projektu od zahájení až po dokončení, které poskytují praktický přístup k řešení problémů aplikovaných na všechny aspekty projektu. Jedná se otyto fáze:

- − Inicializační a předprojektová fáze (přípravná, definiční)
- − Projektová fáze (realizační)
- − Poprojektová fáze (vyhodnocovací).

Každý úspěšně realizovaný projekt prochází všemi fázemi. Toto pojetí v podstatě odpovídá logickému rozdělení projektu na přípravu, realizaci, a vyhodnocení a lze jej vysledovat u všech projektů. Pro popis konkrétního projektu je však toto rozčlenění až příliš hrubé, především v projektové (realizační) fázi, proto se tato fáze obvykle ještě člení do podrobnějších fází řízení projektu: Zahájení, Plánování, Vlastní realizace (implementace, občas označena také jako fáze fyzické realizace), Ukončení.

### **Předprojektová fáze**

V této fází hledáme náměty či témata pro projekt. Je to období předprojektových úvah, kdy poprvé popisujeme obsah projektu a hledáme jeho řešení a také posuzujeme, zda existují alternativy pro realizaci námětu.

### **Snažíme se najít odpovědi na tyto otázky pro naše téma či námět**

- − Volíme vhodné téma nebo námět pro projekt (modernizace výrobních postupů, celoživotní vzdělávání zvolené cílové skupiny, budování chytrého města za využití internetu věcí apod.)?
- − Co na naše téma či námět trh, existuje poptávka po navrženém tématu, má organizace zájem realizovat tento typ projektu atd.
- − Existují příležitosti pro realizaci projektu, bude mít šanci projekt na doporučení k realizaci?
- − Jaké důvody nás vedly k navržení projektu k realizaci?
- − To nejdůležitější je rozhodnout, zda téma plní některý ze strategických cílů organizace, jak zapadá do její vize apod.

Předprojektová fáze přináší výstup v podobě rozhodnutí, zda je vhodné projekt realizovat či nikoliv (Doležal, 2009).

V předprojektové fázi pracujeme s výzkumy, kde jako výstupy můžeme používat například SWOT analýzy, logický rámec projektu, kvalitativní a kvantitativní metody pro zjištění zájmu cílové skupiny pro danou problematiku apod.

### **Projektová fáze obsahuje zahájení, plánování, realizaci a ukončení projektu**

Projekt je zahájen tím, že vytváříme příslušné listiny projektu podle projektové dokumentace. Stanovíme cíle, rozsahy práce na projektu, měřitelná kritéria pro zjištění, že náš projekt byl úspěšný. Víme nejenom co je cílem projektu, ale také s kým budeme na projektu pracovat (projektový tým). Podle cíle projektu a měřitelných kritérií naplánujeme aktivity, určíme, jak budeme projekt realizovat rozdělením na jednotlivé aktivity či činnosti. Během realizace již podle naplánovaných aktivit a jejich plněním docílíme splnění cíle projektu. Ukončení projektu pak znamená, že jsme vše splnili a odevzdali produkty či službu podle zadání, a proto rozpouštíme projektový tým. Výstupem této fáze je už hotový cíl, tedy realizovaný produkt či služba podle zadání (Doležal, 2009).

V případě, že realizujeme projekty ESF, pak se musíme naučit pracovat v oddílech "Portál ISKP14+ jako součást MS2014+, který je určen pro žadatele/příjemce pro zadávání žádostí o podporu a správu projektů po celou dobu jejich životního cyklu a dále pro nositele strategií integrovaných nástrojů a externí hodnotitele. Žádosti o podporu na projekt je možné zadávat až po vyhlášení výzev a otevření programů pro programové období 2014–2020. Více informací dostupné z [https://mseu.mssf.cz/.](https://mseu.mssf.cz/)

Od roku 2016 probíhají diskuze o programovém období po roce 2020. Jsou definovány "Cíle politiky (CP) pro nové období:

- − Inteligentnější Evropa inovativní a inteligentní ekonomická transformace
- − Zelenější, nízkouhlíková Evropa
- − Propojenější Evropa mobilita a regionální konektivita k sítím IKT
- − Sociálnější Evropa provádění evropského pilíře sociálních práv
- − Evropa bližší občanům trvale udržitelný a integrovaný rozvoj městských, venkovských a pobřežních oblastí prostřednictvím místních iniciativ

Jednotlivé státy volí své koncepce nasazení předmětů, které spadají do kategorie "Internet věcí" v rámci budování chytrých měst či regionů. Hlavním přínosem nasazení chytrých řešení do praxe je nejenom zvýšení kvality života, ale především jde o snížení energetické náročnosti, o úspory nebo o zajištění efektivního řízení a řešení problematických témat v regionech v souladu s ochranou životního prostředí.

### **Vysvětlení pojmů**

"*Internet věcí (anglicky Internet of Things, zkratka IoT) je propojení jednotlivých zařízení prostřednictvím internetu bez aktivní účasti člověka. Zařízení mohou být třeba automobily, domácí spotřebiče, nositelné doplňky nebo různé senzory a čidla, které si spolu vyměňují informace nebo spolupracují. Internet věcí je umožněn mimo jiné díky miniaturizaci, snižování spotřeby a ceny čipů a bezdrátových technologií, které se tak mohou obejít bez velké baterie a komunikují spolu s velmi malou spotřebou. Podle studie Gartner bude v roce 2020 existovat více než 26 miliard zařízení zapojených do internetu věcí*" (ManagementMania, 2019).

Chytrá města (Smart Cities) využívají moderní informační a komunikační technologie při zajišťování chodu nejrůznějších funkcí města (plánování a optimalizaci dopravy, parkování, veřejného osvětlení nebo odpadového hospodářství, ochrana životního prostředí apod.). Cílem "chytrých měst" je jak usnadnění života jejich obyvatelům, tak snížení nákladů souvisejících především s provozem městské infrastruktury.

Jako příklad realizace projektů tohoto typu můžeme uvést město Zlín, kde vzájemně propojili několik dopravních systémů, díky čemuž je automaticky rozpoznáno zpoždění trolejbusu a následně upraveny signály světelných křižovatek (semaforů) tak, aby zpožděné vozidlo nemuselo zastavit a mohlo dohnat zpoždění. Systém zároveň zaručí, že nedojde k rozpadu koordinace křižovatek. Cestující pak mohou na Internetu sledovat polohu konkrétního spoje a řidičům aut jsou pak na panelech k dispozici informace o dopravních zácpách a zpoždění, které případně při průjezdu městem mohou nabrat (více informací klikem na odkaz [http://www.zlinvpohybu.cz/smart-cities-120\)](http://www.zlinvpohybu.cz/smart-cities-120).

Také Moravskoslezský kraj vyhlašuje dotace na realizace projektů, které zlepšují kvalitu života v daném regionu s využitím prvků Internetu věcí. Informace, které se týkají nasazení moderních technologií v rámci "chytrého regionu" jsou dostupné klikem na odkaz [https://www.msk.cz/scripts/detail.php?pgid=3615.](https://www.msk.cz/scripts/detail.php?pgid=3615)

# *PRO ZÁJEMCE*

Strategické řešení projektu "SMART CITY WIEN" je dostupné klikem na [https://smartcity.wien.gv.at/site/en/citizens/#top.](https://smartcity.wien.gv.at/site/en/citizens/#top) Na této webové prezentaci studenti najdou realizaci projektu, který je rozdělen na jednotlivé procesy až do roku 2050.

### **Poprojektová fáze**

Tato fáze má roli analytickou, protože uzavřený a ukončený projekt se musí zhodnotit, zanalyzovat jak z pohledu obsahu, tak i z pohledu plnění a také z pohledu řízení. Výstupem je pak dokument, kde je zhodnocen průběh projektu a návrh opatření na zlepšení realizace dalších projektů. Cílem je poučit se z chyb, které nechceme opakovat (Doležal, 2009).

# *KONTROLNÍ OTÁZKY*

- 1. Co je to projekt a co je jeho cílem?
- 2. Pravidlo SMART a cíle projektu?
- 3. Jaké jsou základní zásady pro projekt a proč jsou důležité?
- 4. Vyjmenujte a vysvětlete základní atributy projektu?
- 5. Co je to trojimperativ a co nám zobrazuje?
- 6. Popište životní cyklus projektu?

# *SHRNUTÍ KAPITOLY*

Nejdůležitější je vždy to, abychom si uvědomili, proč chceme projekt dělat, protože ne vždy se dají témata projektem řešit. Musíme si uvědomit, že každý projekt má svoje atributy. Projekt a projektové řízení patří mezi nástroje, které umí reagovat na změny, které mohou nastat. Při návrhu projektu také máme na mysli tyto zásady: za cílenost, reálnost, účelnost, navrhnout řešení systémově a efektivně. Musíme analyzovat výhody a nevýhody, které přináší projektové řízení a také to, zda budeme schopni udržet v rovnováze čas, náklady a dostupnost zdrojů.

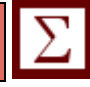

# **Prostor pro odpovědi na otázky**

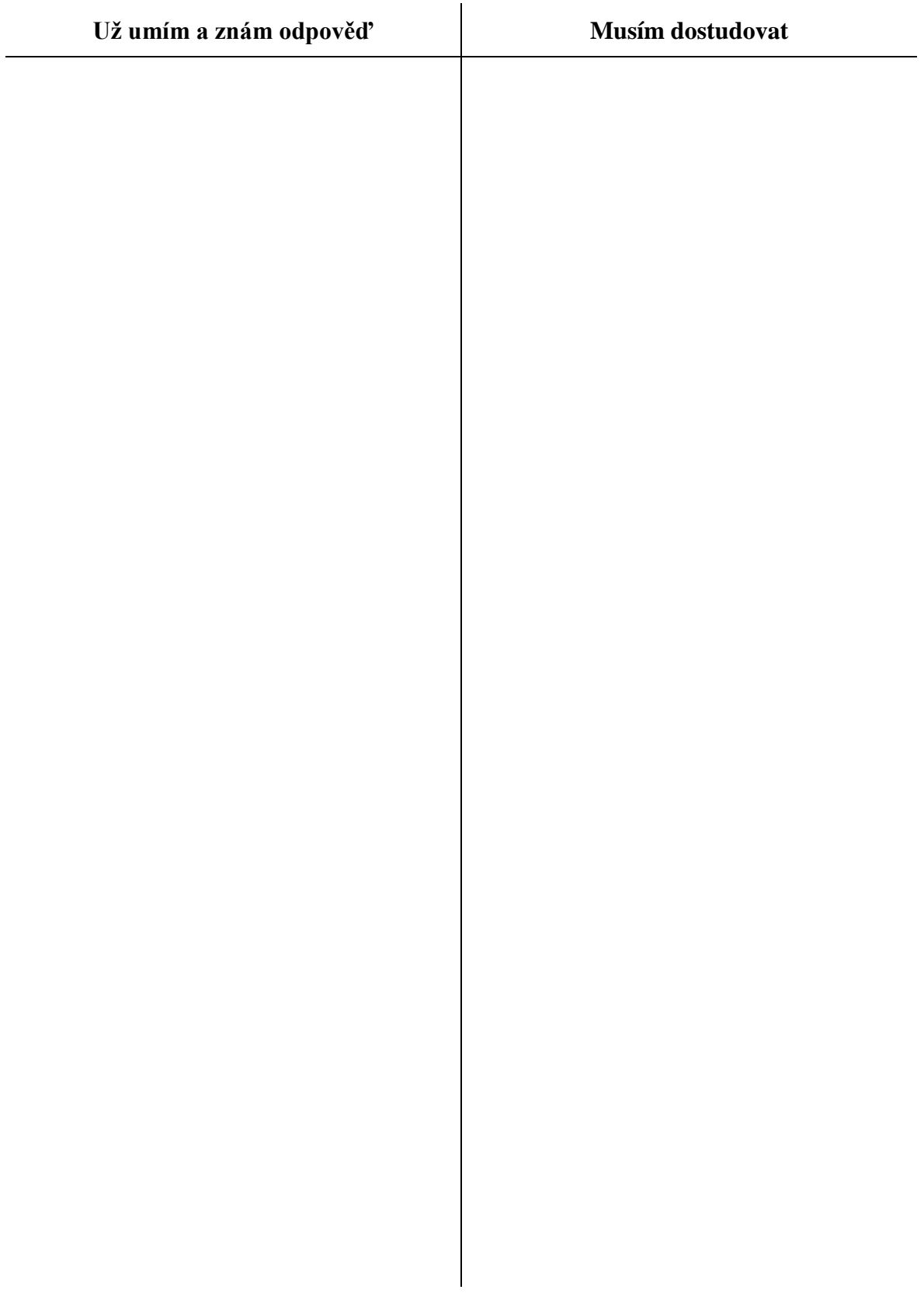

# <span id="page-32-0"></span>**3 SOFTWAROVÁ PODPORA PRO ŘÍZENÍ PROJEKTU**

# *RYCHLÝ NÁHLED KAPITOLY*

V této kapitole získáme přehled aplikací, které usnadní práci v řízení projektu ve všech fázích. Studiem této kapitoly studenti získají odpovědi na otázku "Které aplikace usnadní projektové řízení?" Nejdříve se naučíme využívat moderní aplikace pro tvorbu interaktivních prezentací (aplikace NovaMind, Prezi), pak budeme sledovat stav projektu ve sdílených aplikacích, které nám on-line poskytnout přehled plnění úkolů, termíny, zdroje a další závislosti, které vyplynou z projektové žádosti. Procesy projektového řízení zdigitalizujeme tak, že každý uvidí svůj úkol a úkoly týmu s termíny a plněním a zvolené komunikační rozhraní týmu poskytne na jednom místě vše, co budeme potřebovat v rámci realizace projektu. Sdílené dokumenty budeme vytvářet společně za využití GoogleAPL.

# *CÍLE KAPITOLY*

Cílem kapitoly je získat praktické kompetence ve zvolených aplikacích pro všechny fáze realizace projektu.

*Pro studenty jsou v prostředí LMS kurzu zprovozněny moduly pro získání zpětné vazby. Odhadovaný část potřebný ke studiu je 13 hodin.* 

# *KLÍČOVÁ SLOVA KAPITOLY*

Softwarová podpora, interaktivní prezentace, sdílení dokumentů, analýza dat, statistické programy, aplikace pro dotazníkové šetření, informační systémy pro vkládání projektů, aplikace Microsoft Office a MS Project.

# <span id="page-32-1"></span>**3.1 Aplikace pro projektové řízení**

### **Podpora plánování a řízení jednoho projektu**

- − Prezentační aplikace NovaMind, Prezi apod.
- − Komerční aplikace MS Project nebo aplikace Microsoft Office
- − Mezi volně získatelnými produkty je dostupná aplikace OpenProj jako bezplatná alternativa programu MS Project
- − Aplikace dostupné na portálu Google

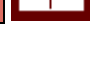

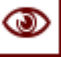

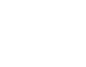

### **Komplexní systémy pro řízení více projektů**

- − Aplikace založené na serverovém řešení, obsahující moduly pro plánování a sledování jednotlivých projektů, ale též pokročilé funkce pro celoorganizační hospodaření se zdroji a řízení portfolia apod. Tady například patří komerční systém Enterprise Project Management od Microsoftu ((založeno na MS Project Serveru) a pak systém Primavera od společnosti Oracle apod.
- − Aplikace GoogleAPL
- − Aplikace a technika pro moderní interaktivní prezentování

Nové řešení zajišťuje "Cloud", který znamená způsoby pro využívání programů nebo techniky formou služeb a přes globální síť internet. Organizace nebo firmy se nemusí starat o techniku a licence a vše si nakoupí formou služby. Ten, kdo jim službu poskytuje, tak zajišťuje provoz technologií. Organizace nebo firmy pak platí pouze za ty zdroje a ty služby, které skutečně využívají. Cloud není žádný konkrétní hardwarový či softwarový produkt, ale jedná se o model dodávky moderních zdrojů nebo ucelených řešení. Je to jedna z forem outsourcingu.

*Termín "Cloud (marak)" se začal objevovat v druhé polovině devadesátých let minulého století. První služba Cloud Computingu – Amazon Web Services (AWS) – vznikla v roce 2002, protože společnosti Amazon nevyhovovalo, že využívá přibližně jen 10 % kapacity svých serverů a zbytek leží ladem pro případy nárazového využití, například v období před vánoci, kdy je nápor zákazníků mnohonásobně vyšší než ve zbytku roku. Amazon tedy začal nevyužitou kapacitu prodávat. První komerční služba – Amazon Elastic Compute Cloud (EC2) – pak byla spuštěna v roce 2006. Teprve později se k trendu Cloud Computingu začaly přidávat další významné IT společnosti* (ManagementMania, 2019).

# <span id="page-33-0"></span>**3.2 Aplikace pro mapování myšlenek**

### **Aplikace NovaMind**

Myšlenkové neboli mentální mapy jsou jedním z tzv. nástrojů vizualizace informací, které nám přinášejí nový pohled na práci s informacemi, lze pomocí nich například naplánovat brainstorming nebo plánovat projektové aktivity apod. Autorem pojmu mentální mapa je Tony Buzan, který definuje tyto mapy jako nástroj, který umožňuje lidskému mozku zapojit při zpracování informací obě mozkové hemisféry zároveň a podporuje asociativní uvažování. Pojmy mentální a myšlenková mapa jsou v textu rovnocenné.

Co nám o problematice mentální prezentace říká psychologie? Psychologický slovník označuje mentální reprezentaci jako "*schopnost uchovat v paměti obraz nepřítomného*  *objektu nebo jiný soubor informací uložených v lidské mysli, jejich zakódování a možnost znovu vyvolání; podstatou učení je v tomto pojetí schopnost organizmu manipulovat s myšlenkami a představami reprezentujícími realitu, tj. s mentálními reprezentacemi, snáze než se skutečným světem".* Dále tam můžeme vyčíst informaci, že náš mozek nezpracovává informace lineárně, ale nabízí nám nějaké zástupné představy formou vizualizované informace.

Aplikace, kterou se nyní naučíme ovládat, patří mezi aplikace, které umí tímto způsobem uspořádat naše myšlenky. Tuto aplikaci můžeme využívat ke správě pracovního vytížení, efektivnějšímu zpracování projektů, vytváření poznámek, lepší organizaci práce apod. Každý projekt řeší nějaký problém a mapa mysli je dokonalým prostředím pro podrobné zkoumání vašeho problému, rozdělením na jeho jednotlivé části, abychom lépe porozuměli lidem, silám a okolnostem, které to tvoří. Ve skutečnosti, samotný akt vizuálního diagramu vašeho problému může často osvětlit jedno nebo více funkčních řešení.

Ve výuce budeme vycházet ze šestistupňového procesu kreativního řešení problémů (KPS), který vytvořili Alex Osborn a Dr. Sidney Parnes. Tento postup pak poskytne strukturovaný rámec pro identifikaci a řešení problémů (změn), umožní vytváření nápadů a implementaci kreativních řešení do praxe apod. (více informací zájemce najde klikem na odkaz [http://www.creativeeducationfoundation.org/creative-problem-solving/the-cps](http://www.creativeeducationfoundation.org/creative-problem-solving/the-cps-process/)[process/\)](http://www.creativeeducationfoundation.org/creative-problem-solving/the-cps-process/).

Naučíme se vytvářet mapy a zvolený postup pro vytváření bude mapovat navržené jednotlivé postupy KPS. Mapování myšlenek můžeme vytvářet v libovolné fázi životního cyklu projektu. Analýza kroků mapování myšlenek pro projektové aktivity:

- 1. Nejdříve musíme nalézt odpověď na otázku: Co je cílem naší mapy, kterou budeme vytvářet pro ty, kterým chceme například objasnit cíl a požadované výsledky projektu, jehož realizací zajistíme požadovanou změnu v organizaci (např. rekvalifikaci zaměstnanců, protože zavádíme nové inovační postupy v rámci pracovních činností).
- 2. Hledáme fakta, to znamená, že shromažďujeme informace o projektu, vytváření první projektový záměr, hledáme, zda neexistuje možnost využit externích finančních prostředků (výzvy ESF, ministerstva, kraje apod.).
- 3. Změnu či problémy, které chceme řešit projektem, musíme rozdělit na menší prvky (aktivity) v provázanosti na cíle a výsledky.
- 4. Námi vytvořená mapa, která mapuje změnu a její řešení se dá pak využít například v brainstormingu se zaměstnanci, kteří nám mohou svými nápady nalézt lepší uchopení řešení dané problematiky nebo potvrdit, že postupujeme správně.
- 5. Proto si musíme připravit kritéria pro hodnocení nápadů.

6. Vytvořit akční plán pro realizaci cizích myšlenek. Dopracování mapy podle připomínek zachycením těch nejlepších.

### **Co se píše v knize Mentální mapování?**

Buzon (2007) bere mentální mapy, jako nástroj, který umožňuje lidskému mozku zapojit při zpracování informací obě hemisféry zároveň. Podporují kreativitu a paměť a také nám pomáhají při plánování nebo ovlivňování řešení. V jeho knize najdeme obrázek, který vysvětluje proč mapování je výhodné.

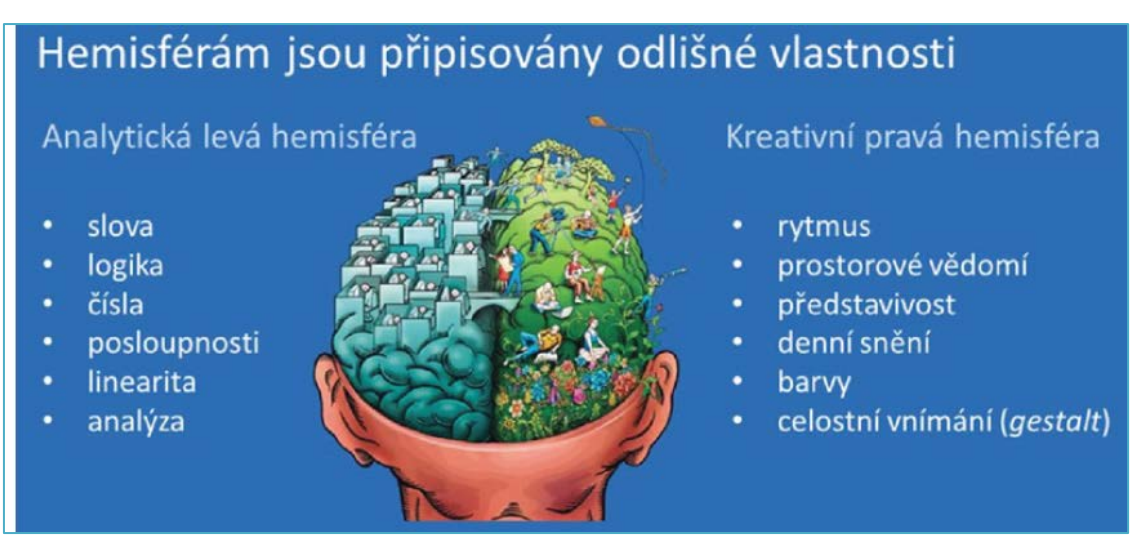

Zdroj: BUZAN, T. *Mentální mapování*

V knize také najdeme sedm důležitých kroků, které nám usnadní tvorbu mentální mapy.

- − Mapy začneme tvořit uprostřed, protože je důležité ústřední myšlenku v každém problému zdůraznit. A toto nám střed zajistí.
- − Dobré je hodně využívat obrázky nebo videa, které nám názorně zobrazí naší ústřední myšlenku a tím nám lépe začne pracovat naše představivost. Důležité je také využívat barev a pomocí nich vlastně inspirovat náš mozek.
- − K důležité myšlence (od středu) připojujeme hlavní větve (topic) a k nim další pod větve (subtopic) atd.
- − Mozek nám začne pracovat s asociacemi.
- − Větve zakreslujeme jako křivky, protože rovné čáry působí stroze, nepřívětivě a mozek se nudí.
- − Pro zvýšení účinnosti a flexibility svých myšlenkových map používáme pro každou linku jen jedno klíčové slovo nebo jednoduché slovní spojení.
- − Autor knihy doporučuje nešetřit obrázky, symboly nebo dneska i videa, které jsou více inspirativní pro čtenáře a zajistí, že mozek se nenudí.
Mentální mapy můžeme vytvářet ručně na papíru nebo můžeme využít aplikace typu NovaMind.

### *PŘÍKLAD PRO VYUŽITÍ MAPY*

Téma "Aplikace pro projektové řízení" se dá vyjádřit pomocí mapy a u jednotlivých větví můžeme nahrát video, které ukáže, k čemu je aplikace vhodná v rámci projektového řízení.

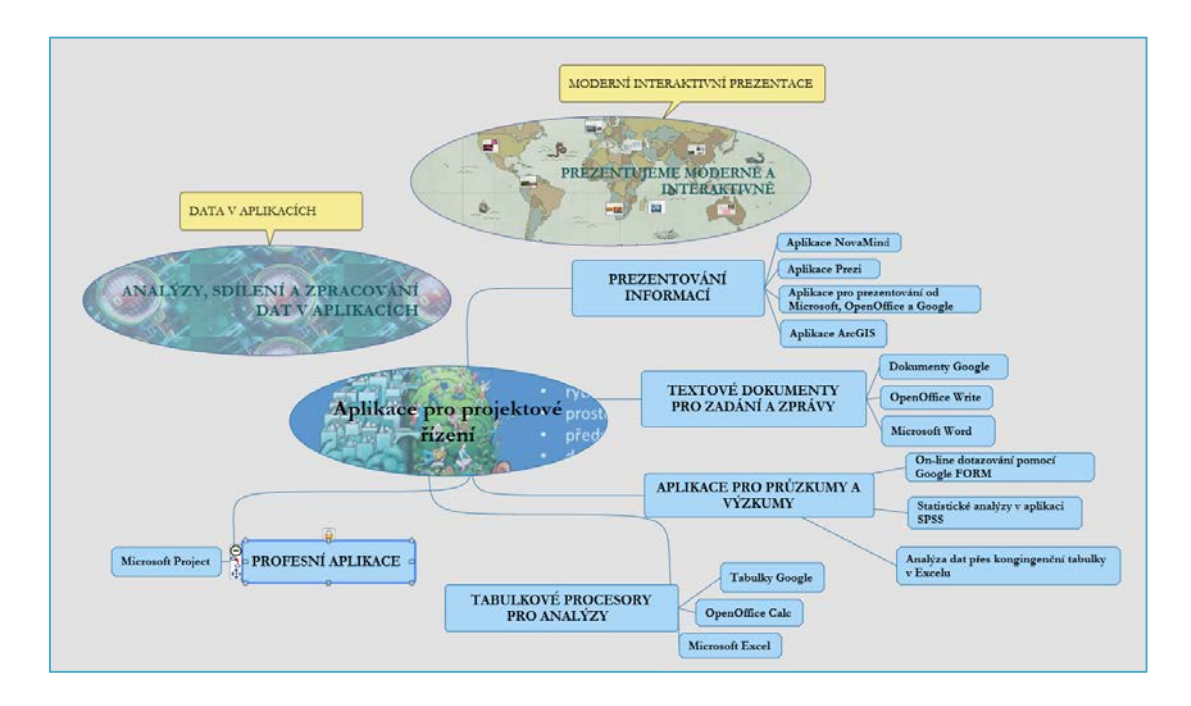

### Zdroj: vlastní zpracování

Připravená myšlenková mapa a brainstorming v rámci plánování projektu na určité téma nám splní cíl našeho "mapování", kterým je získat co nejvíce nápadů od kolegů a ty, které budou nejlepší pak překreslit do předem připravené mapy.

Mezi volně dostupné aplikace pro mapování patří například aplikace FreeMind. Funguje na platformě Java a díky své jednoduchosti a dostupnosti je ideálním nástrojem pro začátečníky. Pro mobilní přístroje je vhodná aplikace iMindMap Tonyho Buzana. Ale také nám neuškodí, když se naučíme mentální mapy kreslit ručně a tím podpoříme naši kreativitu.

### **Mentální mapa a motivace lidí**

Pokud zaměstnanci nejsou motivovaní, tak dosahují mnohem nižších výkonů, než kterých jsou schopni. Můžeme mít tedy sebekvalitnější pracovníky, do kterých investujeme mnoho zdrojů a úsilí, ale pokud je nedokážeme správným způsobem motivovat, tak je vše zbytečné. Právě proto jednou z hlavních aktivit projektového manažera je umět motivovat. Aplikace NovaMind obsahuje řadu šablon, které nám usnadní práci s aplikací a tím, že šablona kromě formátování má už také svůj obsah, tak nám poslouží jako námět pro naše hledaná řešení v libovolné fázi realizace projektu, které chceme prodiskutovat s realizačním týmem.

# *SAMOSTATNÝ ÚKOL*

Najděte v aplikaci NovaMind, které se dají využít při práci projektového manažera a po prostudování si vytvořte svoji mentální mapu aktivit nebo námětu, které Vás motivují při studiu.

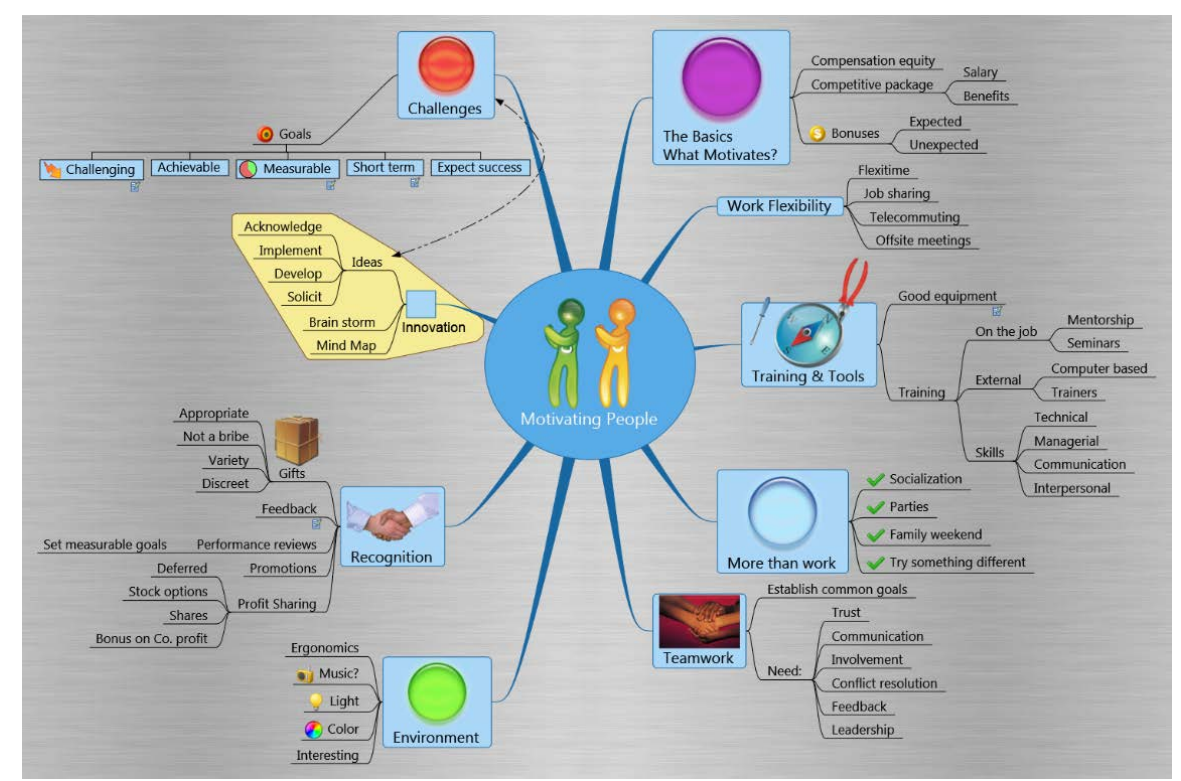

Zdroj: Dostupná šablona Motivace lidí v aplikaci NovaMind

# *STUDIUM PRO ZÁJEMCE*

Webová prezentace aplikace je dostupný z [https://www.novamind.com/.](https://www.novamind.com/) A na odkazech najde student videa, která ho naučí v aplikaci pracovat.

- Základní kurz aplikace, kde se naučíte základní obsluhu a také pochopíte význam aplikace je na [https://www.youtube.com/watch?v=YIOHw\\_dw7W4.](https://www.youtube.com/watch?v=YIOHw_dw7W4)
- Pokročilý kurz je na [https://www.youtube.com/watch?v=rZx-4deEYkg.](https://www.youtube.com/watch?v=rZx-4deEYkg)

Po prostudování a pochopení, jak mentální mapy v aplikaci vytvářet se podívám na druhou aplikaci Prezi, která nám umožňuje vytvářet interaktivní prezentace v prostředí protokolu http, to znamená v prostředí webového rozhraní.

# **3.3 Aplikace Prezi**

Aplikace Prezi je prezentační platforma založená na technologii HTML5 a pro studenty je dostupná zdarma na [http://prezi.com.](http://prezi.com/) Tato aplikace nepracuje na principu jednotlivých stránek, ale je to jedno velké plátno, na které skládáte objekty typu texty, obrázky, videa, čáry a šipky apod. a nastavujeme prezentování tak, že se při předvádění pak po tomto plátnu posouváme. V bezplatné verzi vytváříme naši prezentaci online v prohlížeči. Při vytváření první prezentace se můžeme vybrat z dostupných naformátovaných šablon nebo zahájit prázdnou prezentaci, kterou si sami naformátujeme s obsahem.

Aplikace Prezi je cloudová aplikace, která umožňuje sdílet prezentace v různých rolích, například pouze pro spuštění nebo pro úpravy. Sdílené materiály pro úpravy lze upravovat všemi uživateli a to i v reálném čase. Účastníci mají přehled o ostatních díky plovoucím ikonám s profilovou fotografií a jménem. Další funkce je možnost prezentování na dálku. Autor spustí prezentaci ve svém prostředí, účastníci se mohou připojit pomocí přímého odkazu, který lze vygenerovat a rozeslat.

### **Vkládání objektů**

Na libovolné místo můžeme vložit jednak obrázky z počítače nebo z internetu, můžeme je editovat, přidávat jim různé efekty apod. Dále máme k dispozici různé typy a různé

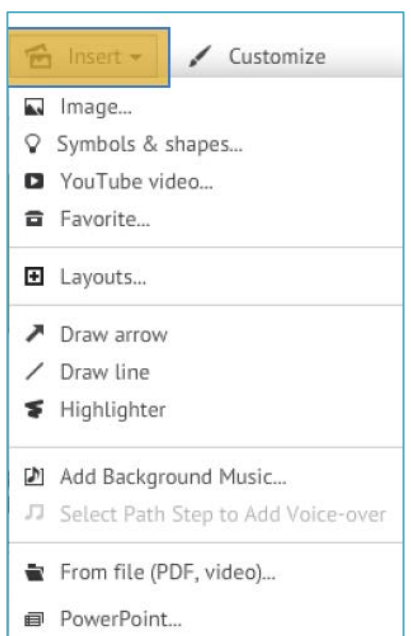

barvy pro symboly, tvary, štítky, pole nebo rámečky. Do prezentace můžeme vložit jako objekt také YouTube videa, spojnice, šipky, hudbu a soubory a prezentace.

Dále si můžeme přizpůsobit vzhled snímků prezentace od nabízeného barevného pozadí až po nastavení vlastního stylu pro snímky nebo můžeme využít dostupné šablony.

Nastavení přechodů mezi objekty, možnost animací a vyznačení cest v rámci prezentace mezi objekty nám umožní vytvářet interaktivní zajímavé snímky.

Vlastní vytvoření prezentace je uložena ve virtuálním prostředí internetu a umožňuje sdílení nebo spolupráci.

# *STUDIUM PRO ZÁJEMCE*

Výukové tutoriály jsou dostupné na internetu.

- − Klikem na<https://www.youtube.com/watch?v=yWY3MXCBI9g> získáme základní kurz, kde se naučíme aplikaci ovládat. A další kurz najdeme, když klikneme na [https://www.youtube.com/watch?v=N5vivOb4Fuo&list=PL09A34EF19596B7BB.](https://www.youtube.com/watch?v=N5vivOb4Fuo&list=PL09A34EF19596B7BB)
- − Ukázka, co vše umí aplikace [https://www.youtube.com/watch?v=M0k3giXi8eM.](https://www.youtube.com/watch?v=M0k3giXi8eM)

# **3.4 Textové editory a sdílení**

Podle České terminologické databáze knihovnictví a informační vědy je textový editor doslova "počítačový program pro pořizování a úpravu textů (např. strukturace textu, tvorba nadpisů, volba typů písem apod.).

Než začneme psát texty v aplikacích, musíme nastudovat pravidla, která nám říkají, jak máme postupovat při psaní. Jednak musíme dodržet tyto normy:

- − Pro psaní elektronických dokumentů musíme dodržet pravidla a principy publikované v normě ČSN 01 6910 Úprava dokumentů zpracovaných textovými procesory, klikem na odkaz zájemce najde více informací k normě na webu [http://www.ujc.cas.cz/expertni-cinnost/csn016910/index.html\)](http://www.ujc.cas.cz/expertni-cinnost/csn016910/index.html).
- − Zájemcům také doporučuji prostudovat odkazy webového rozhraní MORAVSKÁ ZEMSKÁ KNIHOVNA [https://www.mzk.cz/katalogy-databaze/databaze/citace.](https://www.mzk.cz/katalogy-databaze/databaze/citace)
- − Texty vždy musí být gramaticky správně napsané. Ústav pro jazyk český spustil na webovém rozhraní<http://prirucka.ujc.cas.cz/> Internetovou příručku jazyka českého. Pro tvorbu elektronických dokumentů je důležité dodržet pravidla, která jsou popsána klikem na odkaz [http://prirucka.ujc.cas.cz/?id=880.](http://prirucka.ujc.cas.cz/?id=880)
- − Doporučuji také prostudovat "Autorský zákon" a "Citační normu". Protože podle autorského zákona může autor sdělit, že publikované informace jsou autorským dílem ve smyslu autorského zákona a jakékoliv kopírování informací je možné pouze se souhlasem autora. Dodržení pravidel citační normy zajistí to, že nevytvoříme plagiát například při psaní závěrečné zprávy k projektu.

### **Styly a oddíly v textových editorech**

Při psaní v textových editorech nepoužíváme přímé formátování, ale formátujeme dokument pomocí karty "Styly". Má to výhodu, že se usnadní formátování, ale také celý dokument je pak konzistentní. Postup změny formátování existujícího stylu dostupného z panelu:

− Změna stylu pro všechny názvy stylů (Nadpis1, Bez mezer, Silné apod.) se provádí tak, že napíšeme název kapitoly, klikneme na kartě "Styly" na příslušný styl (například Nadpis 1). Změnu formátování zvoleného stylu provedeme tak, že klikneme pravým tlačítkem na zvolený styl a vybereme nabídku "Změnit" a po zobrazení dialogové okno "Úprava stylu" měníme styl pomocí nabídky "Format". Snímek z obrazovky aplikace nám usnadní měnění příslušného stylu.

### **Snímky obrazovky z aplikace nám poslouží jako nápověda při stylech**

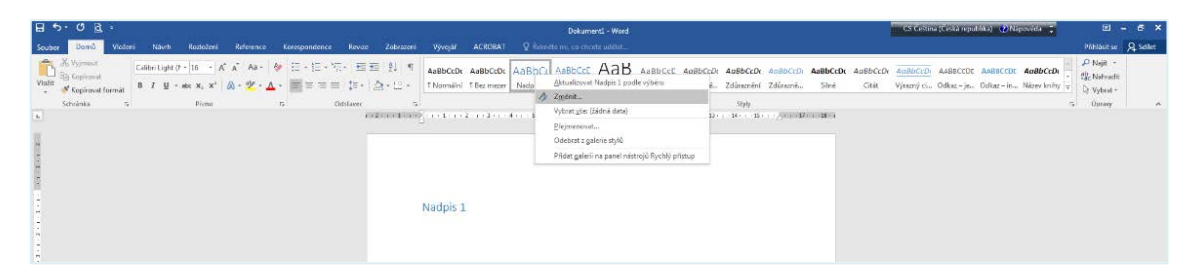

Dialogové okno "Úprava stylu" nám zobrazí základní vlastnosti zvoleného stylu. Klikem na tlačítko Formát se nám zobrazí nabídka pro formáto-

vání Písma, Odstavce atd.

Formátování vždy provádíme podle formálních požadavků zadavatele. Například pro psaní závěrečných prací na fakultě platí Směrnice děkana č. 4/2018 k zadávání, vypracování a odevzdávání bakalářských a diplomových prací na Fakultě veřejných politik v Opavě. V této směrnici v čl. 4 je

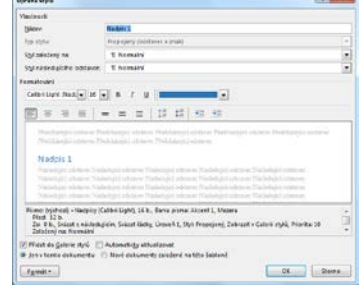

definována také formální úprava práce. Doporučuji také si vytvořit nový styl na stylu

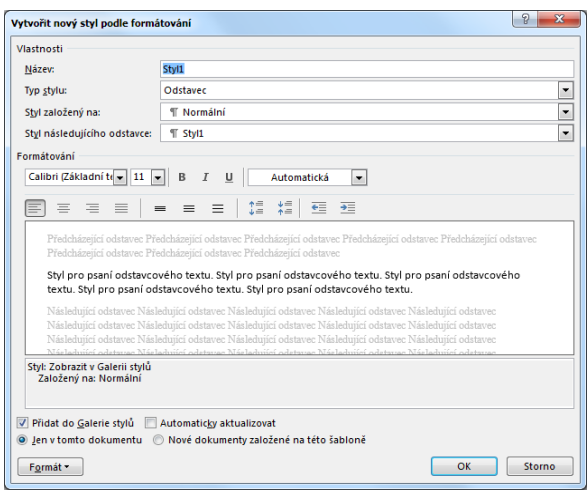

"Normální" pro psaní odstavcového textu s názvem stylu OT, odrážky a číslování. Styl zachycuje podrobné vlastnosti formátování textu a odstavců a je možné jej svázat s konkrétním dokumentem nebo jej využívat ve všech dokumentech, uložením do šablony. Styly vždy nastavují parametry, které jsou platné v celém dokumentu a usnadní práci při psaní elektronických dokumentů. Obecně si můžeme vytvořit styl pro každý objekt, který vkládáme na

místo kurzoru v dokumentu (automatický obsah, tabulku, obrázek apod.).

### **Oddíly v textovém dokumentu**

Příklady pro oddíly. Například chceme mít některé stránky nečíslované a na ně chceme navázat stránky číslované, nebo chceme mít některé stránky orientované na výšku nebo šířku, nebo chceme mít jiný text v záhlaví podle kapitol apod. To znamená, že ukončujeme jeden oddíl a přecházíme na jiný oddíl.

- − Oddíl ukončíme tak, že klikneme na kartě Rozložení stránky v nabídce Konce oddílu na volbu "Další stránka", která zajistí vložení konce oddílu a přechod na nový oddíl na nové stránce.
- − Na novém oddílu se přepneme do zápatí nebo záhlaví (klikem pravým tlačítkem na místo zápatí a zobrazí se nám nabídka "Upravit zápatí"). Na horním panelu se nám zobrazí zvýrazněná nabídka "Propojit s předchozím", kterou vypneme. Toto nám zajistí, že jsme se dostali do nového oddílu, kde zvolíme číslování stránek nebo v záhlaví vložíme nový text.

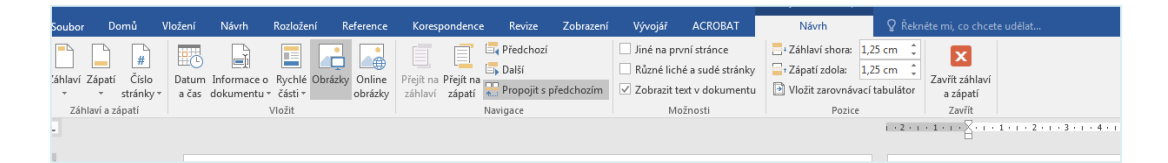

- − Nyní se naučíme střídat stránky na výšku a na šířku. Postup je stejný. Klikneme na kartě Rozložení stránky v nabídce Konce oddílu na volbu "Další stránka", která zajistí vložení konce oddílu a přechod na nový oddíl na nové stránce. Pak na kartě Rozložení stránky zvolíme nabídku "Orientace" a zvolíme "Na šířku".
- Zůstává nám naučit se střídat oddíly v rámci jedné stránky (odstavcový řádkový text se sloupcovým textem). Na kartě Rozložení stránky v nabídce Konce oddílu klikneme na volbu "Nepřetržitě". Pak si zvolíme počet sloupců a jejich parametry na kartě Sloupce. Doporučuji psát text ve sloupcích bez volby konce sloupce. Až po napsání celého obsahu znovu zvolit na kartě Rozložení stránky v nabídce Konce oddílu klik na volbu "Nepřetržitě", text se pěkně rozloží do všech navolených sloupců. Přechod na oddíl řádkový je zase stejný, přes ukončení oddílu a volbou jednoho sloupce.

Pokud jsme v dokumentu označili položky, které chceme mít v obsahu ve stylu Nadpisu (doporučuji strukturovaně dělit práci do logicky na sebe navazujících kapitol), tak můžeme přesunout kurzor na místo, kde chceme umístit obsah. Na kartě "Reference" máme k dispozici nabídku "Obsah", styl obsahu měníme pomocí tlačítka "Změnit". Jestliže v dokumentu přidáme nebo odebereme nadpisy nebo položky obsahu, můžeme obsah rychle aktualizovat pomocí nabídky "Aktualizovat tabulku".

### *SAMOSTATNÝ ÚKOL*

Studenti v rámci cvičení vytvoří šablonu textového dokumentu, která bude splňovat formální úpravu definovanou ve směrnici děkana ve článku 4 a v bodě 3) pod názvem Formální úprava kvalifikační práce.

Než začneme probírat aplikaci tabulkové procesory, kterou využijeme při všech fázích životního cyklu projektu, tak se naučíme on-line dotazníkové šetření. Na prezenčních seminářích se naučíme v aplikacích vytvářet SWOT analýzy, provádět analýzy primárních a sekundárních dat, vytvářet časovou osu projektu, Ganttův diagram, projektový záměr, rozpočet projektu apod.

### **3.5 Online dotazníkové šetření**

Pro přípravu a distribuci online dotazníků existuje celá řada nástrojů, které nabízejí výběr z velkého množství různých typů otázek (otevřené či uzavřené otázky).

- − Aplikace Forms.google.com, která je dostupná z [https://forms.google.com](https://forms.google.com/) vyhovuje pro šetření na vybraném vzorku respondentů. Je ideální pro ankety nebo krátká dotazníková šetření v rámci předprojektové přípravy. Tato aplikace je zdarma.
- − Aplikace Survio.com, která je dostupná z [http://www.survio.com/cs/.](http://www.survio.com/cs/) Je vhodná jak pro méně i více rozsáhlá dotazníková šetření. Verze zdarma nabízí pouze omezený počet respondentů a neumožňuje export dat.

Dotazníkový průzkum nám umožní získat reprezentativní názory uživatelů a prokázat zájem cílové skupiny o aktivity, které chceme řešit projektem.

### *ŘEŠENÁ ÚLOHA*

Potřebujeme-li získat zpětnou vazbu, ať už od cílové skupiny projekt nebo od zaměstnanců nebo obchodních partnerů, tak můžeme zvolit několik metod – vedle tradičních papírových dotazníků nebo otázek zaslaných e-mailem se nabízí i moderní webové formuláře. Pro dotazníkové šetření využijeme aplikaci dostupnou na Forms.google.com.

Dotazníkové šetření je hromadné získávání údajů a patří mezi nejfrekventovanější metody výzkumu. Při této metodě se shromažďování dat zakládá na dotazování osob. Osobu zajišťující sběr dotazníků nazýváme tazatel a osobu, která odpovídá respondent.

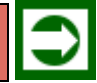

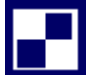

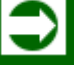

Než začneme formulovat dotazy, tak si musíme ujasnit, co je cílem našeho šetření.

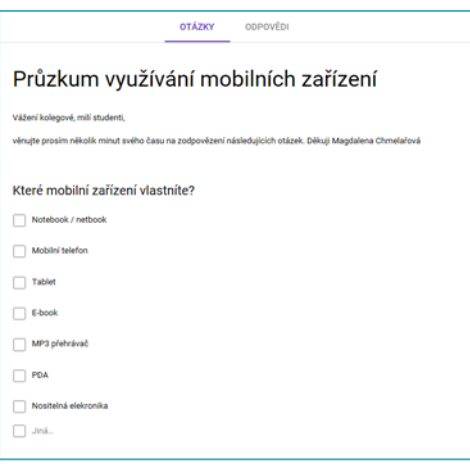

Například to může být zjištění toho jaká je spokojenost studentů při studiu na fakultě, předvolební průzkumy, na jaké výukové činnosti využívají studenti mobilní zařízení apod. Po zvolení cíle šetření následuje stanovení počtu, případně struktury respondentů (z hlediska věku, pohlaví, apod.), jejichž odpovědi mají být předmětem naší studie. Po přihlášení do aplikace na [https://forms.google.com](https://forms.google.com/) se nám objeví možnost přes tlačítko + zahájit tvorbu nového formuláře. Název a popis formuláře odpovídá typy průzkumu

u zvolené cílové skupiny. V naší úloze je cílovou skupinou student a průzkum je zaměřen na využívání mobilních zařízení.

Aplikace umožňuje pracovat s otevřenými a uzavřenými otázkami. Mezi otevřené otázky patří volba "Stručná odpověď nebo Odstavec". Nevýhodou otevřených otázek je analýza odpovědí od respondentů. Pokud se nedají odpovědi překódovat, tak analýza se provádí bez aplikací na počítači. Otevřené otázky jsou vždy nějakou škálou hodnot a ta se vytváří dodatečně na základě odpovědí respondentů.

Uzavřené otázky nebo polo-uzavřené otázky – respondentovi jsou nabízeny varianty odpovědi nebo u polo-uzavřených otázek si napíše svoji odpověď. Baterie otázek pak umožní seskupit dotazy, u nichž je výběr ze stejných variant odpovědí.

Otázky se formulují srozumitelně a jednoznačně. U odpovědí by měla být zajištěna validita (co nejvěrnější zachycení skutečnosti) a reliabilita (spolehlivost, tj. opakovatelnost za stejných podmínek). Rovněž pořadí otázek by nemělo být voleno náhodně (hlídáme si logický sled otázek). Pokud potřebujeme zjistit věk, pohlaví nebo vzdělání respondentů, pak tyto otázky klademe na konec dotazníkového šetření. Až jednotliví respondenti odpoví, tak v tabulce máme v jednotlivých řádcích (případy) odpovědi jednotlivých respondentů a v příslušných sloupcích, odpovědi na jednotlivé otázky, případně jejich části (statistický znak, proměnná).

### **Obecné dělení proměnných**

- − Nominální proměnné, hodnoty jsou různé, nelze však stanovit jejich pořadí (typ vysoké školy, druh výrobku, národnost apod.)
- − Ordinální, u kterých lze stanovit pořadí hodnot, nelze, však říci o kolik se hodnoty navzájem liší (dosažené vzdělání, velikost oblečení apod.)

− Kvantitativní, číselné proměnné (počet studentů ve skupině, příjem apod.)

### **Prostředí aplikace a formátování dotazníku**

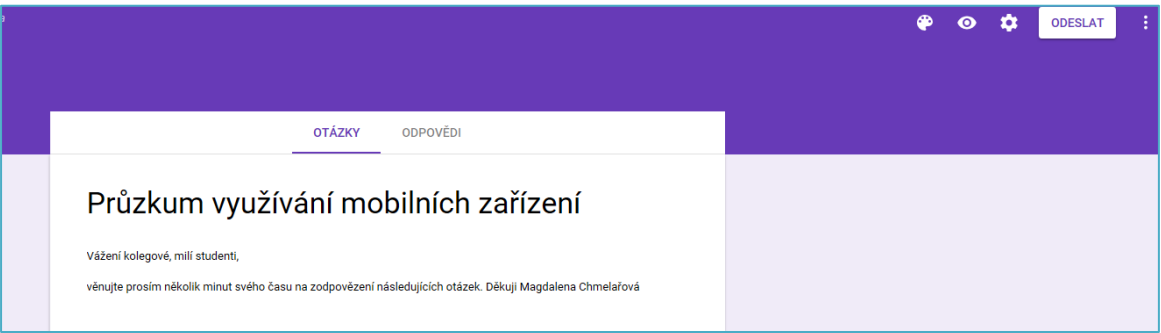

Nabídka "Otázky" nám umožní vkládat otázky dotazníkového šetření. Nabídka "Odpovědi" nám umožní zvolit název pro soubor typu tabulka, kde se nám budou ukládat odpovědi respondentů. Ikona "Palety" nám umožní formátovat formulář nejenom volbou barevného ladění či volbou zobrazení obrázku, ale také volbou Písma apod. Tlačítko "Odeslat" nám umožní zvolit typ online dotazování. Kromě otázek může kdykoliv přidat název s popisem, obrázek nebo video.

### **Seznam otázek aplikace**

− Pro otázku můžeme zvolit "Jedna odpověď" nebo nabídnout více možnosti pro odpověď (Více odpovědi). Snažíme se postavit otázku tak, aby jednotlivé varianty odpovědi zahrnuly všechny možnosti, v případě že nevíme, tak můžeme využít nabídku "Jiná..."

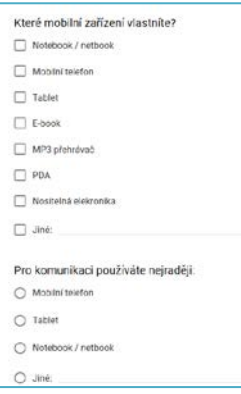

### Lineární stupnice

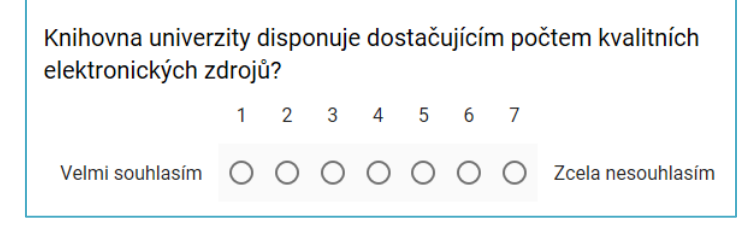

− Mřížka z více možnostmi. Ukázkovým využitím mřížky je měření postojů, např. pomocí tzv. Likertovy škály (vytvořena v roce 1932 americkým psychologem Rensisem Likertem, je původně technikou pro měření postojů v dotaznících a u otázek nabízí varianty – velmi spokojen, spokojen, nevím, nespokojen, velmi nespokojen.

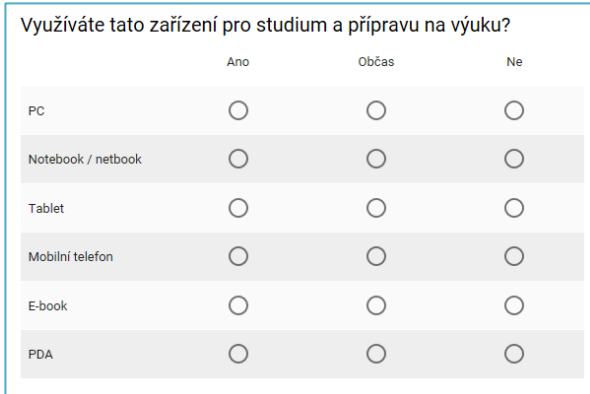

− Mřížka zaškrtávacích políček

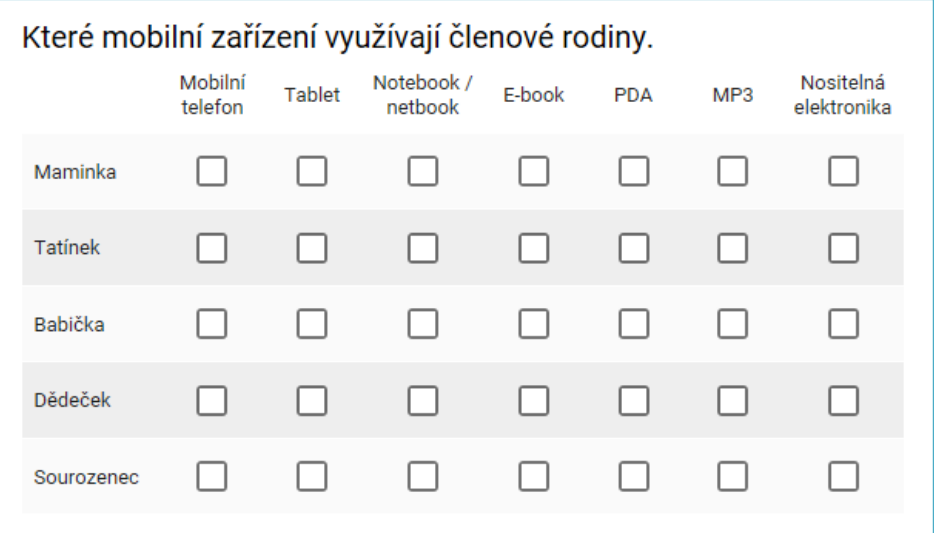

Klikem na nabídku "Odpovědi" si vytvoříme název pro tabulku, kde se nám budou ukládat dat.

Baterie otázek (matice) nám umožní sjednotit více podobných otázek a uspořit hodně místa Příliš velká matice může působit nepřehledně a odradí respondenta od odpovídání na otázky. Někdy baterii otázek respondent vnímá jako jednu otázku.

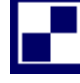

### *SAMOSTATNÝ ÚKOL*

Studenti v rámci cvičení prostudují aplikaci Survio.com [\(http://www.survio.com/cs/\)](http://www.survio.com/cs/) a v ní si připraví dotazníkové šetření na téma: Celoživotní vzděláván seniorů ve využití mobilních telefonů jako komunikačního nástroje?

- − Pokuste se napsat cíl dotazníkového šetření
- − Odkaz na dotazníkové šetření uložte do souboru a vložte do prostředí e-kurzu v rámci distančního studia.

### **3.6 Tabulkové procesory a analýza dat**

Analýza dat formou kontingenčních tabulek se nejčastěji využívá pro zpřehlednění vztahu mezi dvěma údaji. Kontingenční tabulka nám tyto vzájemné vztahy přehledně zobrazí. Řádek odpovídají jednomu údaji/parametru (znaku) a sloupce druhému. V příslušném průsečíku (řádku a sloupce) naleznete odpovídající hodnotu, která vyhovuje příslušnému řádku i sloupci.

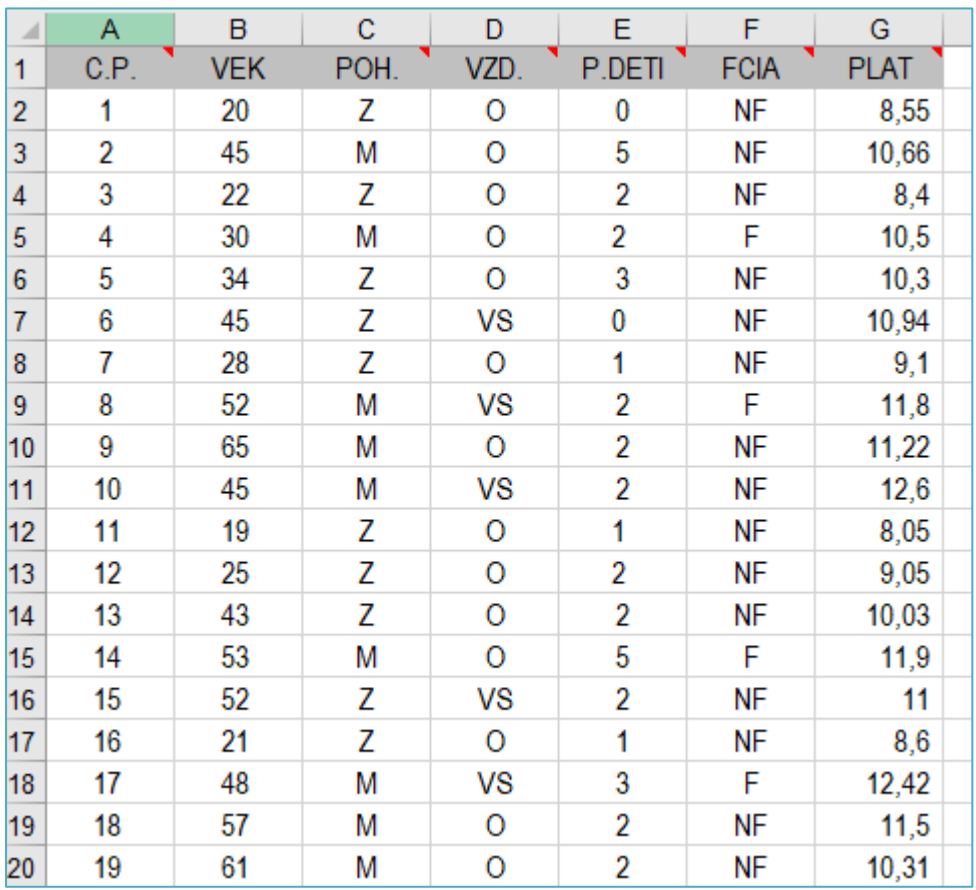

### **Vstupní tabulka dat**

Kontingenční tabulku vytvoříme tak, že kurzor umístíme do tabulky, klikneme na nabídku "Vložení" a klikneme na ikonu "Kontingenční tabulka" a po zadání vstupních požadavků uložíme tabulku na nový list. Přepneme se na klasické zobrazení tabulky, které nám umožní zadávat informace do tabulky přetažením.

Doporučuji studentům prostudovat šablony v aplikaci Excel, najdeme tam také výukový kurz na kontingenční tabulky a také šablony pro projektové řízení.

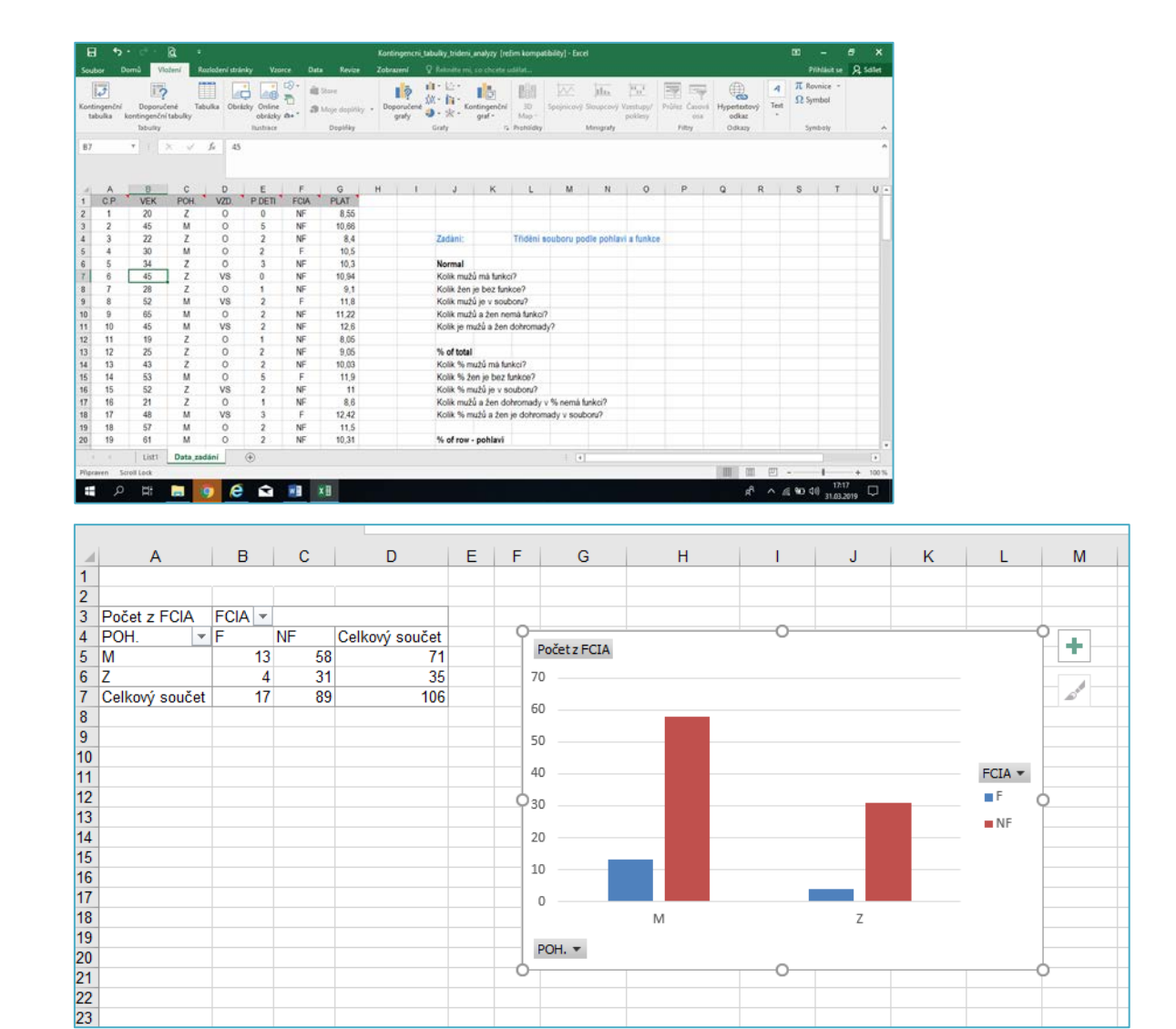

Zobrazení dat v kontingenční tabulce záleží na parametrech, které zvolíme. Můžeme nastasvit: Filtr sestavy, Popisky sloupců, Popisky řádků nebo Hodnoty.

- − Popisek sloupce zobrazuje počty z dat rozdělených podle pohlaví a funkce a poslední sloupec zobrazuje celkový součet za řádky.
- − Popisky řádků obsahují dělení dat podle pohlaví a také celkové součty za sloupce.
- − Hodnoty nám zobrazují u daného pohlaví, kolik má funkci, kolik je bez funkce a celkové součty.
- − Filtr sestavy nám umožní filtrovat záznamy.

Výsledný graf pak doplňuje tabulku a data lépe vizualizuje. Tento graf můžeme formátovat stejně jako běžné grafy v excelu.

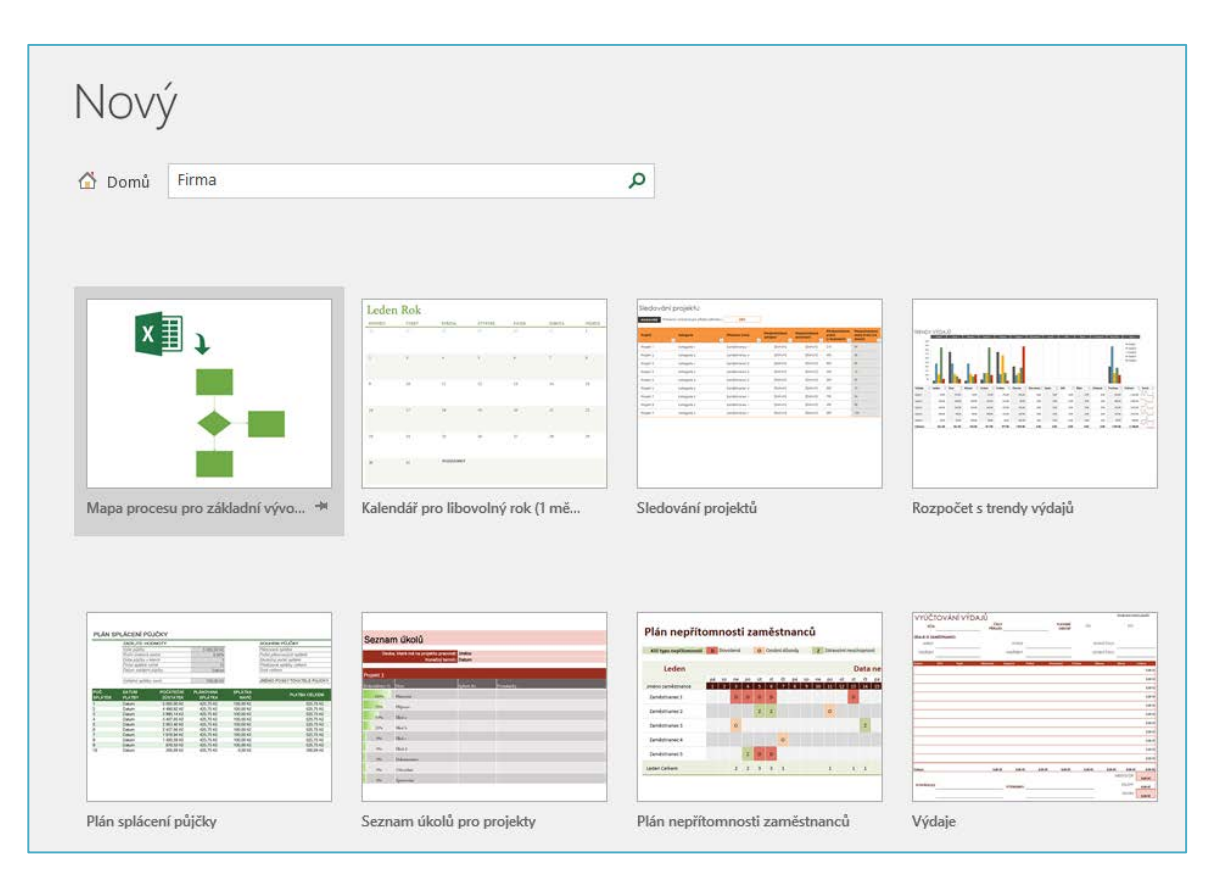

# **Příklady dostupných šablon v aplikaci**

# **3.6.1 ANALÝZA PROMĚNNÝCH V APLIKACÍCH TYPU TABULKOVÉ PROCESORY**

### **Proměnné z dotazníkového šetření a jejich analýza v Excelu**

### **Kategoriální proměnná**

Rozdělení četností (třídění I. stupně). Proměnnou obvykle popisujeme pomocí tzv. tabulky četností obsahující absolutní četnosti a relativní četnosti, které vyjadřují podíl počtu výskytů dané kategorie na celkovém rozsahu souboru (někdy jsou tyto hodnoty násobeny 100 a pak jsou vyjadřovány v procentech). Máme-li ordinální, resp. kvantitativní proměnnou, určujeme navíc tzv. absolutní a relativní kumulativní četnosti. Kumulativní četnosti popisují počty hodnot v kategorii dané a nižších. V případech, kdy proměnná nabývá většího počtu hodnot, tak tyto hodnoty roztřídíme do intervalů a zjišťují se četnosti hodnot v jednotlivých intervalech.

Grafy rozdělení četnosti se vyjadřují pomocí grafů: Histogram (sloupcový graf) a výsečový graf (koláčový graf).

- Histogram je klasickým grafem, v němž na jednu osu vynášíme varianty proměnné a na druhou osu jejich četnosti. Jednotlivé hodnoty četnosti jsou pak zobrazeny jako sloupce.
- − Výsečový graf prezentuje relativní četnosti jednotlivých variant proměnné, přičemž jednotlivé relativní četnosti jsou úměrně reprezentovány plochami příslušných kruhových výsečí.

### **Analýza vícehodnotových odpovědí**

Jsou to otázky, kde respondent si volí z více variant nabídky a tady se využije analýza vícehodnotových odpovědí. Proměnné dělíme:

- − Dichotomické proměnné (položená otázka je vlastně tvořena několika dotazy, na které lze odpovědět "ANO" nebo "NE").
- − Vícekategoriální proměnné (respondent obvykle vybírá určitý počet možných odpovědí, otázka může například znít: "Vyberte maximálně tři typy mobilních přístrojů, které Vás nejvíce zaujali", tady se odpovědi zaznamenávají do počtu proměnných, který odpovídá maximálnímu počtu vybraných variant. Statistický software dokáže vícehodnotové proměnné většinou zpracovat automaticky a rychle.

# *SAMOSTATNÝ ÚKOL*

Studenti v rámci cvičení provedou analýzu cvičných dat v tabulce, která je uložena v prostředí e-kurzu a na numerické proměnné budou aplikovat základní funkce popisné statistiky. Po provedení analýzy dat zobrazí data v příslušném grafu.

### *KONTROLNÍ OTÁZKY*

- 1. Vyjmenujte aplikace pro zpracování závěrečných zpráv projektu?
- 2. Proč musíme znát citační normu a autorský zákon?
- 3. Které aplikace využijeme pro on-line dotazníkové šetření?
- 4. Co umí kontingenční tabulky v Excelu?
- 5. Popisná statistika a její funkce?
- 6. Grafické ztvárnění analýzy dat?
- 7. Které aplikace Vám umožní vytvářet interaktivní prezentace na internetu?

## *SAMOSTATNÝ ÚKOL*

Aplikace GoogleAPL umožní sdílení. V rámci samostudia se naučí studenti sdílet aplikaci Google Kalendář, dále sdílet soubory a složky na disku a zpracovat dotazníkové šetření on-line v Google Form aplikaci.

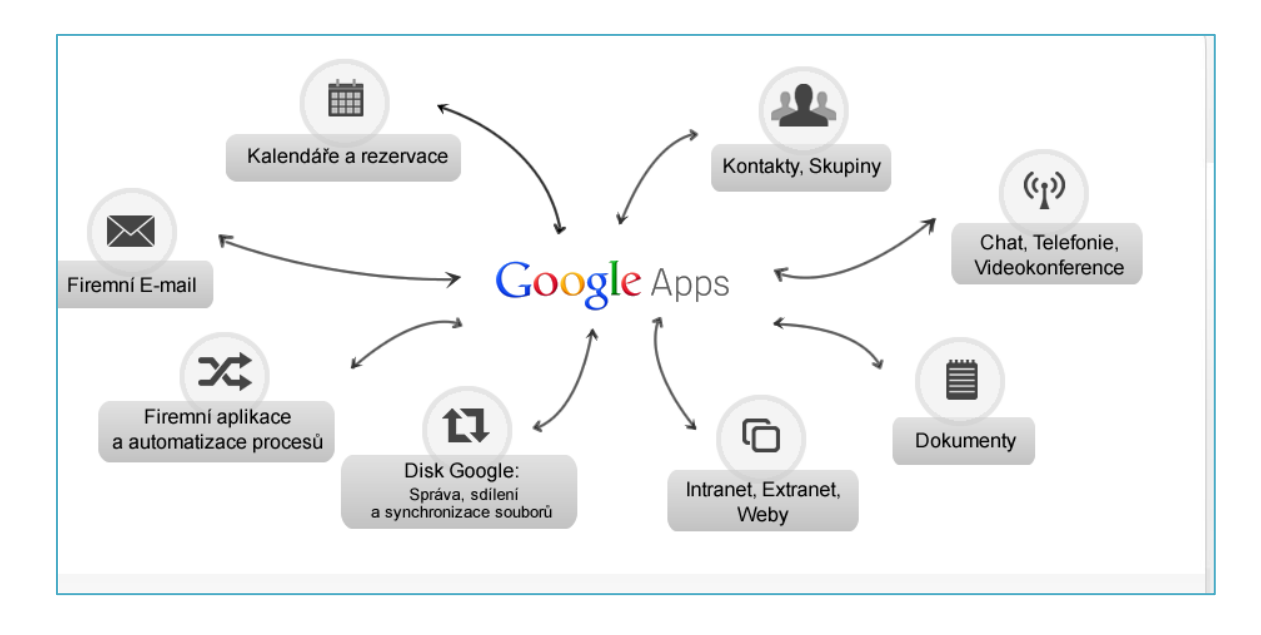

# *SHRNUTÍ KAPITOLY*

Aplikace, které lze využívat v projektovém managementu, nám nejenom usnadní práci a poskytnou možnost sdílet informace pro ostatní členy realizačního týmu, ale především nám umožní pracovat efektivněji a přistupovat k informacím odkudkoliv a organizovat projekty podle našich představ.

- − Píšeme projektové záměry, určujeme milníky a projektové výstupy. Přidělujeme úkoly a centralizujeme a sdílíme projektové informace.
- − Plánujeme práci prostředků na projektu a rozhodujeme o prioritách a uspořádání harmonogramu členů realizačního týmu.
- − Tvoříme rozpočty a časovou osu, sledujeme efektivitu nákladů projektu v reálném čase.
- − Synchronizujeme kalendáře a harmonogramy a úkoly spolupracovníků, spolupracujeme on-line, optimalizujte prostředky pro efektivnější řízení projektů apod.

# **Prostor pro odpovědi na otázky**

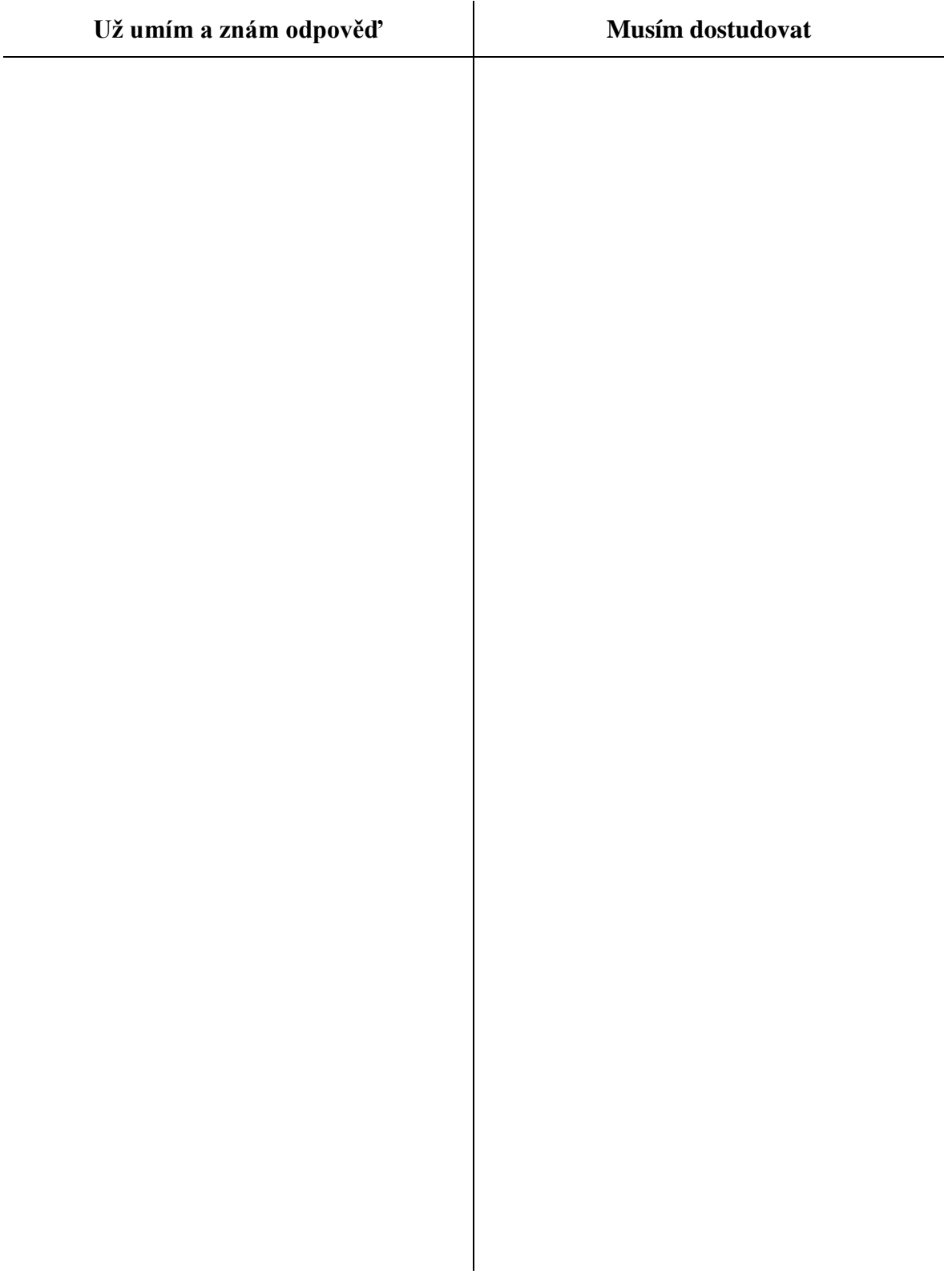

# **4 PŘEDPROJEKTOVÁ PŘÍPRAVA, INICIALIZACE**

### *RYCHLÝ NÁHLED KAPITOLY*

V této kapitole získáme odpovědi na otázky: Co je obsahem předprojektové fáze, jaké jsou doporučené metody a techniky a co je výstupem v této fázi? To znamená, že se naučíme využívat tyto metody a techniky pro to, abychom zjistili, zda náš nápad či vize v rámci navrženého projektu je proveditelná. Pracujeme tady s výzkumy nebo provádíme SWOT analýzy podle zvolených kritérií, vytváříme logický rámec, provádíme různé doplňující analýzy apod. a toto nám zdůvodní, zda má smysl projekt realizovat. Vytváříme například Studii příležitosti a zpracováváme projektový záměr (fish), kde už přesně definujeme co je cílem projektu a jaké jsou jeho měřitelné výstupy, umíme naplánovat činnosti v aktivitách, které nám zajistí splnění cíle. Umíme pracovat s riziky, které nám mohou ohrozit realizaci projektu.

Studiem této kapitoly studenti získají odpovědi na klíčové slovo "Co je to předprojektová fáze a jaké jsou tady doporučené metody a techniky pro práci".

### *CÍLE KAPITOLY*

Cílem kapitoly je pochopit a naučit se doporučené techniky a metody, které se využívají v předprojektové fázi pro zjištění, zda má smysl projekt realizovat.

*Pro studenty jsou v prostředí LMS kurzu zprovozněny moduly pro získání zpětné vazby. Odhadovaný část potřebný ke studiu je 15 hodin.* 

### *KLÍČOVÁ SLOVA KAPITOLY*

Předprojektová fáze, metody, techniky, SWOT analýza, logický rámec projektu, dotazníkové šetření, projektový záměr

### **4.1 Metody a techniky v předprojektové fázi**

Projektový záměr (fish) odpovídá na otázku, jestli je vhodná doba navrhnout a realizovat projekt. Bere v úvahu situaci na trhu, situaci v organizaci a také zda, existují finanční prostředky pro realizaci. Výstupem v této fázi je odpověď na otázku, zdali je vhodné projekt realizovat či nikoliv. Obsahuje tyto informace:

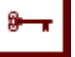

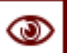

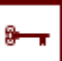

- − Dostupné informace o příležitostech, hrozby trhu a vnitřního života firmy (SWOT analýza podle zvolených kritérií) nebo dotazníkové šetření mezi cílovou skupinu a analýzy primárních či sekundárních dat apod.
- − Námět na záměr projektu, víme, co chceme řešit, umíme provést analýzy příležitosti nebo i analýzy problémů, umíme vytvořit logický rámec projektu, definovat cíl projektu s měřitelnými výstupy, umíme vytvořit obsah projektu, provázat aktivity formou sepsání projektového záměru.

V této fázi také musíme vědět, kdo nám poskytne finanční prostředky pro realizaci projektu. To znamená, hledáme donátora, protože podle toho, také směřujeme psaní projektového záměru. Každý donátor má své informační systémy pro poskytování podpory a také dokumenty k výzvě, která má definované podmínky k získání dotace. V době psaní studijní opory máme tyto možnosti.

- − Města a obce (nemají povinnost, většinou se zaměřují na fond rozvoje bydlení)
- − Kraje (zaměřují se do různých oblastí podpora venkova, sociální oblast, sport, kultura apod.)
- − Státní rozpočet (rezortní ministerstva vypisují každoročně dotační programy dle svých oblastí působnosti)
- − Fondy Evropská unie
- − Nadace a nadační fondy (neziskové projekty, nadace apod.)
- − Ostatní finanční mechanismy (např. EHP Norsko, EHP Švýcarsko)
- − Soukromý sektor apod.

### **4.1.1 SWOT ANALÝZA**

SWOT analýza je univerzální analytická technika zaměřená na zhodnocení vnitřních a vnějších faktorů ovlivňujících úspěšnost organizace nebo nějakého konkrétního záměru (například nového produktu či služby nebo realizace nového projektu). Autorem SWOT analýzy je Albert Humphrey, který ji navrhl v šedesátých letech 20. století. SWOT je akronym z počátečních písmen anglických názvů jednotlivých faktorů: Strengths (silné stránky); Weaknesses (slabé stránky); Opportunities (příležitosti); Threats (hrozby).

Při tvorbě je nutné dodržet pravidla. Zaměříme se vždy na klíčové faktory, zahrnujeme pouze fakta a objektivní faktory. To znamená, zajímají nás pouze věci měřitelné nebo změřitelné. Hledáme odpovědi na otázky. Jak využít příležitosti k odstranění nebo snížení našich slabých stránek? Jak využít silné stránky odvrácení hrozeb? Jak snížit hrozby ve vztahu k našim slabým stránkám?

Silné (strengths) a slabé (weaknesses) stránky jsou výčtem skutečností stavu vnitřních prvků organizace. Jako reálné faktory sem můžeme zařadit:

- − Personální zdroje (jejich schopnosti, dovednosti, znalosti, celoživotní učení zaměstnanců)
- − Technologie a vybavení (modernizace, osvědčené postupy, know-how, budovy, vybavení apod.)
- − Image organizace (vztahy s veřejností)
- − Dostupné finanční a materiální zdroje apod.

Příležitosti (opportunities) a hrozby (threats) jsou výčtem možností vnějších faktorů, které mohou mít v průběhu realizace přímý vliv na úspěšnost projektu. Jejich důkladná analýza je klíčová pro předpoklad dosažení. Musíme se zaměřit na tyto faktory.

- − Jaká je existence potřeby společnosti a pravděpodobnost jejího vývoje
- − Jaké změny okolí ovlivní projekt (kulturní, ekonomické, sociální atd.)
- − Jaké je konkurenční prostředí
- − Postoj k současným trendům a nasazení moderních technologií

Při tvorbě SWOT analýzy si můžeme také zvolit důležité pilíře, u kterých pak budeme zkoumat silné, slabé stránky, příležitosti a ohrožení. Důležité pilíře například udržitelného rozvoje dané oblasti při psaní projektů pro určitý region nebo pro určitou cílovou skupinu, která žije v regionu s vysokou nezaměstnaností, mohou být:

- − ekonomický pilíř (cestovní ruch a trh práce a zaměstnanost),
- − sociální pilíř (kultura a společenský život a dopravní a technická infrastruktura),
- − environmentální pilíř (životní prostředí, krajina a zemědělství).

### **Ekonomický pilíř**

Trh práce a nezaměstnanost, kvalifikační struktura (pracujeme se sekundárními daty publikovanými na ČSÚ), analyzujeme výroční zprávy klíčových zaměstnavatelů, aktivní politika státu, zkoumáme kupní sílu obyvatelstva, zajímá nás struktura obyvatel apod. Cestovní ruch (atraktivnost místa jako turistické centrum), památky, kultura, hustá síť cyklotras, sportovní vyžití, rozsah a kvalita nabízených služeb, rozvoj agroturistiky, jak je vnímán region apod.

### **Sociální pilíř**

Tady je důležité mapování dopravní a technické infrastruktury (ICT, doprava). Dále zkoumáme kulturní a společenský život v daném prostředí (tradice, co nabízí, čím oslovuje mladé lidi).

### **Environmentální pilíř**

Životní prostředí najdeme na [https://www.mzp.cz/cz/stav\\_zivotni\\_prostredi\)](https://www.mzp.cz/cz/stav_zivotni_prostredi). Krajina a zemědělství (chráněná území, eko-zemědělství apod.).

SWOT analýzou dokazujeme, že realizací projektu dojde k eliminaci slabých stránek, tato příležitost zajistí změny, které jsou nutné v rámci strategických cílů.

### **4.1.2 KVALITATIVNÍ A KVANTITATIVNÍ METODY**

Pro lepší uchopení dané problematiky je dobré prokázat, že o dané téma, které chceme projektem realizovat má zájem také cílová skupina, na kterou se projektem zaměřujeme. Tady můžeme využít kvalitativní nebo kvantitativní výzkumné metody. Mezi kvalitativní metody patří například: Focus Groups, hloubkové rozhovory nebo obsahová analýza. Mezi kvantitativní metody patří například dotazníkové šetření mezi cílovou skupinou. Cílem kvantitativního výzkumu je testování hypotéz, tedy jejich potvrzení či vyvrácení. Využívá kvantifikační či statistické metody. Cílem kvalitativního výzkumu je hlubší porozumění zkoumané skutečnosti - vytváření nových hypotéz, nového porozumění, nové teorie. Výzkum nám může potvrdit, že o danou problematiku, kterou chceme řešit projektem je zájem mezi cílovou skupinou, pro kterou daný projekt píšeme (v rámci celoživotního učení, že cílová skupina má zájem o navržené výukové kurzy apod.). Na kvantitativní výzkum se ptáme otázkami: Co? Jak? Kolik? Na kvalitativní výzkum se ptáme otázkou: Proč?

### **Mezi jednotlivé fáze průzkumu mezi cílovou skupinou patří:**

- − Zvolíme si cíl průzkumu mezi cílovou skupinou, definujeme téma našeho průzkumu
- − Studujeme nejenom literaturu, ale také sledujeme výzkumy na danou oblast
- − Formuluje otázky
- − Volíme techniku sběru dat a definujeme vzorek průzkumu
- − Jako nástroj využijeme například dotazník nebo scénář rozhovoru
- − Provedeme pilotní průzkum a podle výsledku opravujeme a spravujeme nástroj
- − Sbíráme data a analyzujeme data
- − Zpracujeme výzkumnou zprávu, kterou dokládáme jako přílohu k projektové žádosti

### **4.1.3 LOGICKÝ RÁMEC – NÁSTROJ PRO SMART PROJEKT**

Metodou, kterou lze využít pro stanovování cílů projektu a strategie jejich dosažení, je logický rámec projektu ( Logical Framework Approach (LFA)).

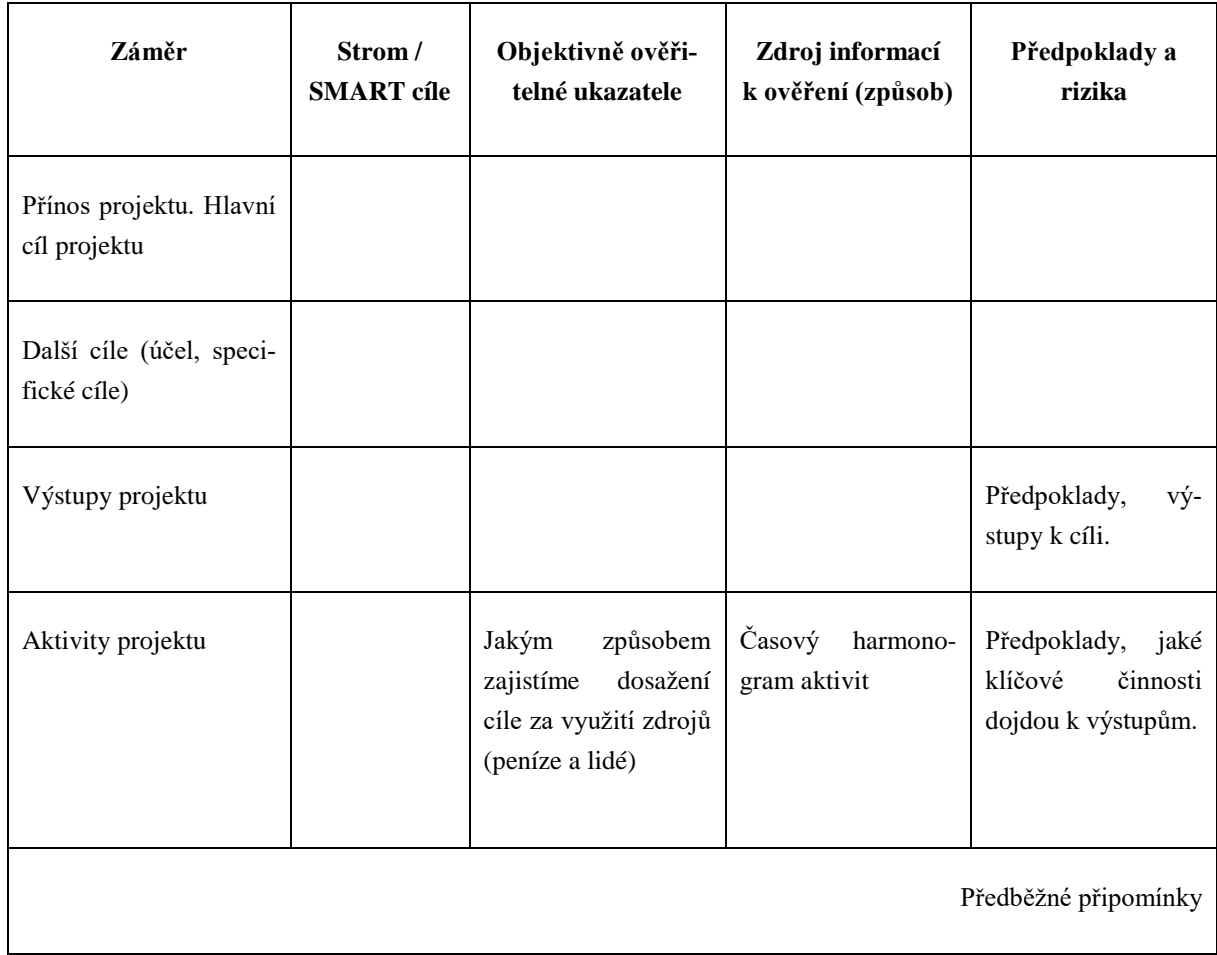

### **Popis logického rámce projektu**

- − Hlavní cíl jeden a dominantní, čemu realizací projektu přispějeme. Co je přínosem projektu. Jaké další jsou projektové cíle. Bezprostřední důvod realizace, změna, které chceme dosáhnout, každý projekt by měl usilovat o dosažení jedné změny.
- − Výstupy. To co má být (bude) dodáno, co má být (bude) vytvořeno, v popisu se uvádí minulý čas. Jaké budou konkrétní výsledky, s nimiž se počítá pro dosažení specifických cílů? Jaký je předpokládaný efekt a přínos projektů? Jaká zlepšení a změny přinese projekt?
- − Ke každému výstupu stanovujeme aktivity, které vedou k jeho dosažení, aktivity musí mít přímou vazbu na výstupy. Jaké klíčové aktivity musí být uskutečněny a v jakém pořadí, aby bylo dosaženo očekávaných výsledků?
- − Předběžné podmínky. Jaké podmínky je nutné splnit předtím, než projekt začne?
- − Rizika a předpoklady. Významné skutečnosti, které mohou ohrozit projekt a které je potřeba mít na zřeteli při návrhu a realizaci projektu, co předpokládáme o vnějších faktorech, na které nemáme vliv, ale také které mohou ovlivnit realizaci a udržitelnost projektu. Jaké externí faktory a podmínky je nutné brát v úvahu, aby bylo v časovém harmonogramu dosaženo očekávaných výsledků a výstupů?
- − Objektivně ověřitelné ukazatelé. Prokazují, že hlavního i projektového cíle a výstupů bylo dosaženo. Otázky co, kolik, kdy, pro koho, kde? Jaké jsou klíčové ukazatele vztahující se k celkovému cíli? Jaké jsou kvantitativní nebo kvalitativní ukazatele, které ukazují, zda a do jaké míry budou specifické cíle dosaženy? Podle jakých ukazatelů se bude měřit, zda a do jaké míry projekt dosáhne předpokládaných výsledků a efektu? Musejí splňovat QQT (kvantita, kvalita a čas).
- − Zdroje informací k ověření. Jak bude ověření zjištěno, kde jsou uloženy informace k ověření ukazatelů, jaké existují metody k jejich získání, lze uvádět pouze taková opatření, které je možné ověřit, kdo zajistí ověření.

Cílem předprojektové fáze je rozhodnout, zda je vhodné projekt realizovat: K tomu využíváme metody a techniky, které nám umožní stanovit cíle – SMART pravidlo, využijeme trojimperativ, SWOT analýzy, logický rámec, který je jedním z nejdůležitějších výstupů v této fázi a slouží jako celkový přehled o projektu a také je podkladem pro zpracování projektového záměru.

# **4.2 Projektový záměr**

Projektový záměr můžeme vytvořit v tabulce, kde řádky budou specifikovat důležité části záměru (název projektu, cíle projektu apod.). Dokument je důležitý pro projekt v předprojektové fázi. To znamená v době, kdy se rozhoduje, zda se projekt bude realizovat. Při jeho tvorbě se vychází z "Logického rámce projektu", který je u projektů klíčovým dokumentem, ale pro kompetentní rozhodnutí, zda projekt spustit, je vhodné vytvořit také projektový záměr.

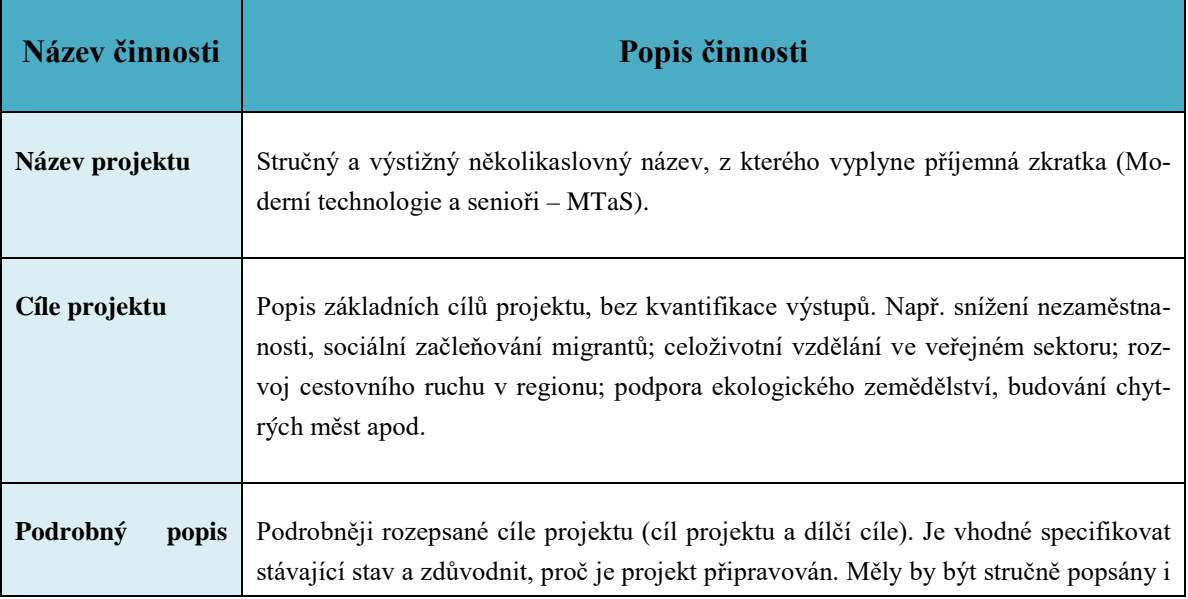

### **Příklad pro strukturu dokumentu Projektový záměr**

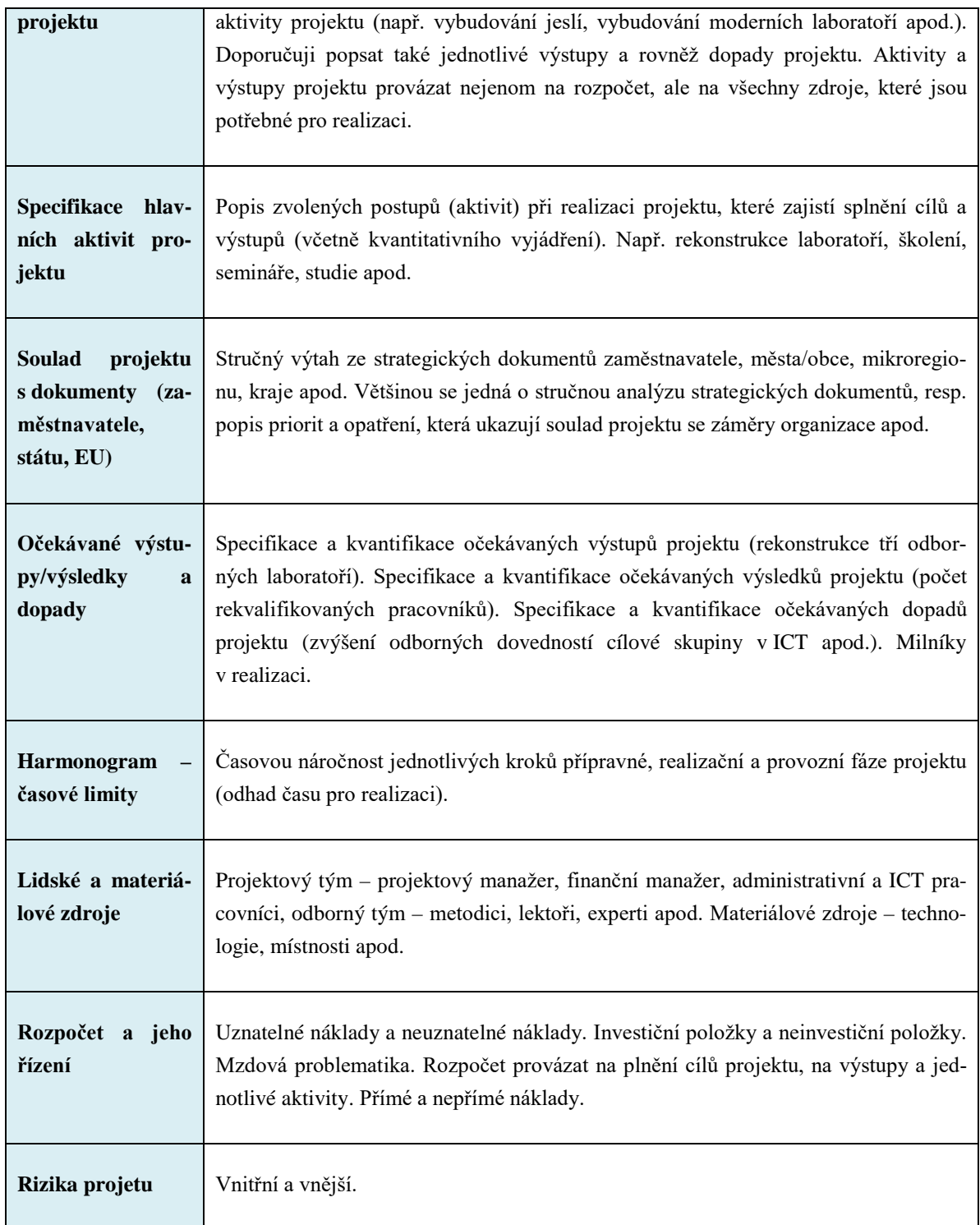

# *KORESPONDENČNÍ ÚKOL*

Studenti v rámci cvičení vytvoří v aplikaci tabulkové procesory logický rámec a projektový záměr na téma "Společná akce pro zaměstnance organizace". Máte za úkol od vedoucích pracovníků – nalézt aktivity, které zajistí snížení fluktuace zaměstnanců.

Manažer si musí nejdříve odpovědět na tyto otázky:

- − Proč? Jaký je účel projektu. Zákazník (vedoucí) má určitá očekávání (Proč je potřeba postavit novou halu, proč se musí vybudovat nová učebna, proč chceme uspořádat společnou akci pro zaměstnance organizace apod.). Principem je pochopit, proč má smysl investovat do projektu peníze. Účel projektu musí být měřitelný.
- − Kam? Jaký je cíl projektu. Cíl stanovujeme tak, že popisuje výsledný stav (dodržujeme při stanovení cíle tři kritéria, tzv. trojimperativ, je to vztah mezi cílem projektu, dobou trvání a náklady, úspěšný projekt je ten, který naplnil trojimperativ.
- − Projektový manažer musí naplánovat lidské zdroje. Kdo bude projekt realizovat? Z hlediska prostředí je projekt ovlivňován především lidmi, kteří se podílejí na jeho realizaci, nebo jsou nějak ovlivněni projektem či jeho výsledkem. Takové osoby v projektovém řízení nazýváme zainteresované strany (také stakeholder), tedy strany dotčené projektem.
- − Společná akce pro zaměstnance. Realizuje proto, že chceme zvýšit motivaci zaměstnanců a soudržnost k firmě, ale toto nestačí pro účel projektu. Musíme zvolit účel – míra fluktuace zaměstnanců se sníží v roce konání akce o 2 % než v předchozích letech.
- − Cílem je zrealizovat do 5. 6. zábavné odpoledne pro zaměstnance a jejich dětí, maximální finanční výše do 750 000 Kč, akce se zúčastní přibližně 70 % zaměstnanců a přibližně 80 % zúčastněných na akci bude akci hodnotit kladně.

Pokuste se vytvořit logický rámec projektu a navrhněte "Projektový záměr". Oba dokumenty poslouží vedoucím pracovníkům k tomu, že pochopí, zda je nutné projekt realizovat.

# *KONTROLNÍ OTÁZKY*

- 1. Jaké fáze má životní cyklus projektu?
- 2. Co je cílem předprojektové fázi?
- 3. Jaké aplikace využijete při zpracování SWOT analýzy, logického rámce nebo projektového záměru?
- 4. Které metody a techniky využijete v předprojektové fázi?
- 5. Které pilíře je vhodné zvolit při zpracování SWOT analýzy regionu?
- 6. Popište Logický rámec projektu?

### *SHRNUTÍ KAPITOLY*

Už umíme nadefinovat jednotlivé fáze životní cyklus projektu, pochopili jsme jaké metody a techniky využijeme v předprojektové, projektové a po projektové fázi. Víme, že cílem jednotlivých fází je rozhodnutí, zdali projekt realizovat, pak následuje samotná realizace projektu a celková analýza průběhu realizace projektu.

V této kapitole jsme se naučili v předprojektové fázi za využití metod a technik stanovit SMART cíle, pomocí trojimperativu se podívat na projekt z pohledu základních tři parametrů, kterými se dá měřit úspěch projektu, a díky němu můžeme nahlížet na projekt také v dalších fázích životního cyklu. Naučili jsme význam metod pro ověření a analýzy, zda je dobré projekt realizovat, naučili jsme se zpracovat projektový záměr. Pochopili jsme, že Logický rámec je stěžejním výstupem v této fázi.

# **Prostor pro odpovědi na otázky**

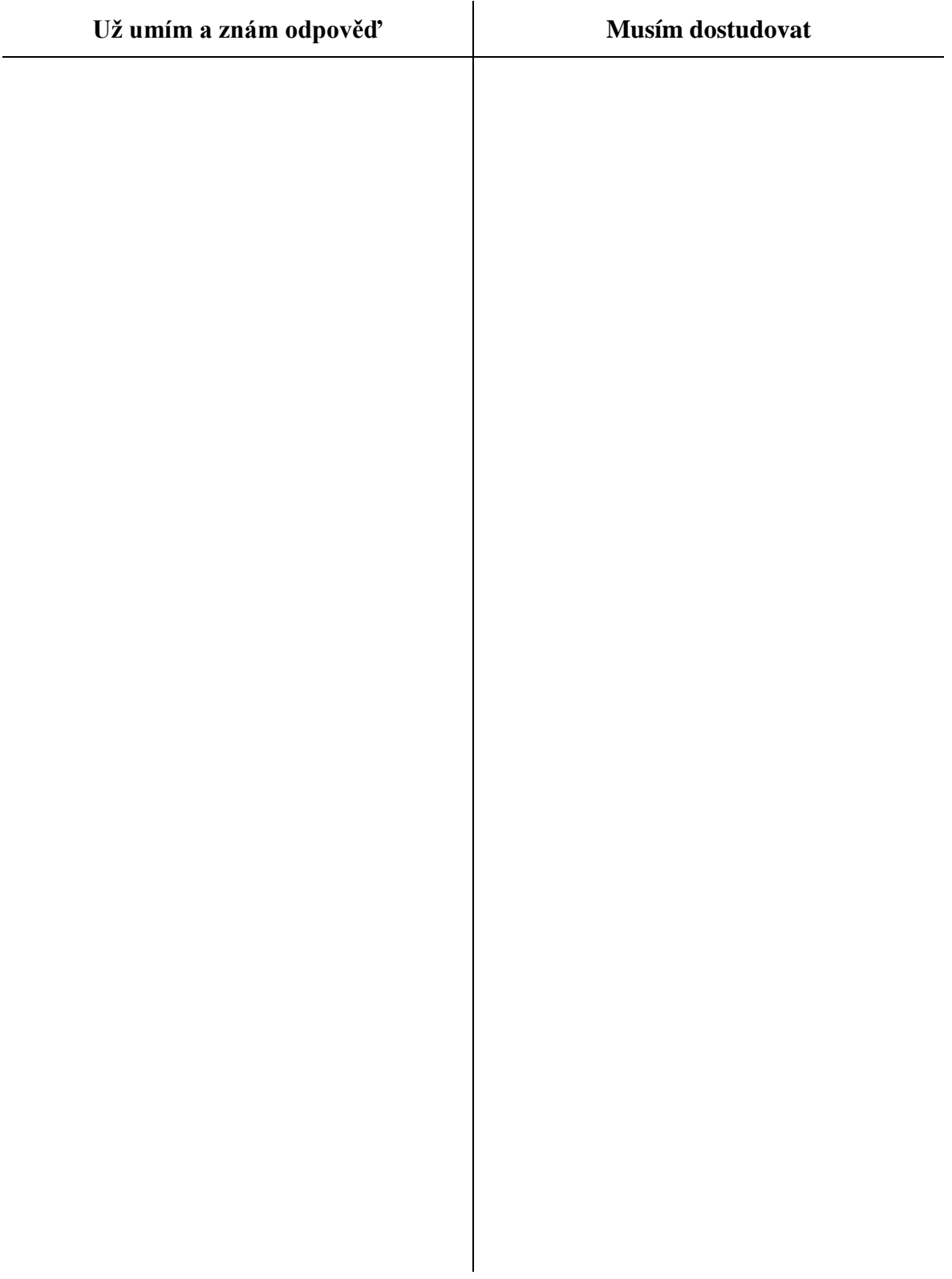

# **5 PLÁNOVÁNÍ PROJEKTU**

### *RYCHLÝ NÁHLED KAPITOLY*

Přední světová profesní organizace zaměřená na projektové řízení Project Management Institute definuje pět základních fází cyklu projektového řízení. Každá z těchto fází zahrnuje specifické požadavky, které je třeba splnit, než bude možné přistoupit k fázi další. Jsou to inicializace, plánování, realizace, monitorování, uzavření.

V této kapitole pochopíme jednotlivé fáze, co je jejich cílem a zaměříme se na proces plánování projektu. Naučíme se zvolit vhodnou organizační strukturu, definovat aktivity v projektu v provázanosti na cíle a výstupy projektu. Zvládneme vytvořit harmonogram projektu a plánovat a alokovat zdroje pro jednotlivé činnosti v rámci naplánovaných aktivit.

Studiem této kapitoly studenti získají odpovědi na klíčové slovo "Plánování projektu"

### *CÍLE KAPITOLY*

Cílem kapitoly je pochopit jednotlivé fáze podle profesní organizace Project management institut a naučit se především proces plánování projektu.

*Pro studenty jsou v prostředí LMS kurzu zprovozněny moduly pro získání zpětné vazby. Odhadovaný část potřebný ke studiu je 16 hodin.* 

### *KLÍČOVÁ SLOVA KAPITOLY*

Inicializace, zainteresované strany, plánování projektu, vybrané metody a techniky

# **5.1 Výkladová část**

Přední světová profesní organizace zaměřená na projektové řízení Project Management Institute definuje pět základních fází cyklu projektového řízení. Každá z těchto fází zahrnuje specifické požadavky, které je třeba splnit, než bude možné přistoupit k fázi další. Jedná se o tyto fáze:

− Iniciace. Projektovému manažerovi byl přidělen projekt. Spolu se všemi zainteresovanými stranami nejprve definuje rozsah projektu – celkový cíl, rozpočet, časový

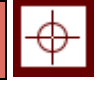

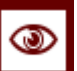

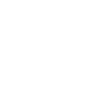

plán a další měřítka, která po dokončení projektu pomohou zhodnotit jeho úspěch. Teoretické a praktické souvislosti a řešení jsme se naučili v kapitole druhé a čtvrté.

- − Plánování. Jakmile znáte celkový cíl projektu, je třeba rozpracovat jednotlivé dílčí kroky. Pro jednotlivé kroky je pak třeba připravit ještě seznam dílčích úkolů. Všechny kroky a úkoly by měly být srozumitelné, časově vymezené a zaznamenané písemně. Tato kapitola se zaměřuje na aktivity vázané k plánování.
- − Realizace. V této fázi přichází praktické provedení vymezených kroků a úkolů. Aby vše mohlo probíhat hladce, je třeba pravidelně komunikovat se všemi zapojenými stranami, zaznamenávat postup ve všech krocích, sledovat časový plán a řídit rozpočet projektu. Tato problematika je před námi.
- − Monitorování. Tato fáze jde ruku v ruce s předcházející fází. Spočívá v zajištění dodržování termínů a vyvarování se odchylek od původního plánu (pokud nebyly v průběhu odsouhlaseny). Tato problematika je před námi.
- − Uzavření. V této fázi manažer ukončuje projekt a hodnotí jeho průběh. Může tak učinit formou detailní písemné zprávy o projektu nebo živého setkání s aktéry projektu [\(https://www.pmi.org/](https://www.pmi.org/) PMBOK® Guide – Sixth Edition). Tato problematika je před námi.

Už víme, že každý projekt je realizován postupně a každá fáze má své kroky realizace. Umíme už definovat projektové cíle a pochopili jsme kroky v předprojektové přípravě. Před námi je plánování. Plánování je fáze řízení projektu, během které je sestaven plán řízení projektu (Project management plan). Ten obvykle obsahuje minimálně definovaný rozsah projektu (WBS), harmonogram a rozpočet projektu. Během plánování jsou určeny nejen vlastní plány pro relevantní oblasti, ale také pravidla pro práci projektového týmu a řízení daného projektu jako takového. Plánování projektu se zaměřuje na zpřesnění výstupů definovaných v předprojektové fázi (inicializační). Z předprojektové fáze máme vytvořený dokument "Projektový záměr" a nyní se naučíme vytvářet plán projektu. Tady už přesně specifikujeme, co budeme dělat a jaké kroky realizace zvolíme, abychom splnily cíl a výstupy projektu (PMBOK® Guide – Sixth Edition).

Po vytvoření plánu projektu už nastává realizace, kontrolní činnosti a uzavření projektu a některé výzvy také mají fázi monitorování implementace výstupu projektu v praxi.

### *DEFINICE*

Podle standardů PMBOK "Plán projektu je formální, schválený dokument, který se *používá jako vodítko pro realizaci projektu a projektového řízení. Primárně se plán projektu používá na zdokumentování předpokladů a rozhodnutí, usnadnění komunikace mezi*  *zúčastněnými stranami, a zdokumentování schváleného rozsahu, ceny a harmonogramu. Plán projektu může být pouze souhrnný nebo velmi podrobný*."

Podle standardů PRINCE2 "Plán projektu je prohlášení o tom, jak a kdy má být dosa*ženo cílů projektu tím, že definuje hlavní produkty, milníky, činnosti a zdroje potřebné na realizaci projektu.*"

Tady už přesně víme odpovědi na otázky: PROČ? CO? KDO? KDY? JAK?

Plán řízení projektu (Project Management Plan) je dokument nebo sada dokumentů, které pokrývají budoucí projekt ve všech relevantních otázkách řízení a to tak, že je stanoven postup pro danou oblast a následně i výchozí plán pro danou oblast. Pro úspěšné řízení projektů je nezbytné důsledné, přiměřeně detailní a současně realistické plánování. K plánování aktivit na projektu, stanovování jejich vzájemných vazeb, doby trvání aktivit i určení celkové doby trvání projektových prací, slouží několik osvědčených metod. Součástí plánování projektu je i alokace zdrojů, stanovení rozpočtu projektu a plánů ostatních oblastí nezbytných pro efektivní řízení projektu.

# **5.2 Ukázka součástí plánu projektu**

- − Plán řízení projektu, jeho předmětu, rozpis činností spjatých s projektem, struktura a členění prací
- − Plán řízení projektu z pohledu času, časový harmonogram a milníky
- − Plán řízení nákladů, plán rozpočtu, plán řízení subdodávek apod.
- − Plán řízení projektového týmu, organizační uspořádání týmu, plán personálního zabezpečení, plán přiřazení úloh a odpovědností pracovníkům, plán komunikace mezi členy týmu
- − Plán řízení rizik, omezení a předpoklady plánované odezvy na rizika
- − Plán řízení kvality apod.

Zaměříme se na nedílnou součást plánu projektu, a to na Harmonogram projektu (Plán řízení projektu z pohledu času, sestavení harmonogramu a milníky v projektu).

Milník projektu (Milestone) je důležitý bod v projektu, vázaný k nějaké události nebo výstupu v průběhu projektu. Obvykle je to konec nějaké etapy realizace projektu, kdy některý z výstupu je ukončen a po něm následuje předání nebo je to bod klíčový pro další realizaci projektu apod.

### **Seznam případů jako milníků**

- − Bod v projektu, který chceme dosáhnout (naprogramování webové prezentace projektu apod.)
- − Ukončení některého z výstupu nadefinovaného v projektu nebo ukončení fáze v projektu (přeškolení editorů webové prezentace projektu, přeškolení lektorského týmu apod.)
- − Body, které jsou důležité pro splnění cíle a výstupů projektu (sociologické šetření mezi cílovou skupinou, obsahová analýza strategických materiálů apod.), jsou to důležité zlomové body v rámci realizace projektu

# **5.3 Vybrané metody a techniky**

### **Dekompozice činností projektu – Work Breakdown Structure (WBS)**

Tato analytická metoda se využívá při definování hierarchické struktury práce, která nám umožní rozpad cíle práce na jednotlivé aktivity, kde jsou přesně definované činnosti a úlohy, které zajistí splnění cíle. Sestavujeme podrobný rozpis činností. Struktura členění práce (WBS) je klíčovým výstupem projektu, který organizuje práci týmu do zvládnutelných sekcí. Podle PMBOK je to "*doručitelný orientovaný hierarchický rozklad práce, kterou má provést projektový tým*". Struktura členění práce vizuálně definuje rozsah do zvládnutelných kusů, kterým projektový tým rozumí, protože každá úroveň struktury členění práce poskytuje další definici a podrobnosti.

K dispozici máme několik nástrojů, které například podporují mapování mysli, brainstorming a struktury dělení práce a k tomu můžeme využít aplikaci NovaMind. WBS může být zpracována jako osnova, tabulka nebo stromový diagram a používá se pro naplnění aktivit v Ganttově diagramu při plánování projektu.

### **Ganttův diagram (Gantt Chart)**

Ganttův diagram nám umožňuje vizualizovat projektové úkoly v čase a umožňuje snadné plánování projektu v aplikaci tabulkových procesorů nebo v profesní aplikaci Microsoft Project.

- − Ganttův diagram (Gantt Chart) je grafické znázornění naplánování posloupnosti činností v čase, které se využívá se při řízení projektů nebo programů.
- − Často označuje jako časový plán projektu, který obsahuje posloupnost provedení jednotlivých činností, plánovaná data plnění těchto činností a klíčové milníky projektu. Proto harmonogram projektu bývá v praxi většinou vyjádřen formou tohoto diagramu**,** kde najdeme časové návaznosti činností. Jednotlivé činnosti a dílčí pro-

cesy mohou probíhat souběžně a jejich dokončení může být podmíněno kteroukoliv z dalších rozpracovaných částí.

### **Harmonogram projektu (Project Schedule)**

Harmonogram projektu je označení pro časový plán projektu, který obsahuje posloupnost provedení jednotlivých činností, plánovaná data plnění těchto činností a klíčové milníky projektu. Harmonogram projektu bývá v praxi většinou vyjádřen formou Ganttova diagramu. Pro optimalizaci harmonogramu projektu lze využít různé metody síťové analýzy. Je součástí plánu projektu.

− Metody síťové analýzy (Network Analysis) je skupina speciálních analytických metod, které se používají v případech, kdy je třeba analyzovat nebo optimalizovat nějakou síť vzájemně propojených a souvisejících prvků, které mají mezi sebou nějakou souvislost. Mezi základní metody síťové analýzy například patří: Metoda kritické cesty, CPM (Critical Path Method); Metoda CCM (Critical Chain Method) nebo Metoda PERT (Program Evaluation and Review Technique).

# *SAMOSTATNÝ ÚKOL*

V uvedené literatuře nastudujte některou z metod pro síťovou analýzu.

- 1. ROSENAU, M., D. *Řízení projektů*. Brno: Computer Press, 2010. 344 s. ISBN 978-80-251-1506-0.
- 2. SVOZILOVÁ, A. Projektový management. Systémový přístup k řízení projektů 2. aktualizované a doplněné vydání. Praha: Grada Publishing, 2011. 392 s. ISBN 978-80-247-3611-2.
- 3. Řízení projektů. [online]. Copyright © 2011-2016 | ManagementMania.com. [cit. 2019-01-15]. Dostupné z [https://managementmania.com/cs/metody-rizeni](https://managementmania.com/cs/metody-rizeni-projektu)[projektu.](https://managementmania.com/cs/metody-rizeni-projektu)

# *PRO ZÁJEMCE*

Aplikace Microsoft Office má řadu šablon ve svých dílčích aplikacích, které může student využívat při studiu dané problematiky v rámci projektového řízení. Zájemce si tyto šablony může otevřít a naučit se s nimi pracovat.

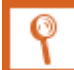

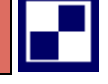

### **Dostupné šablony v Microsoft Office**

1. Šablona ve Wordu

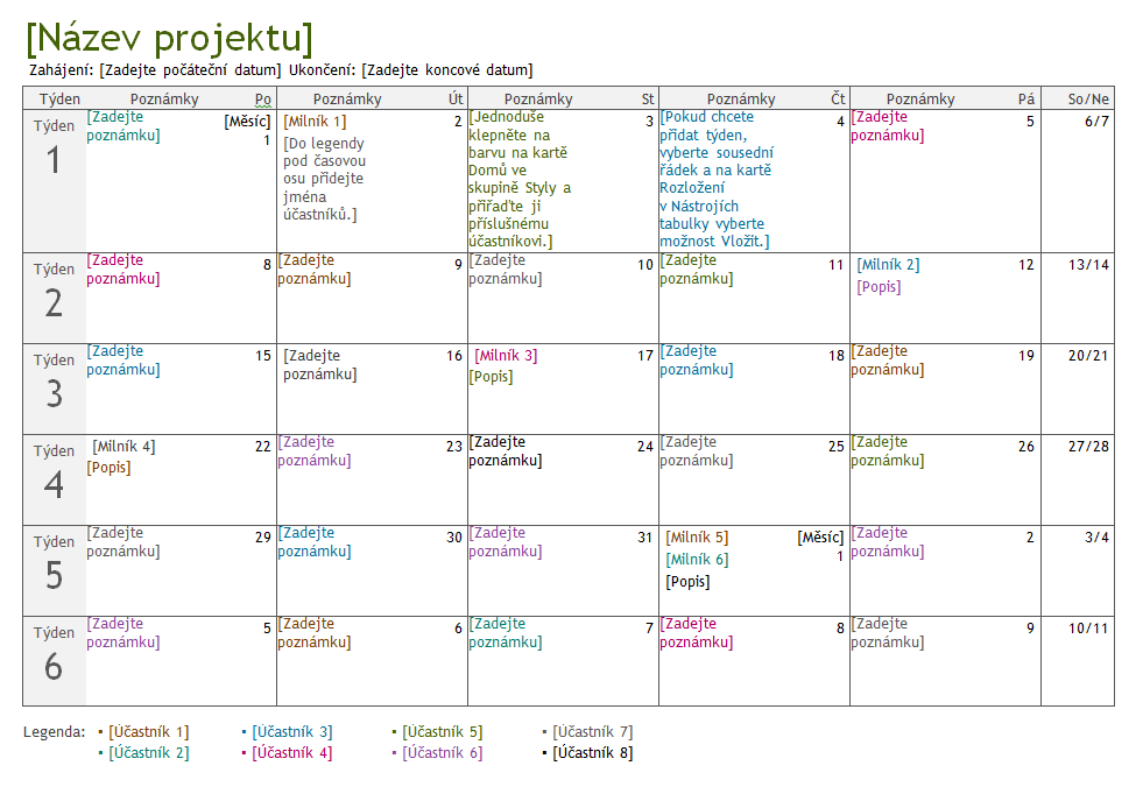

### Zdroj: šablona Microsoft Word

Šablona je uložena v prostředí e-kurzu aplikace Moodle a v rámci cvičení se studenti naučí šablonu používat pro konkrétní projekt. Tato šablona s podporou přístupnosti obsahuje kalendářní časovou osu na šest týdnů, kde můžeme sledovat hlavní milníky projektu.

2. Prezentace dat v Ganttově diagramu dostupná jako šablona v Excelu

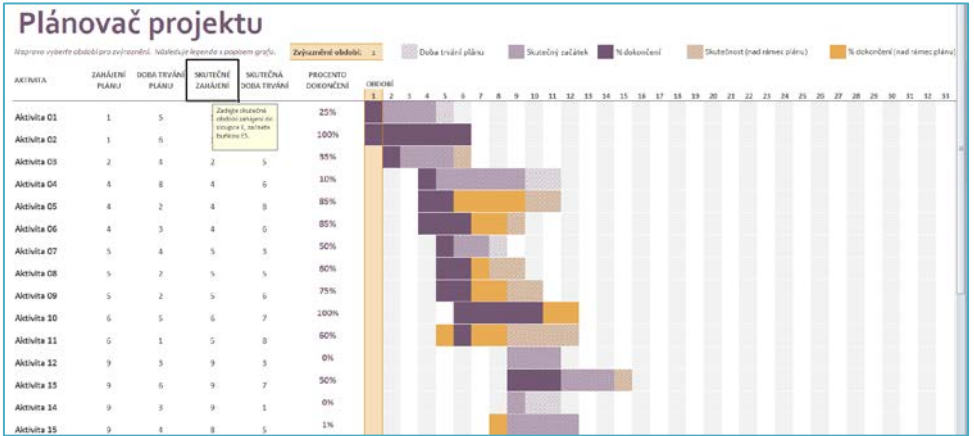

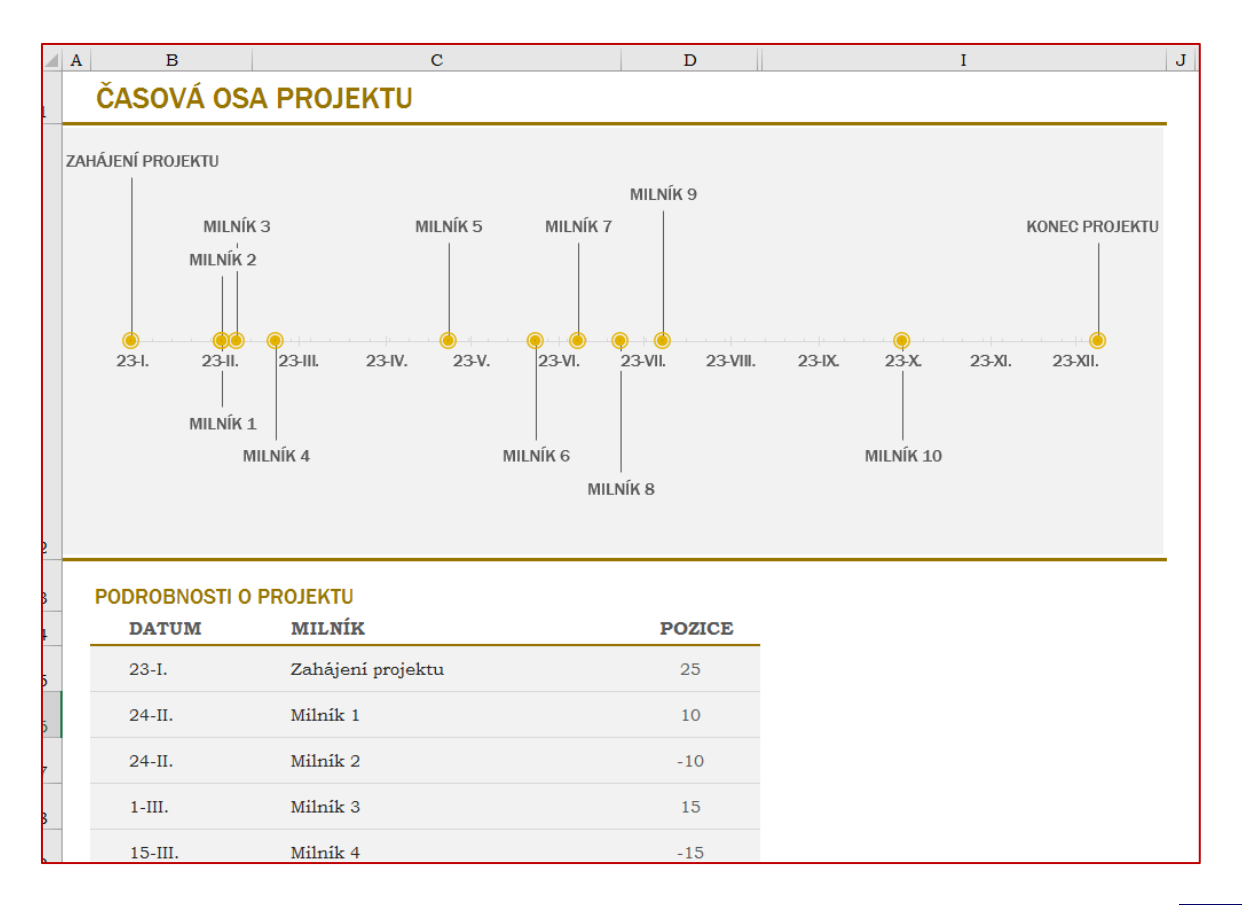

## 3. Časová osa s milníky dostupná jako šablona v Excelu

# *SAMOSTATNÝ ÚKOL*

V rámci samostatného úkoly studenti zpracují plán projektu s názvem: Zábavné odpoledne pro zaměstnance organizace s rodinnými příslušníky v rámci stmelování pracovních vztahů.

Účel projektu: Realizuje proto, že chceme zvýšit motivaci zaměstnanců a soudržnost k firmě, ale toto nestačí pro účel projektu. Musíme zvolit účel – míra fluktuace zaměstnanců se sníží o 2 % než v předchozích letech.

Cíl projektu: Cílem projektu je do 3. 8. zrealizovat zábavné odpoledne pro rodiny zaměstnanců. Maximálně za 75 000 Kč a akce se zúčastní přibližně 70 % zaměstnanců. Z tohoto počtu se nejméně 80 % zaměstnancům bude akce líbit.

# *KONTROLNÍ OTÁZKY*

- 1. Co je to plán projektu?
- 2. Které části může obsahovat plán projektu?
- 3. Kdy použijeme Ganttův diagram?
- 4. Kterou metodu použijete při zpracování Harmonogramu projektu?
- 5. Které šablony v rámci samostudia jste se naučili a kdy je využije?

## *SHRNUTÍ KAPITOLY*

Nejdůležitější je vždy to, abychom si uvědomili, proč chceme projekt dělat, protože ne vždy se dají témata projektem řešit. Musíme si uvědomit, že každý projekt má svoje atributy. Projekt a projektové řízení patří mezi nástroje, které umí reagovat na změny, které mohou nastat.

V rámci plánování projektu získáme sadu dokumentu. Například dokument "Plán řízení projektu (Project Management Plan) je dokument nebo sada dokumentů, které pokrývají budoucí projekt ve všech relevantních otázkách řízení a to tak, že je stanoven postup pro danou oblast a následně i výchozí plán pro danou oblast. Pro úspěšné řízení projektů je nezbytné důsledné, přiměřeně detailní a současně realistické plánování. K plánování aktivit na projektu, stanovování jejich vzájemných vazeb, doby trvání aktivit i určení celkové doby trvání projektových prací, slouží několik osvědčených metod. Součástí plánování projektu je i alokace zdrojů, stanovení rozpočtu projektu a plánů ostatních oblastí nezbytných pro efektivní řízení projektu.

Jako rozsah projektu (Project Sscope) je obvykle označována definice toho, CO vše má být v rámci projektu vyprodukováno (produkty, zrealizované služby, vytvořené dokumenty, a další výsledky). Rozsah projektu zahrnuje 100 % toho, co má být v rámci projektu dodáno. Rozsah je nejčastěji souhrnně definován jako popisný dokument, WBS anebo jako popis pracovních balíků.

Harmonogram projektu je dokument, ve kterém je určen časový průběh konkrétního projektu. Nejčastěji je pro znázornění použit Ganttův diagram, případně síťový graf. V nejjednodušším provedení se může jednat i jen o termínové určení hlavních milníků projektu.

Projektový tým sestává ze všech osob, které se relevantně podílejí na vlastní (fyzické) realizaci projektu (řídící výbor je obvykle vnímán jako prvek nad projektovým týmem). Obvykle je koordinován manažerem projektu a sestává z garantů za jednotlivé výstupy a dalších osob, které se podílí na realizaci daných výstupů (členů týmu) a které nemusí být z jedné organizace.

# Už umím a znám odpověď **Musím dostudovat**

# **Prostor pro odpovědi na otázky**

# **6 PROGRAMOVÉ OBDOBÍ DO ROKU 2030**

# *RYCHLÝ NÁHLED KAPITOLY*

V této kapitole získáme přehled nejenom o dotačních programech se zaměřením se na období do roku 2030. Pochopíme jednotlivé kroky a postupy pro získání dotace z Evropských strukturálních a investičních fondů. Jako žadatele už umíme vytvořit projektový záměr a naučíme se také vybrat vhodný programu a umět zpracovat a předložit žádost o podporu.

Studiem této kapitoly studenti získají odpovědi na otázku "Jaké možnosti nám poskytují dotační tituly a kde najdeme finance pro realizaci našeho nápadu či změny?" Pochopíme, kdo se na projektu podílí nebo je projektem ovlivňován. Uvedeme si zde nejčastější role zainteresovaných stran a jejich zájmy. Ty mohou být velmi často také rozdílné a je úkolem manažera přiřadit jim různé priority a jejich očekávání naplňovat.

### *CÍLE KAPITOLY*

Cílem kapitoly je naučit se vyhledávat příležitosti a nalézt příslušný programu a v něm konkrétní oblasti podpory pro náš plánovaný záměr nebo najít donátora, který zafinancuje naše projekty v rámci změn v organizaci.

*Pro studenty jsou v prostředí LMS kurzu zprovozněny moduly pro získání zpětné vazby. Odhadovaný část potřebný ke studiu je 6 hodin.* 

### *KLÍČOVÁ SLOVA KAPITOLY*

Dotační programy, donátor, zpracování žádosti o podporu, informační systémy, zainteresované strany, Evropský fond pro regionální rozvoj, Evropský sociální fond, Fond soudržnosti, Evropský zemědělský fond, Evropský námořní a rybářský fond

### **6.1 Získání finančních prostředků**

V České republice můžeme získat finanční prostředky pro realizaci projektu studováním výzev nejenom na úrovni státu, kraje či obce, ale také máme možnost získat finanční prostředky ze ziskového sektoru. Projektový manažer musí nalézt příslušný program či výzvu a tam také konkrétní oblasti podpory pro plánovaný záměr.
- − Dotační programy v ČR a EU ([https://www.dotaceeu.cz/cs/uvod\)](https://www.dotaceeu.cz/cs/uvod)
- − Města a obce (nemají sice povinnost, podporují fond rozvoje bydlení)
- − Kraje (do různých oblastí podpora venkova, sociální oblast, kultura, věda a výzkum apod.)
- − Státní rozpočet (rezortní ministerstva vypisují každoročně dotační programy dle svých oblastí působnosti)
- − Nadace a nadační fondy (podporují různé neziskové projekty)
- − Ostatní finanční mechanismy (např. EHP Norsko, EHP Švýcarsko, základní informace jsou k dispozici na www.mfcr.cz)
- − Ziskový sektor (zákazníkem)

# **6.2 Strukturální a investiční fondy a jejich cíle**

**Cílem Evropského fondu pro regionální rozvoj** je posílení ekonomické a sociální soudržnosti v Evropské unii vyrovnáváním rozdílů mezi jejími regiony. EFRR soustřeďuje investice do několika klíčových prioritních oblastí.

- − Inovace a výzkum
- − Digitální agenda
- − Podpora malým a středním podnikům
- − Nízkouhlíkové hospodářství

**Cílem Evropského sociálního fondu (ESF)** je podpora zaměstnanosti a také celoživotní učení cílových skupin. Tyto projekty jsou neinvestiční a zaměřují se například na rekvalifikace, speciální programy pro osoby se zdravotním postižením, děti, mládež, etnické menšiny, vzdělávací programy pro cílové skupiny, rozvoj služeb zaměstnanosti či rozvoj vzdělávacích programů apod.

**Fond soudržnosti** se zaměřuje na členské státy, jejichž hrubý národní důchod (HND) na obyvatele je nižší než 90 % průměru EU. Jeho cílem je eliminovat hospodářskou a sociální nerovnost a podporovat udržitelný rozvoj.

**Cílem Evropského zemědělského fondu** pro rozvoj venkova je podporovat rozvoj venkova a také zvyšovat konkurenceschopnost zemědělství a lesnictví v souladu se zlepšováním životního prostředí a kraji, zvyšovat kvalitu života v těchto oblastech apod.

**Cílem Evropského námořního a rybářského fondu** je podporovat rybolov, zvyšovat konkurenceschopnost v této oblasti s cílem ochrany životního prostředí. Dále se jedná o investování do modernizace zpracovatelského průmyslu a modernizaci plavidel apod.

Mimo strukturálních a investičních fondů podporuje Evropská unie různorodé aktivity také díky prostředkům z dalších fondů. Fond solidarity Evropské unie (EUSF) byl zřízen, aby bylo možné v případě přírodních katastrof pomoci postiženým regionům. Evropský globalizační fond (EGF) a jeho prostředky jsou použity například, kdy podnik propustil více než 500 pracovníků (včetně zaměstnanců dodavatelů a výrobců, kteří jsou odběrateli uvedeného podniku) nebo pokud došlo v určitém odvětví k masivnímu propouštění, a to v jednom či několika sousedících regionech apod. Mezi další fondy patří například Azylový, migrační a integrační fond (AMIF), Fond evropské pomoci nejchudším osobám (FEAD) atd.

### **Programové období 2021-2027**

Programové období po roce 2020 je v době psaní studijní opory v začátcích. Probíhají diskuze a Česká republika v nich na národní i mezinárodní úrovni hraje aktivní roli. Aby byla zajištěna co největší účinnost při využívání fondů EU na strategické oblasti, které zajistí žádoucí změnu a posun EU směrem k vyšší konkurenceschopnosti a kvalitě života jejich občanů, bylo pro fondy určeno pět stanovených "Cílů politiky (CP)".

- 1. Inteligentnější Evropa inovativní a inteligentní ekonomická transformace
- 2. Zelenější, nízkouhlíková Evropa
- 3. Propojenější Evropa mobilita a regionální konektivita k sítím IKT
- 4. Sociálnější Evropa provádění evropského pilíře sociálních práv
- 5. Evropa bližší občanům trvale udržitelný a integrovaný rozvoj městských, venkovských a pobřežních oblastí prostřednictvím místních iniciativ

Budoucí směřování celé EU je na politické rovině nastíněno v dokumentu Bílá kniha o budoucnosti Evropy.

# *SAMOSTATNÝ ÚKOL*

Studenti si připraví v aplikaci NovaMind prezentaci základních myšlenek a informací, které obsahuje dokument "Bílá kniha o budoucnosti Evropy". Tento dokument je uložen v prostředí e-kurzu v aplikaci Moodle.

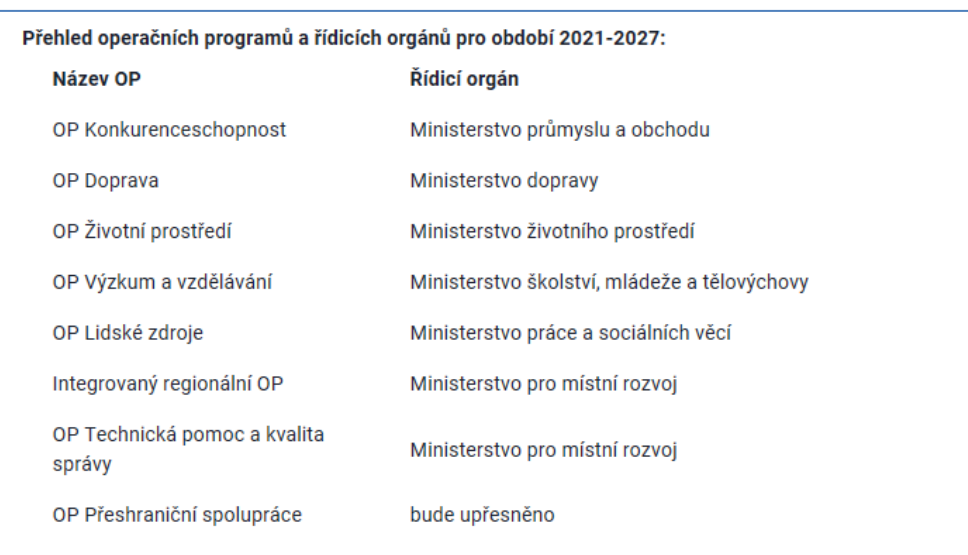

### **Návrh struktury operačních programů pro období po roce 2020 (schváleno vládou)**

# **6.3 Elektronická žádost v IS KP14+**

Portál IS KP14+ jako součást MS2014+ je dostupný klikem na<https://mseu.mssf.cz/> a slouží pro vyplňování a podávání elektronické žádosti o podporu projektu ze strukturálních fondů Evropského společenství a Národních zdrojů v programovém období 2014 až 2020.

# **Prostředí aplikace MS2014+**

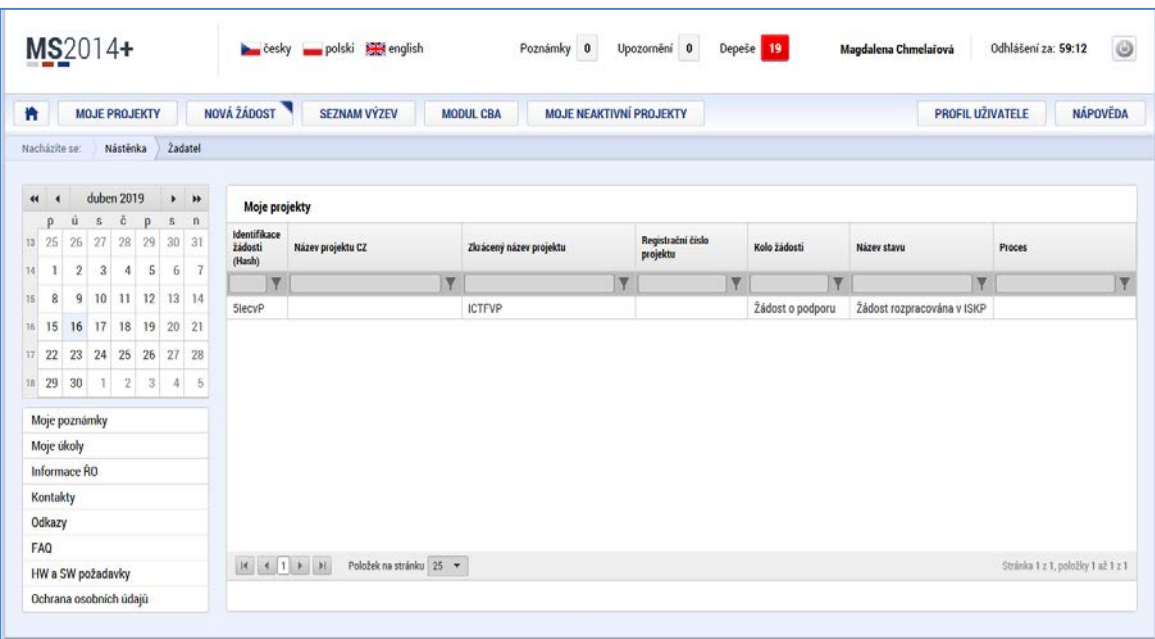

# **Struktura elektronické žádosti o podporu**

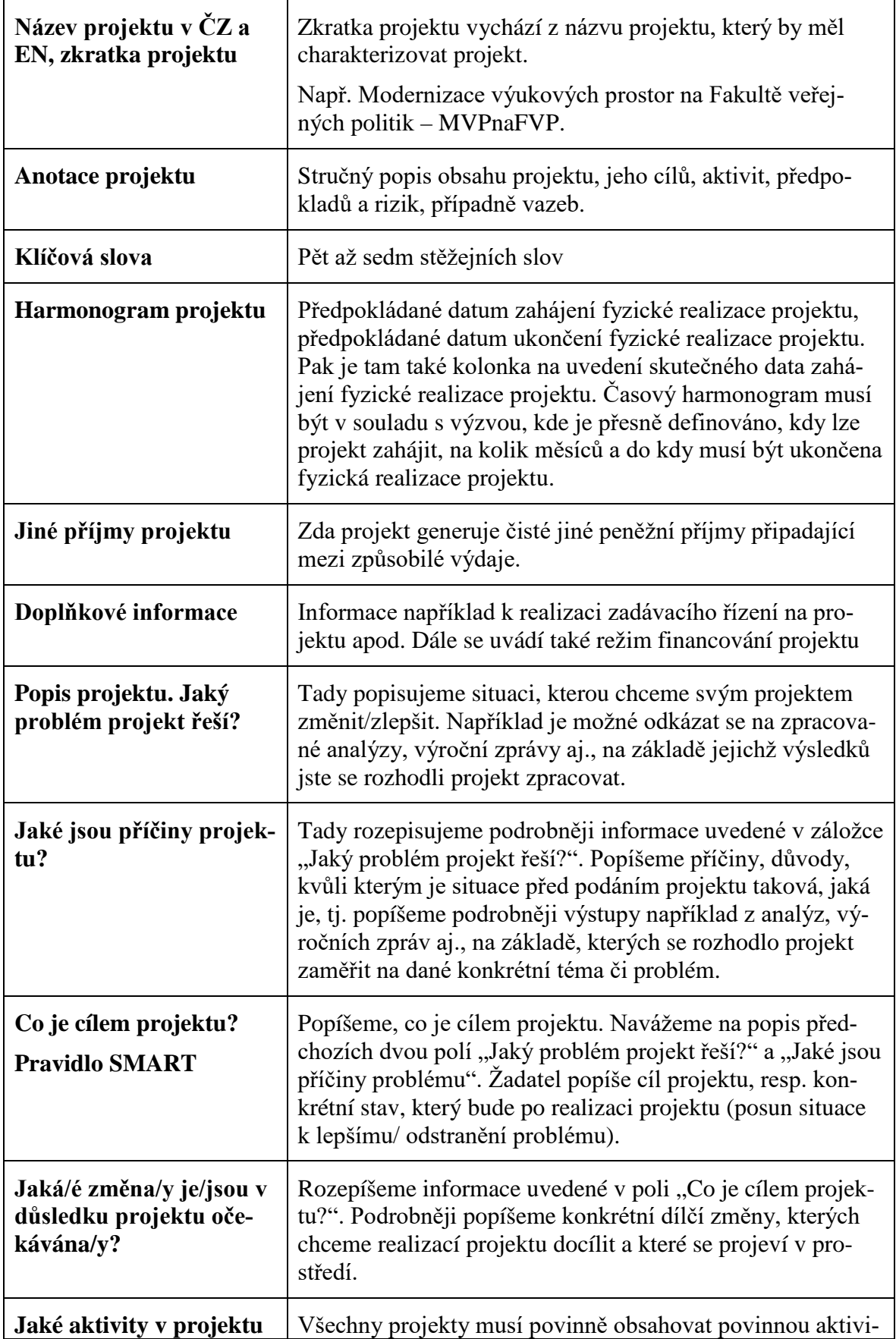

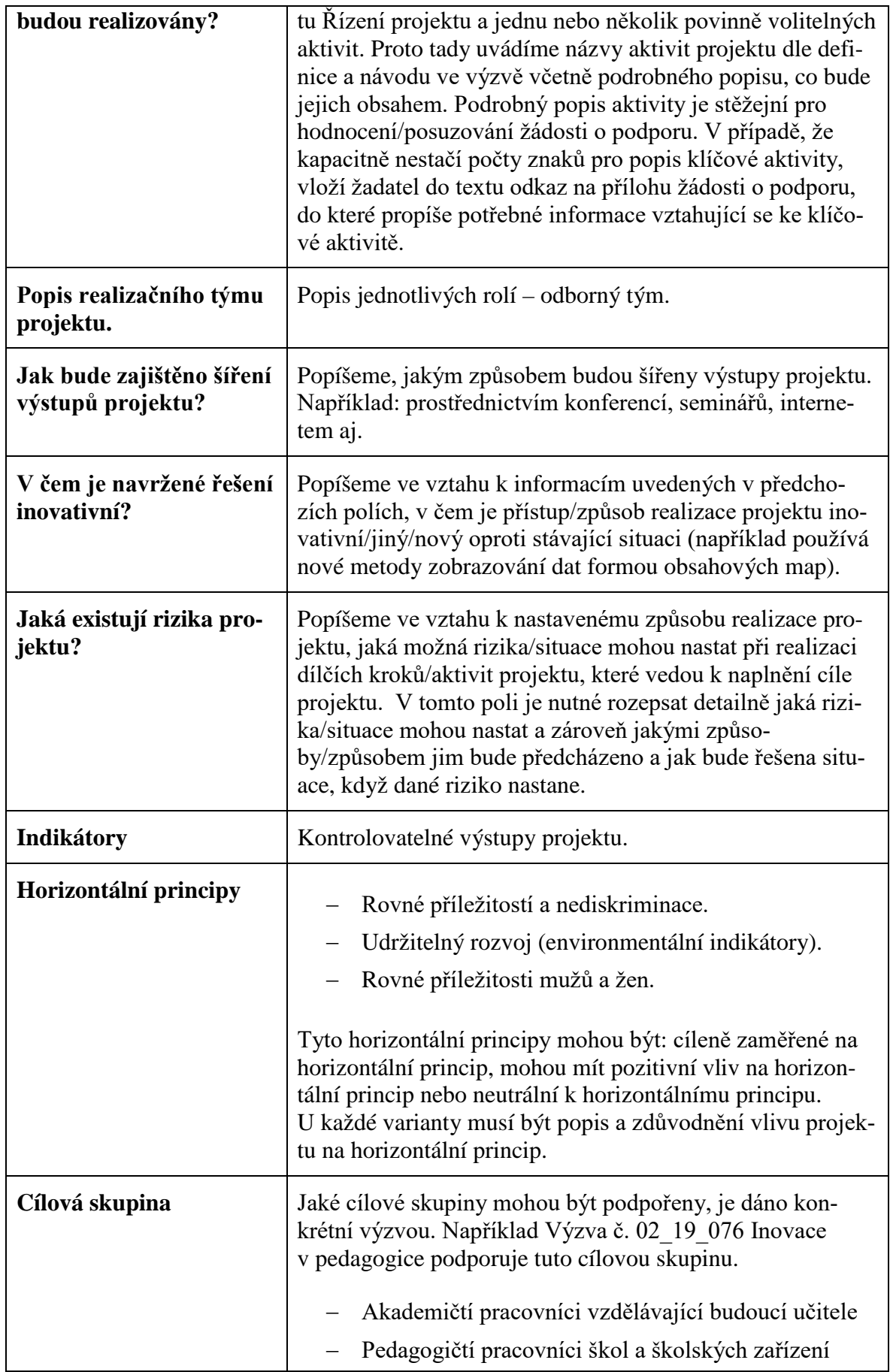

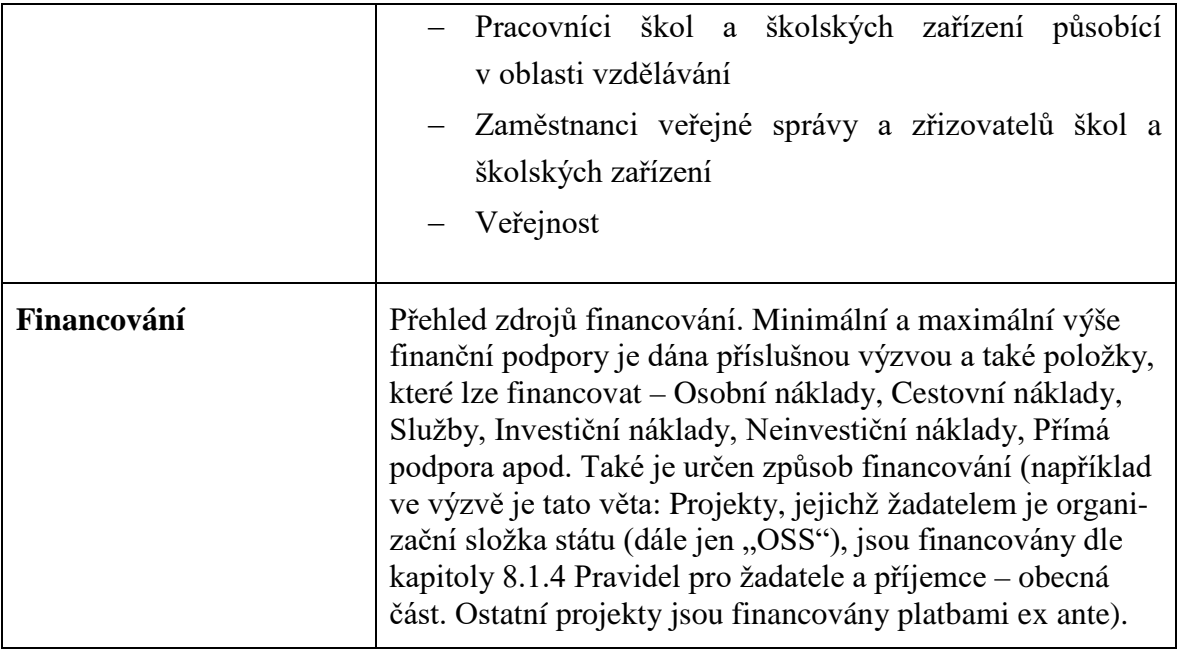

# *PRO ZÁJEMCE*

Analýza dokumentů pod vedením tutora v e-kurzu platných pro Operační program Zaměstnanost (OP Z), projekty, které se realizují, zlepší lidský kapitál obyvatel a veřejné správy v České republice. Tento program je také zaměřen například na podporu rovných příležitostí žen a mužů nebo na další vzdělávání, modernizaci veřejné správy a na podporu sociálního začleňování apod. Řídicím orgánem je Ministerstvo práce a sociálních věcí.

Analýza dokumentů pro výzvu "Podpora procesu plánování sociálních služeb na obecní úrovni". Specifický cíl výzvy je zaměřen: Zvýšit kvalitu a udržitelnost systému sociálních služeb, služeb pro rodiny a děti a dalších navazujících služeb podporujících sociální začleňování. Projektový manažer musí nastudovat dokumenty pro výzvu.

- 1. Text dokumentu "Výzva k předkládání žádostí o podporu".
- 2. Text dokumentu přílohy č. 1 "Pomůcka pro stanovení osobních nákladů".
- 3. Text dokumentu přílohy č. 2 "Vzor prohlášení o partnerství".

# *KONTROLNÍ OTÁZKY*

- 1. Co je to plán projektu?
- 2. Které části může obsahovat plán projektu?
- 3. Kdy použijeme Ganttův diagram?
- 4. Kterou metodu použijete při zpracování Harmonogramu projektu?

5. Které šablony v rámci samostudia jste se naučili a kdy je využije?

### *SHRNUTÍ KAPITOLY*

V rámci plánování projektu získáme sadu dokumentu. Například dokument "Plán řízení projektu (Project Management Plan) je dokument nebo sada dokumentů, které pokrývají budoucí projekt ve všech relevantních otázkách řízení a to tak, že je stanoven postup pro danou oblast a následně i výchozí plán pro danou oblast. Pro úspěšné řízení projektů je nezbytné důsledné, přiměřeně detailní a současně realistické plánování. K plánování aktivit na projektu, stanovování jejich vzájemných vazeb, doby trvání aktivit i určení celkové doby trvání projektových prací, slouží několik osvědčených metod. Součástí plánování projektu je i alokace zdrojů, stanovení rozpočtu projektu a plánů ostatních oblastí nezbytných pro efektivní řízení projektu.

Jako rozsah projektu (Project Sscope) je obvykle označována definice toho, CO vše má být v rámci projektu vyprodukováno (produkty, zrealizované služby, vytvořené dokumenty, a další výsledky). Rozsah projektu zahrnuje 100 % toho, co má být v rámci projektu dodáno. Rozsah je nejčastěji souhrnně definován jako popisný dokument, WBS anebo jako popis pracovních balíků.

Harmonogram projektu je dokument, ve kterém je určen časový průběh konkrétního projektu. Nejčastěji je pro znázornění použit Ganttův diagram, případně síťový graf. V nejjednodušším provedení se může jednat i jen o termínové určení hlavních milníků projektu.

Projektový tým sestává ze všech osob, které se relevantně podílejí na vlastní (fyzické) realizaci projektu (řídící výbor je obvykle vnímán jako prvek nad projektovým týmem). Obvykle je koordinován manažerem projektu a sestává z garantů za jednotlivé výstupy a dalších osob, které se podílí na realizaci daných výstupů (členů týmu) a které nemusí být z jedné organizace.

# **Prostor pro odpovědi na otázky**

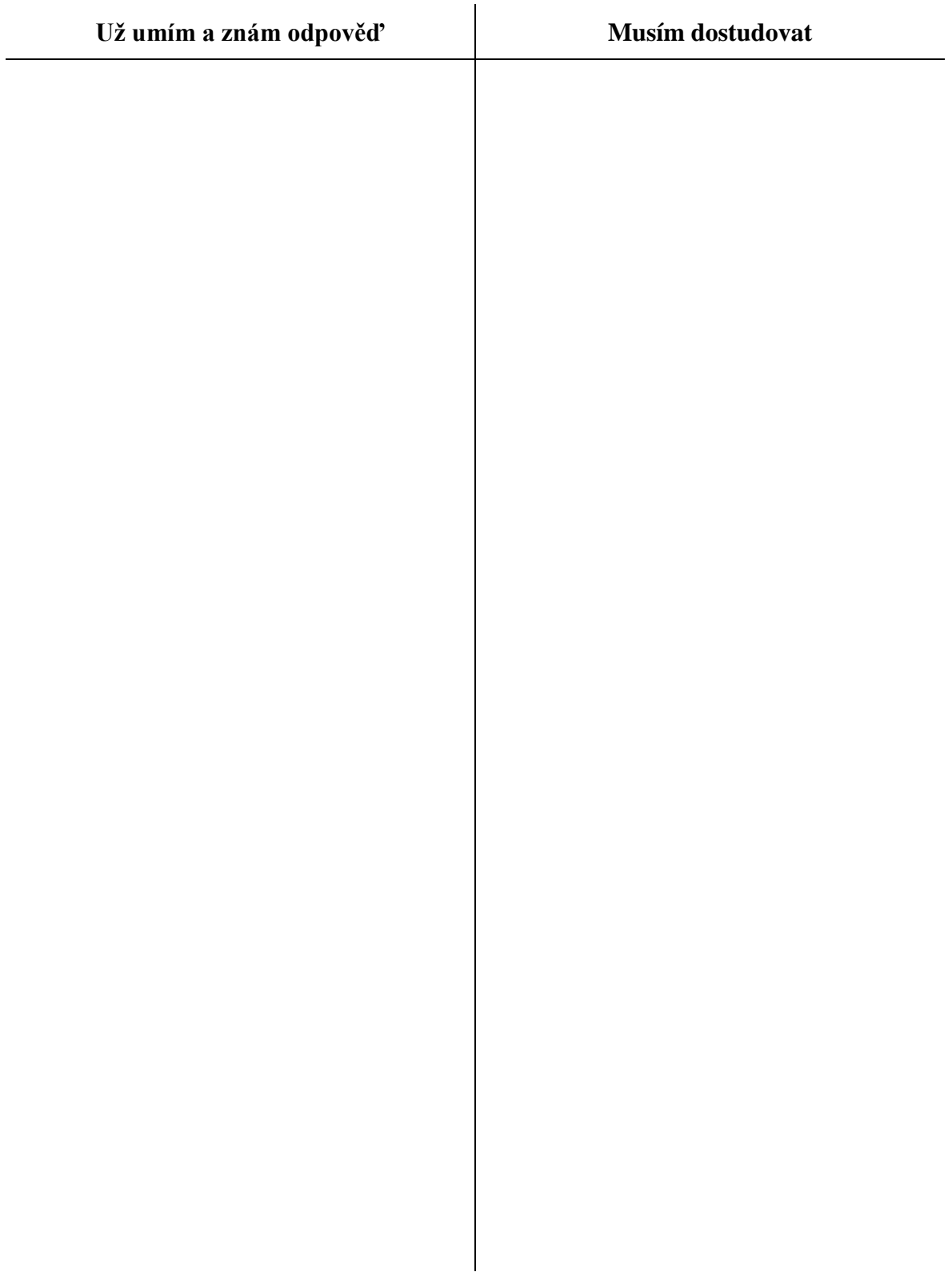

# **7 KOMPETENCE PROJEKTOVÉHO MANAŽERA**

# *RYCHLÝ NÁHLED KAPITOLY*

V této kapitole získáme přehled v problematice kompetencí projektového manažera, který sestavuje projektový tým. Studenti získají přehled v týmových rolích, které propracoval Dr. Meredith Belbin a v kompetencích manažera, které definuje standard IPMA.

Studiem této kapitoly studenti získají odpovědi na otázku "Jak sestavit správně projektový tým a jaké role a kompetence musí splňovat jednotliví pracovníci v týmu".

### *CÍLE KAPITOLY*

Cílem kapitoly je naučit studenty kompetence projektového manažera a proniknout do jednotlivých rolí v týmu. Dále studenti získali znalostí v oblasti kompetencí manažera, které definuje standard IPMA.

*Pro studenty jsou v prostředí LMS kurzu zprovozněny moduly pro získání zpětné vazby. Odhadovaný část potřebný ke studiu je 10 hodin.* 

### *KLÍČOVÁ SLOVA KAPITOLY*

Projektový tým, role v týmu, kompetence, IPMA, zainteresované strany, emoční inteligence

### **7.1 Kompetence projektového manažera**

### **Emoční inteligence v projektovém řízení**

Pojem emoční inteligence uvedli poprvé v roce 1990 P. Salovey a J. D. Mayer, rozšířil jej Daniel Goleman. Lze je chápat jako schopnost zvládání svých emocí a umění vcítit se do emocí ostatních jedinců. Vlastnostmi jako emoční odolnost, motivace, interpersonální vnímavost, vliv na druhé, schopnost rozhodování, sebeuvědomění, svědomitost a integrit by měl disponovat každý projektový manažer. Tyto vlastnosti jsou velmi důležité, jelikož v projektu pracujeme s lidmi například na úrovni členů týmu nebo na úrovni stakeholdrů nebo sponzorů.

Emocionální inteligenci je v dnešní době v rámci manažerských dovedností přikládána stále větší důležitost. EQ je zkratka pro emoční kvocient (anglicky Empathy Quotient) což je vyjádření míry emoční inteligence. Ta je jednou z forem inteligence, které lze u lidí rozeznat a měřit. Test pro měření EQ byl vyvinutý Simonem Baron-Cohenem, který se zabýval výzkumem v oblasti autismu (ManagementMania, EQ, 2019).

### **Projektový manažer**

Projektový manažer je osobou pověřenou vedením projektu (určenou obvykle zadavatelem nebo libovolným řídícím orgánem projektu). Je zodpovědný za dosažení stanovených cílů projektu, to znamená za úspěšný průběh realizace projektu od zahájení až po předání výsledků projektu a zpracování závěrečných zpráv.

Projektový manažer sestavuje projektový tým, který se může dělit na dvě skupiny, jednak administrativní a odborný tým. Vždy je to tým, který seskupuje pracovníky, kteří mají společný cíl, a vzájemnou spoluprací se jej snaží dosáhnout. Obvyklé složení je manažer projektu a pak specialisté na různé oblasti, které daný projekt zahrnuje. Doporučená velikost projektového týmu je sedm až deset členů. Větší projektové týmy jsou problematické z hlediska koordinace a komunikace, menší zase nebývají dostatečně různorodé.

Projektový manažer musí zvolit optimální složení projektového týmu, které zajistí úspěch projektu. Nesmíme zapomenout také na účastníky projektu. Pokud se na projektu účastní více stran, každá by měla mít v projektovém týmu svého zástupce. Například když budeme vytvářet nebo zavádět nový informační systém na univerzitě, tak musíme komunikovat s budoucími uživateli systému (akademičtí pracovníci, studenti, zaměstnanci a jejich role v systému). V zahajovací etapě projektu se při vytváření základu organizační struktury projektu vychází například z logického rámce projektu. Řídicí tým se sestavuje hlavně z garantů za konkrétní výstupy projektu. Vlastní formalizované jmenování je vhodné provést takovým způsobem, aby byla co nejlépe specifikována role, zodpovědnost a pravomoc každého člena řídicího týmu projektu (ManagementMania, Projektové řízení, 2019).

### **7.1.1 TÝMOVÉ ROLE PODLE BELBINA**

"*Tým není parta lidí s různými názvy pracovních pozic, ale souhrn jednotlivců, z nichž každý má svou roli, kterou ostatní vnímají a uznávají. Členové týmu vyhledávají určité role a jejich výkon je perfektní v těch, které jsou jim nejvíce přirozené*".

### Dr. Meredith Belbin

Belbinovy týmové role jsou efektivní cestou k identifikaci chování lidí na pracovišti, k identifikaci jejich silných a slabých stránek. Týmové role, které definoval Meredith Belbin, jsou široce využívány v nejúspěšnějších organizacích po celém světě. Tím, že poznáme své silné stránky, dokážeme je mnohem lépe využít jak ve svůj prospěch a slabé

stránky dokážeme zvládat, tím nejvhodnějším způsobem. Jsme úspěšnější, když lépe známe své silné stránky a umíme je využít ve prospěch týmu a současně zvládáme své přípustné slabé stránky. Přehled rolí.

- − Tvůrce. Inovátor (Plant). Genialita, představivost, intelekt, znalosti. Dokáže řešit náročné problémy. Cenný v počáteční fázi projektu (příprava).
- − Tvůrce. Vyhledávač zdrojů (Resource investigator). Schopnost navazovat styky s jinými lidmi a zkoumat cokoliv nového, schopnost přijímat výzvy, objevuje příležitosti. Přináší do skupiny informace zvenčí. Je to diplomat i obchodník, dokáže využít převzaté nápady, umí dobře komunikovat, klást otázky. Obvykle nejoblíbenější člen týmu, protože je uvolněný, přátelský, pozitivní.
- − Vůdce. Koordinátor (Co-ordinator). Silný cit pro plán. Vyjasňuje cíle. Dává lidi dohromady, aby podpořil týmovou diskuzi. Je přirozený vůdce. Uvědomuje si nezbytnost využití kombinace schopností jednotlivých členů týmu co nejefektivnějším způsobem. To znamená, že on je tím, kdo určuje pravomoci a zodpovědnosti ostatních a kdo vidí mezery a snaží se je odstranit. Dovede dobře mluvit i naslouchat. Má přirozený respekt, neformální vedoucí. Je cenný při vedení projektového týmu s rozdílnými znalostmi a charakteristikami členů.
- − Vůdce. Usměrňovač (Shaper). Nejsoutěživější týmová role. Připravenost k zpochybňování strnulosti, neefektivity, sebeuspokojení nebo sebeklamu. Vyzývá k výkonu, je dynamický, prospívá mu tlak. Má průbojnost a odvahu překonávat překážky. Je plný energie, identifikuje myšlenky a nápady týmu, vytváří plány akcí, konkretizuje a často přispívá vlastními řešeními, o která se dokáže pohádat. Je to úkolový vedoucí. Obvykle nejefektivnější člen týmu.
- − Zavaděč. Týmový pracovník (Teamworker). Schopnost reagovat na lidi a situace. Podpora týmového ducha. Naslouchá, buduje a odvrací třenice. Je hlídačem harmonických vztahů, nemá rád střety, proto urovnává vztahy mezi ostatními členy týmu. Dovede být diplomatický, má smysl pro humor, je velmi komunikativní, umí naslouchat, je oblíbený i jako vedoucí pracovník. Je oporou pro projektový tým.
- − Zavaděč. Realizátor (Implementer). Organizační schopnosti, zdravý rozum, pracovitost, sebeovládání. Je disciplinovaný, spolehlivý, konzervativní v návycích. Má schopnost činit praktické kroky a akce. Jeho silnou stránkou je tvorba organizačních plánů, je praktik. Je schopen dělat i to, co ho nebaví. Často dosáhne vysokých manažerských postů.
- − Dokončovatel. Monitor vyhodnocovač (Monitor evaluator). Posuzování, uvážlivost, praktičnost, věcnost. Vážně založený, je stratég a má vysoké nároky. Vidí všechny možnosti. Má přesný úsudek. Je střízlivý analytik a kritik, dovede vstřebávat a hodnotit materiály, zvažovat pro a proti, odvrátit tým od nesprávné cesty.
- − Dokončovatel. Kompletovač finišer (Completer finisher). Schopnost pokračovat a dotahovat věci do konce. Perfekcionismus. Hledá chyby a přehlédnutí. Plní termíny. Ovládá se a má silný charakter. Jeho neúnavný dohled je důležitým přínosem. Dotahovače je třeba si v týmu vážit.
- − Specialista (Specialist). Je cílevědomý, iniciativní a oddaný své profesi. Poskytuje vědomosti a dovednosti, které jsou vzácné. Do projektu je obvykle přizván k rozhodování – nezastupitelná role (Belbin, Týmové role v práci).

# **7.1.2 PROJEKTOVÝ TÝM**

Projektový tým působí v projektovém řízení během realizace projektu, která se skládá z realizační a také i z uzavírací fáze. Mezi hlavní role v projektovém týmu patří například tyto.

- − Projektový manažer
- − Finanční manažer
- − Vedoucí odborní garanti
- − Lektoři a metodici
- − IT specialisté
- − Zástupce cílové skupiny
- − Atd.

Týmy v projektu jsou skupiny lidí, kteří pracují společně s cílem splnit cíle projektu, splnit všechny naplánované aktivity a výstupy v požadovaném čase a kvalitě. Psycholog Bruce Tuckman definoval fáze pro vývoj týmu: fáze formování, fáze konfliktů a polarizací, fáze normování a fáze výkonů.

Hlavní role, kompetence a zodpovědnosti jednotlivých rolí v týmu jsou popsány a členové jsou řízení projektovým manažerem ve spolupráci s vedoucími odbornými garanty. Společně projektový manažer a garanti odpovídají za úspěšnou realizaci cílů definovaných v přípravné části projektu. Statutární zástupce organizace, pak zodpovídá, že projekt je v souladu se strategií a cíli organizace, řídí projektového manažera a definuje jeho kompetence.

Právě proto, že projektový manažer je klíčovým subjektem projektového řízení a je zodpovědný za realizaci projektu, tak musí mít určité kompetence. Mezi hlavní role, kompetence a zodpovědnosti projektového manažera patří níže uvedené aktivity.

− Je jmenován statutárním zástupcem organizace nebo nadřízeným pracovníkem, aby mohl řídit například přípravný a projektový tým

- − Jmenuje odborné garanty, kteří zodpovídají za realizaci příslušných aktivit a výstupů projektu
- − Zodpovídá za formální a obsahovou správnost projektu
- − Zodpovídá za to, že projekt v rámci celé realizace vytváří požadované výstupy v definovaných termínech a nákladech
- − Aktivně řídí projekt, zadává a kontroluje práci členů týmu, využívá dostupné aplikace v rámci komunikačního rozhraní týmu a pro publikování sdílených dokumentů, zajišťuje vedení, aktualizaci, správu a kontrolu všech dokumentů projektu
- − Zodpovídá za zpracování a správnost dokumentů požadovaných poskytovatelem dotace, vede kompletní evidenci aktuálních verzí všech výstupů projektu (dokumentů i odborných výstupů) a zajišťuje jejich archivaci
- − Výstupy projektu předává do užívání vedoucímu odbornému garantovi a zástupci cílové skupiny
- − Zpracovává průběžně zprávy a předává informace o realizaci projektu nadřízenému pracovníkovi a také poskytovateli podpory
- − Zodpovídá za všechny procesy realizace projektu, od procesu řízení změn projektu, přes proces řízení rizik projektu, zodpovídá za proces finančního řízení projektu, zodpovídá za koordinaci interních i externích dodavatelů projektu apod.
- − Navrhuje výši odměn členů projektového týmu
- − A další činnosti, které vyplývají z realizace konkrétního projektu

Projektový manažer musí v rámci řízení projektu nejdříve provést instruktáž týmu, kde seznámí všechny členy projektového týmu s jejich kompetencemi a povinnostmi při realizaci projektu. Průběžně projektový manažer zadává členům týmu úkoly dle harmonogramu projektu a průběžně je koordinuje a kontroluje. Tyto úkoly zadává neprodleně do zvoleného informačního systému pro sdílení dokumentů. Členové projektového týmu průběžně informují projektového manažera o plnění úkolů, případně konzultují nejasnosti v zadání a k tomu využívají zase zvolený informační systém pro sdílení dokumentů. Manažer aktuální stav projektu komunikuje pravidelně se členy týmu na poradách a pořizuje z nich dokument "Zápis z porady", který je všem k dispozici v informačním systému. Projektový manažer pravidelně aktualizuje veškerou dokumentaci projektu, a to jak již dříve uloženou v informačním systému, tak nově vzniklou během realizační fáze projektu tak, aby byla v souladu s realitou. Současně ukládá další dokumentaci vzniklou v průběhu projektu do zvoleného informačního systému (Štefánek a kol, 2011).

### **7.1.3 STANDARD IPMA**

Standard IPMA (International Project Management Association) je mezinárodní organizace pro rozvoj a podporu projektového řízení. Zastoupení v České republice má od roku 2001 díky Společnosti pro projektové řízení, která je ustanovena i pro certifikaci IPMA. Najdeme tam všechny hlediska kompetencí, schopností a dovedností projektového manažera a členů týmu.

Kompetenční pohled na problematiku rozděluje kompetence na technické, behaviorální a kontextové.

- − Oblast technických kompetencí, tato oblast slouží k popisu zásadních částí kompetencí projektového řízení. Do této oblasti náleží obsah projektového řízení, který se někdy označuje jako tzv. "pevné částí". Standard obsahuje celkem 20 odkazů technických kompetencí (například úspěšné řízení projektu, zainteresované strany apod.).
- − Oblast behaviorálních kompetencí, tato oblast slouží k popisu částí zaměřených na personální projektové řízení. Do této oblasti náleží přístupy a dovednosti projektového manažera. Oblast obsahuje 15 částí behaviorálních kompetencí (například vůdcovství, sebekontrola apod.).
- − Oblast kontextových kompetencí se zaměřuje na oblast projektového řízení, které se vztahují ke kontextu projektu. Do této oblasti patří kompetence projektového manažera při řízení organizací s liniovým řízením a jeho schopnost fungovat v organizaci zaměřené na projekt. Oblast obsahuje celkem 11 částí kontextových kompetencí (orientace na projekt, na program apod.).

### **Obecný pohled na vlastnosti manažera**

Projektový manažer jako lídr by měl umět využívat všech silných stránek jednotlivců pro úspěch týmu a naučit se inspirovat tým svou vizi. Protože každý tým potřebuje lídra, který jej dokáže rozvíjet, aby mohl podávat patřičné výkony. Znamená to komunikovat o vašich očekáváních, umět řešit konflikty a místo obviňování za vznik problémů navrhovat řešení. Projektový manažer by měl vědět, co motivuje jednotlivé členy jeho týmu a na základě toho vytvořit strategii odměňování. Úspěch každého projektu stojí na komunikaci. Vyplatí se proto dodržovat komunikační plán a počítat v něm také s možnostmi, jako jsou kulturní odlišnosti a rozdílné styly komunikace. Také ovlivňování patří mezi důležité vlastnosti. Ale vždy se musí najít rovnováha mezi samostatným rozhodováním manažera a zapojením týmu. Tím, že žádný projekt se nerealizuje ve vakuu, tak manažer musí znát konkrétní prostředí organizace či firmy. Dále musí umět vyjednávat a nezapomínat, že projektový tým musí stát na důvěře. Manažer musí chápat konflikty jako příležitosti a umět je přetvořit v týmová cvičení zaměřená na hledání nejlepších možných řešení. Každý člen týmu by měl vždy cítit, že může využít svůj plný potenciál (

# **7.2 Zainteresované strany v projektu**

Zainteresovanou stranou v projektu jsou osoby nebo organizace, které mohou nebo nemusí být aktivně zapojeny do projektu, ale realizace projektu je ovlivňuje.

Mezi základní role zainteresovaných stran patří:

- − Zadavatel (vlastník) projektu (vedoucí pracovník, vyhlašovatel dotačního programu apod.)
- − Zákazník (uživatel) projektu (soukromá osoba, nezisková organizace, univerzita, katedra, zaměstnanci organizace apod.)
- − Sponzoři projektu
- − Dodavatelé
- − Cílová skupina projektu (dotčené strany)
- − Místní komunita, kde je projekt realizován (na univerzitě například ústavy)

Projektový manažer musí pro úspěšné řízení projektu najít všechny zainteresované strany, hlavně ty, s kterými bude muset projektový tým spolupracovat. Odpovídá si na otázky:

- − Komu záleží na tom, aby projekt uspěl při soutěžení o dotaci?
- − Kdo všechno projekt podporuje?
- − Kdo bude financovat projekt?
- − Pro koho jsou výstupy projektu určené (jaká je cílová skupina)?
- − S kým členové projektového týmu budou muset spolupracovat? (Doležal a kol., 2012)

# *SAMOSTATNÝ ÚKOL*

Literatura ke studiu

- 1. DOLEŽAL, Jan, Pavel MÁCHAL a Branislav LACKO. Projektový management podle IPMA. 1. vyd. Praha: Grada, 2009. ISBN 978-80-247-2848-3.
- 2. Národní standard kompetencí projektového řízení (verze 3.2) [online]. Společnost pro projektové řízení, občanské sdružení, 2019. Dostupné z: [https://www.ipma.cz/media/1286/narodni-standard-kompentenci-projektoveho](https://www.ipma.cz/media/1286/narodni-standard-kompentenci-projektoveho-rizeni_32.pdf)[rizeni\\_32.pdf.](https://www.ipma.cz/media/1286/narodni-standard-kompentenci-projektoveho-rizeni_32.pdf)

Studenti si připraví interaktivní prezentaci, která zajímavým způsobem bude analyzovat kompetence manažera.

# *KONTROLNÍ OTÁZKY*

- 1. Vyjmenujte kompetence projektového manažera?
- 2. Které týmové role definoval Belbín?
- 3. Co znamená standard IPMA a jak definuje kompetence manažera?
- 4. Které zainteresované strany ovlivní realizaci projektu?
- 5. Co je hlavní prioritou členů týmu?
- 6. Jaké projektové plány musí vytvořit projektový manažer?

# *SHRNUTÍ KAPITOLY*

V této kapitole se studenti pochopili, jaké kompetence musí splňovat projektový manažer, naučili se sestavovat projektový tým a získali přehled rolí, které propracoval Dr. Meredith Belbin a kompetencí, které definuje standard IPMA.

Studiem této kapitoly studenti získají odpovědi na otázku "Jak sestavit správně projektový tým a jaké role a kompetence musí splňovat jednotliví pracovníci v týmu".

# Už umím a znám odpověď **William Musím dostudovat**

# **Prostor pro odpovědi na otázky**

# **8 ŘÍZENÍ RIZIK V PROJEKTU**

# *RYCHLÝ NÁHLED KAPITOLY*

V této kapitole se naučíme vyhotovit seznam rizik a vytvořit plán omezení jejich vzniku. Půjde především o identifikaci rizik, které mohou vést až k negativním výsledkům a proto se musíme naučit je nejenom identifikovat, ale také eliminovat. Po prostudování této kapitoly budeme umět základy řízení rizik od identifikace, přes analýzu rizik až po jejich kontrolu.

Studiem této kapitoly studenti získají odpovědi na otázku "Jak řídit rizika v projektu".

# *CÍLE KAPITOLY*

Cílem kapitoly je naučit se základy platné pro řízení rizik, naučit se rizika identifikovat a pochopit jejich kvantitativní analýzu a naučit se kontrolní činnosti v oblasti rizik. Analýze rizik je nezbytná součást přípravy a realizace projektů.

*Pro studenty jsou v prostředí LMS kurzu zprovozněny moduly pro získání zpětné vazby. Odhadovaný část potřebný ke studiu je 6 hodin.* 

# *KLÍČOVÁ SLOVA KAPITOLY*

Řízení rizik, identifikace rizik, kvantitativní analýza rizik, reakce na rizika, kontrola rizik

# **8.1 Úvod ro řízení rizik**

V průběhu realizace projektu hrozí řada nebezpečí, které mohou být příčinou ohrožení úspěchu projektu. Projektový manažer musí sledovat možné nepříznivé vlivy na projekt a připravovat opatření, která by snížila ohrožení projektu, a zvýšila tak pravděpodobnost úspěšného ukončení projektu. S riziky se pracuje po celou dobu projektu. Hledisko rizika je obsaženo i v metodách, používaných v předprojektových fázích – SWOT analýza a to především, když definujeme "Opportunity – Příležitost" nebo "Threat – hrozby", také logický rámec má sloupec "Předpoklady a rizika".

Řízení rizik projektu (Risk Project Management) vychází z rizikového inženýrství (Risk Engineering). Rizikové inženýrství představuje disciplínu, která se zabývá problematikou rizika a chápe obecně riziko jako možnost utrpět škodu. Moderní projektové řízení chápe pod zavedeným pojmem riziko jak negativní události (ohrožení), tak události pozitivní (příležitosti). Někdy se hovoří i o tzv. pozitivním riziku. Pro výpočet hodnoty rizika se dá použít vzorec, kde platí:

Hodnota konkrétního případu rizika =  $P * \check{S}$ , kde P je hodnota pravděpodobnosti, že dané riziko se může vyskytnout a Š je hodnota předpokládané škody, která vznikne vlivem rizika. Kompletní analýzu rizik musí projektový manažer provést již v rámci kompletace návrhu podrobného plánu projektu s využitím některé metody pro analýzu rizik a sledování rizik je nutno provádět po celou dobu implementace projektu jako součást jeho operativního řízení.

Řízení rizik jako oblast řízení se zaměřuje na analýzu a snížení rizika, pomocí různých metod a technik prevence rizik, které eliminují existující nebo odhalují budoucí faktory zvyšující riziko. Účelem řízení rizik je předejít problémům či negativním jevům, vyhnout se krizovému řízení a zamezit vzniku problémů. Řízení rizik se skládá se z několika vzájemně provázaných fází.

Fáze rizik se skládá:

- − Identifikace rizik (nalezení hrozících nebezpečí)
- − Posouzení rizik (určení pravděpodobností a očekávaných škod), této fázi se někdy říká ohodnocení nebo též kvantifikace rizik
- − Reakce na rizika (nalezení vhodných reakcí na zjištěná rizika)
- − Kontrola rizik (Bočková, Projektový management a fundraising)

"*Projektová rizika zahrnují všechny druhy rizik, která mohou jakýmkoliv způsobem ohrozit projekt. Klíčová projektová rizika jsou ta, která ohrožují cíl, čas a náklady projektu. (viz magický trojúhelník projektového řízení). Projektová rizika nejčastěji nastávají kvůli změnám v projektu, kvůli špatné komunikaci na projektu (komunikační rizika projektu) a v důsledku změn vnějších okolností a podmínek (vnější rizika a omezení projektu). Rovněž předmět projektu projektová rizika významně ovlivňuje – například technologické projekty mají značná technologická rizika, projekty s dopadem na životní prostředí zase environmentální projektová rizika*" (ManagementMania, Projektová rizika, 2019).

# *SAMOSTATNÝ ÚKOL*

Jakým způsobem jsou na univerzitě řízena rizika? Popište systém a jeho přednosti i nevýhody. Pokud systém není, navrhněte jej. Vyhodnoťte alespoň dvě rizika, která mohou na univerzitě ohrozit studenty.

Metoda RIPRAN™ (RIsk PRoject ANalysis) představuje empirickou metodu pro analýzu rizik projektů, zvláště je velmi vhodná pro střední a velké projekty. Doporučuji prostudovat metodu na odkazu [https://ripran.cz/.](https://ripran.cz/)

### **8.1.1 IDENTIFIKACE RIZIK**

Řízení rizika projektu je kritický proces v rámci životního cyklu projektu. Aby bylo možné riziko účinně zmírnit, je třeba určit a předvídat všechna předvídatelná rizika projektu z hlediska jejich pravděpodobnosti výskytu a možného dopadu na projekt. Proto musíme vytvořit plán rizik. Co je tedy plán rizik? Jedná se o dokument, který identifikuje všechna předvídatelná rizika projektu a opatření potřebná k tomu, aby se zabránilo vzniku každého rizika. Chceme-li získat co nejlepší výsledky, musíte vytvořit plán rizik pro svůj projekt co nejdříve v životním cyklu projektu (nejlépe pro vytvoření plánu projektu).

"*Vstupem pro nás může být známá definice předmětu projektu. Protože tato definice je základem komunikace mezi projektovým týmem a zákazníkem a také pro komunikaci uvnitř týmu. Plán projektu naproti tomu naopak slouží především pro komunikaci uvnitř projektového týmu a mezi projektovým týmem a managementem společnosti, která je kontraktorem (dodavatelem projektu). Některé jeho části jsou otevřeny pro komunikaci se zákazníkem, a to především milníky, harmonogramu projektu, komunikační plány, plány řízení změn a někdy i rozpočet projektu"* (Svozilová, 2011).

Identifikovat rizika najdeme v jakémkoliv procesu projektu. Než použijeme nástroje pro zpracování rizik, tak si vytvoříme kontrolní seznam rizik. I když to vypadá, že je to jednoduchý proces identifikovat rizika, ale někdy je to spíše uměním než vědou.

Nejdříve si určíme potenciální kategorie rizika (najít oblasti v rámci projektu, kde se pravděpodobně objeví rizika). Nejčastěji jde o rizika typu: Plánovaný harmonogram prací bude překročen, projekt utratí více, než má přidělený rozpočet, požadavky na změny zpozdí dokončení projektu apod. Na každé definované riziko musíme reagovat, musíme ho sledovat a eliminovat.

Kromě seznamu rizik můžeme využít také jiné techniky, například ty, které jsou založené na diagramech, jako jsou vývojové diagramy, diagramu příčin a následků, myšlenkové mapy apod. Správný popis rizika projektu je ve formátu hrozba – scénář – popis dopadu.

### **8.1.2 ANALÝZA RIZIK A REAKCE NA RIZIKA**

Provádíme kvalitativní analýzu rizik, ve které použijeme pro stanovení pravděpodobnosti a dopadu slovní (verbální) hodnoty (např. nízká, střední, vysoká nebo vysoká pravděpodobnost, střední pravděpodobnost, nízká pravděpodobnost, resp. velký dopad, střední dopad, malý dopad nebo nějaké bodovací stupnice (skórovací metoda). Základním nástrojem této formy analýzy je matice pravděpodobnosti a dopadu, ze které vyjde hodnota daného rizika. Dalším krokem je rozhodnout, která rizika mají být ošetřena, která budou zanedbána nebo která naopak nelze akceptovat. Rizika vysoké priority nejsou monitorována pouze projektovým manažerem, ale vedením organizace, která také sleduje, zda tato rizika nemají nepříznivý vliv na projekt během životního cyklu projektu. Pokud jsme posoudili hodnotu určitého rizika a rozhodli se jej nějak ošetřit, měli bychom se zamyslet, jaká konkrétní opatření budou přijata a kdo za ně bude zodpovídat. Cílem této fáze je snížit celkovou hodnotu všech rizik na takovou úroveň, aby projekt byl s vysokou pravděpodobností úspěšně realizovatelný. Akceptace může být pasivní, což znamená, že skutečně nečiníme žádné opatření kromě záznamu daného rizika v registru rizik anebo také aktivní, což znamená, že vytvoříme v rozpočtu a harmonogramu určitou rezervu, která by měla případný výskyt rizika pokrýt (Doležal, Krátký, 2016).

# **8.1.3 VYTVOŘÍME PLÁN RIZIK**

Nyní máte úplný seznam rizik a jejich priorit pro náš projekt. Dalším krokem je identifikace opatření potřebných ke snížení pravděpodobnosti a dopadu každého rizika vytvořením harmonogramu rizik. Plán rizik uvádí všechna dosud identifikovaná rizika a pro každé riziko popisuje:

- − Celková priorita rizika (nízká, střední, vysoká)
- − Preventivní opatření ke snížení pravděpodobnosti výskytu rizika
- − Podmíněné akce ke snížení dopadu rizika na projekt
- − Zdroj odpovědný za přijatá opatření
- − Časové rámce pro provedení uvedených akcí.

# **8.1.4 MONITOROVÁNÍ A PŘEZKOUMÁNÍ RIZIK**

Pokud jsme provedli analýzu rizik a pokračujeme implementací projektu, je nutno všechna rizika neustále sledovat, protože může dojít k řadě možných událostí:

- − Mohou se změnit podmínky, které ovlivní hodnotu pravděpodobnosti nebo velikost dopadu (nebo obojí) u některého rizika. Pokud takový případ nastane, musíme opět přepočítat aktuální hodnotu rizika a případně doplnit opatření.
- − Může vzniknout nová významná hrozba. Pak ji musíme analyzovat a případným rizikům vzniklým z dané hrozby přidělit adekvátní opatření.
- − Některá hrozba naopak může pominout. Pak takové riziko můžeme vyřadit ze sledování.
- − Došlo k situaci, že některé opatření ztratilo svoji účinnost a musíme ho nahradit jiným nebo musíme stávající opatření modifikovat, aby bylo účinnější.
- − Zjistí se (rozpozná se), že je potřeba přehodnotit scénář, a tím se změní pravděpodobnost nebo dopad. I zde je nutné určit novou hodnotu rizika a realizovat případné návazné kroky.
- − Nastala situace, která vyžaduje aktivovat připravené opatření (pojistná událost, nutnost čerpat připravenou rezervu apod.) (Doležal, Krátký, 2017).

# *SAMOSTATNÝ ÚKOL*

Literatura ke studiu:

1. DOLEŽAL, Jan, Pavel MÁCHAL a Branislav LACKO. Projektový management podle IPMA. 1. vyd. Praha: Grada, 2009. ISBN 978-80-247-2848-3.

Studenti si v literatuře nastudují doporučené metody analýzy rizik projektu a připraví interaktivní prezentaci, která zajímavým způsobem bude popisovat metodu RIPRAN.

*KONTROLNÍ OTÁZKY* 

- 1. Co rozumíte pod pojmem identifikace rizik?
- 2. Z jakých částí se skládá plán rizik?
- 3. Plán rizik je proces a ten musíme monitorovat. Z čeho se skládá sledování rizik?

# *SHRNUTÍ KAPITOLY*

V této kapitole se studenti naučili nejenom identifikovat rizika, ale především pochopili plán rizik a jejich další monitorování.

Řízení rizika projektu je kritický proces v rámci životního cyklu projektu. Aby bylo možné riziko účinně zmírnit, je třeba určit a předvídat všechna předvídatelná rizika projektu z hlediska jejich pravděpodobnosti výskytu a možného dopadu na projekt. Plán rizik je dokument, který identifikuje všechna předvídatelná rizika projektu a opatření potřebná k tomu, aby se zabránilo vzniku každého rizika. Chceme-li získat co nejlepší výsledky, musíte vytvořit plán rizik pro svůj projekt co nejdříve v životním cyklu projektu (nejlépe pro vytvoření plánu projektu) (Doležal, Krátký, 2017).

# **Už umím a znám odpověď Musím dostudovat**

# **Prostor pro odpovědi na otázky**

# **9 REALIZACE A UKONČENÍ PROJEKTU**

# *RYCHLÝ NÁHLED KAPITOLY*

V této kapitole získáme přehled o jednotlivých procesech, které provázejí realizaci a ukončení projektu. Půjde o proces řízení realizace projektu, proces sledování průběhu projektu, proces řízení změn v projektu a proces řízení rizik.

Studiem této kapitoly studenti získají odpovědi na otázku "Jaké procesy ovlivňují realizace a ukončení projektu?"

# *CÍLE KAPITOLY*

Cílem kapitoly je naučit studenty analyzovat jednotlivé procesy, které provázejí realizaci a ukončení projektu.

*Pro studenty jsou v prostředí LMS kurzu zprovozněny moduly pro získání zpětné vazby. Odhadovaný část potřebný ke studiu je 6 hodin.* 

# *KLÍČOVÁ SLOVA KAPITOLY*

Procesy, realizace projektu, ukončení projektu, proces řízení realizace projektu, proces sledování průběhu projektu, proces změn a rizik

# **9.1 Hlavní směry realizace projektu**

Realizační fáze navazuje na fázi plánovací, kde výstupem jsou zpracované například dokumenty: Projektový plán, Plán rizik, Harmonogram projektu, Finanční plán projektu, Popis klíčových aktivit, Komunikační plán a Organizační struktura projektu (projektový tým). V případě dotačního projektu je výstupem schválená projektová žádost, kterou je během realizace projektu nutné naplňovat a dodržovat.

Cílem realizační fáze je zajistit úspěšnou realizaci všech aktivit projektu a efektivně zvládnout změny, které realizace každého projektu přináší. Plán řízení projektu jsou dokumenty, které obsahují informace o tom, jak bude projekt organizován a řízen (jak má být řízení projektu vykonáváno, monitorováno a kontrolováno).

### **Půjde především o dokumenty, které zahrnou následující procesy**

- − Proces jmenování Projektového týmu
- − Proces řízení realizace projektu
- − Proces sledování průběhu projektu
- − Proces řízení změn projektu
- − Proces řízení rizik

# **9.1.1 PROCES JMENOVÁNÍ PROJEKTOVÉHO TÝMU**

Projektový tým je seskupení lidí, kteří mají společný cíl, a vzájemnou spoluprací se jej snaží dosáhnout. Mezi hlavní role patří: manažer projektu a pak specialisté na různé oblasti pro realizaci projektu. Doporučená velikost projektového týmu je 5 až 7 členů. Větší projektové týmy jsou problematické z hlediska koordinace a komunikace, menší zase nebývají dostatečně různorodé. Pokud se nám podaří optimálně zvolit tým, pak jsme zvýšili faktor úspěchu projektu. Pokud se na projektu účastní více stran, každá by měla mít v projektovém týmu svého zástupce. V zahajovací etapě projektu je při vytváření základu organizační struktury projektu vyjít např. z logického rámce projektu a sestavit řídicí tým projektu z manažera projektu a pak z garantů za konkrétní výstupy předmětného projektu. Vlastní formalizované jmenování je vhodné provést takovým způsobem, aby byla co nejlépe specifikována role, zodpovědnost a pravomoc každého člena řídicího týmu projektu (Doležal a kol, 2009).

Manažer projektu sestavuje projektový tým tak, že vymezuje nároky na členy týmu a tvoří matici zodpovědnosti. Mezi důležité faktory při výběru lidských zdrojů hraje:

- − Vzdělání a zkušenosti
- − Adaptabilita
- − Časová flexibilita
- − Kvalifikace na danou pozici
- − Pečlivost a další vlastnosti, které jsou přesněji specifikované podle "Belbínové týmové role"

Kompletní obsazení všech požadovaných rolí v týmu přinese především efektivní práci členů týmu. Matice odpovědnosti zajistí rozdělení práce na projektu mezi projektový tým tak, aby za každou část projektu byla právě jedna osoba odpovědná a aby bylo jasné, kdo práci provádí, s kým má být konzultována a kdo o má o této činnosti být informován. Je to nástroj sloužící pro vymezení kompetencí jednotlivých členů projektového týmu za různé části projektových prací (pracovní balíky). V odborné literatuře ji lze najít jako matici RAM (z anglického Responsibility Assignment Matrix) nebo RACI matici podle zkratek anglických názvů odpovědnostních vztahů. Rozpad projektu do pracovních kroků jsme provedli v rámci zpracování WBS (Work Breakdown Structure).

Tento dokument můžeme například vytvořit v tabulkovém procesoru, kde v prvním sloupci budou názvy prací, které byly definovány z WBS a případně klíčové činnosti na projektu. V dalších sloupcích budou jména členů projektového týmu a do vzniklé matice pak pomocí zkratek píšeme odpovědnosti jednotlivých členů týmu u každé. Druhy zodpovědnosti například S – schvaluje, P – provádí, K – poskytne konsultace, I – je informován apod.

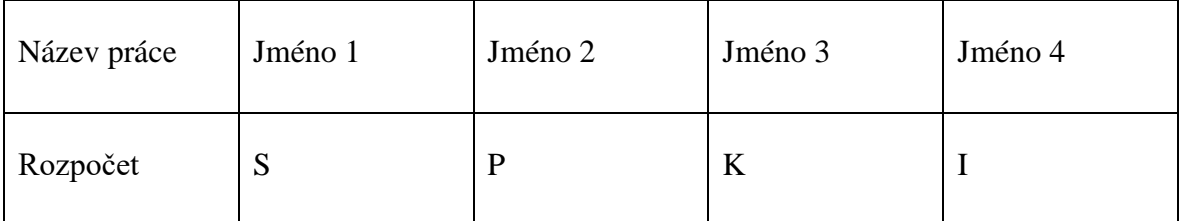

# **9.1.2 PROCES ŘÍZENÍ REALIZACE PROJEKTU**

Nejdříve musí projektový manažer připravit instruktáž pro projektový tým, kde všechny členy seznámí nejenom s projektem, ale také s jejich kompetencemi a povinnostmi při realizaci projektu. Pojem "Kick-off meeting" se používá pro první setkání s projektovým týmem nebo klientem projektu.

Dále zadává členům projektového týmu úkoly dle harmonogramu projektu a průběžně je koordinuje a kontroluje. Pro zadání využívá digitální prostředí zvoleného informačního systému.

Každý člen týmu průběžně informuje o plnění úkolů, případně konzultuje nejasnosti v zadání. Opět se využívá digitální prostředí zvoleného informačního systému.

Pravidelné porady umožní pak projektovému manažerovi prodiskutovat se členy aktuální stav projektu. Dokument "Zápis z porady" je opět uložen v informačním systému a dostupný pro členy.

Mezi další povinnosti například patří příprava a realizace veřejných zakázek apod.

Projektový manažer pravidelně aktualizuje veškerou dokumentaci projektu, a to jak již dříve uloženou ve zvoleném informačním systému, tak nově vzniklou během této fáze projektu. Všechny dokumenty uložené v informačním systému musí být aktuální a v souladu s realitou.

### **9.1.3 PROCES SLEDOVÁNÍ PRŮBĚHU PROJEKTU**

Protože projektový manažer provádí pravidelnou kontrolu stavu projektu, včas odhalí nedostatky a tím může určit způsob a termín nápravy daného stavu a zkontrolovat plnění. Ve spolupráci s odbornými garanty pravidelně vyplňuje dokument "Průběžná zpráva o realizaci projektu". V případě dotačních projektů musí projektový tým zpracovat zprávu o realizaci projektu tak, že její podoba, obsah a četnost musí být v souladu s platnou příručkou poskytovatele dotace.

Všechny zprávy předává zúčastněným stranám v projektu. Kontrolu realizace projektu formou zpracovaných průběžných zpráva provádí nadřízený pracovník projektového manažera nebo monitorovací výbor poskytovatele dotace. Pak následuje schvalovací proces zpráv. V případě, že dojde k nesouhlasu, pak musí projektový manažer zprávu přepracovat podle připomínek a znovu zaslat ke schválení. Tyto dokumenty jsou rovněž uloženy ve zvoleném informačním systému.

### **9.1.4 PROCES ŘÍZENÍ ZMĚN PROJEKTU**

V případě zjištění nesouladu mezi plánovaným a reálným stavem projektu informuje člen týmu manažera projektu. Ten posoudí situaci, rozhodne o nutnosti změny a způsobu jejího řešení. Pokud se jedná o zásadní změnu projektu, která je nad rámec jeho rozhodovacích pravomocí, zpracuje manažer dokument "Změnový požadavek" a postoupí ho ke schválení nadřízeným pracovníkům nebo poskytovateli dotace. Ti určí podle platných předpisů, zda se změna bude realizovat či ne. Všechny dokumenty vázané ke změnovému řízení jsou uloženy opět v informačním systému projektu.

### **9.1.5 PROCES ŘÍZENÍ RIZIK**

V průběhu realizace projektu mohou být identifikována další rizika jakýmkoliv členem týmu, případně i dalšími subjekty mimo organizační strukturu projektu. Informace o identifikovaném riziku musí být předána manažerovi, který je zapíše do dokumentu "Plán rizik". Projektový manažer musí najít způsob pro eliminaci rizik a určit, proč riziko vzniklo, kdo je vlastníkem rizika. I tyto dokumenty jsou v aktuálním znění uloženy do informačního systému.

# **9.2 Ukončení projektu**

Půjde především o ověření dosažených konečných výsledků a splnění cíle projektu. V této po-projektové fázi, kdy se vyhodnocuje projekt, se provádí rozbor průběhu realizace projektu se všemi pozitivy a negativy s cílem vytvořit návrh takových opatření, které pomohou při zvyšování kvality nebo závěry poskytnou informace pro realizace dalších projektů v organizaci. Konečné zhodnocení projektu se zaměřuje hlavně na ekonomické výsledky, na technické (jakostní výsledky), organizační zabezpečení realizace projektu s cílem poukázat na dobré zkušenosti, které se pak dají využívat v dalších projektech nebo poukázat na negativní zkušenosti a tím zabránit opakování špatných zkušeností.

Realizace projektu vždy přináší nové poznatky, zkušenosti, které můžeme předat a využívat v dalších projektech. Proto je nutné důkladně zanalyzovat průběh realizace projektu a určit dobré i špatné zkušenosti. Špatné z toho důvodu, aby se neopakovaly při realizaci dalších projektů v organizaci. Důležité je vyhodnotit také přínosy projektu. Projekt se také hodnotí z pohledu ocenění výsledků projektu různými zainteresovanými stranami a také tím, že byl dosažen cíl podle dohodnutých kritérií (splnění všech plánů). Projektový manažer analyzuje příčiny odchylek od plánu (nedodržení časového harmonogramu, překročení nákladů apod.). Hodnocení projektu začíná ve skutečnosti už během realizace. Na konci projektu se však navíc chceme poučit a zhodnotit co se povedlo a co ne.

# *KONTROLNÍ OTÁZKY*

- 1. Co rozumíte pod pojmem proces řízení projektu?
- 2. Mohou vzniknout nová rizika při realizaci projektu?
- 3. Co představuje ukončení projektu?

# *SHRNUTÍ KAPITOLY*

V této kapitole jsme se naučili jednotlivé procesy, které provázejí realizaci a ukončení projektu. Půjde o proces řízení realizace projektu, proces sledování průběhu projektu, proces řízení změn v projektu, proces řízení rizik a proces ukončení projektu.

Nesmíme zapomínat, že v případě realizace dotačních projektů, manažer musí postupovat podle všech dokumentů, které se vážou k "Pravidlům pro příjemce".

# **10 VYBRANÉ METODY A TECHNIKY PROJEKTOVÉHO ŘÍZENÍ**

# *RYCHLÝ NÁHLED KAPITOLY*

V této kapitole získáme přehled o základních metodách, technikách, postupech a dokumentech v jednotlivých fázích projektu.

Studiem této kapitoly studenti získají odpovědi na otázku "Jaké metody, techniky, postupy a dokumenty použijeme v jednotlivých fázích realizace projektu?

# *CÍLE KAPITOLY*

Cílem kapitoly je naučit studenty základní metody, techniky a postupy používané v jednotlivých částech projektu. Dále se tato kapitola zaměří na vysvětlení základních dokumentů, které musí připravit projektový manažer v praxi.

*Pro studenty jsou v prostředí LMS kurzu zprovozněny moduly pro získání zpětné vazby. Odhadovaný část potřebný ke studiu je 6 hodin.* 

# *KLÍČOVÁ SLOVA KAPITOLY*

Studie příležitosti, proveditelnosti, logický rámec, WBS, dokumenty

# **10.1 Analýza vybraných metod a technik**

### **Předprojektová fáze**

V této fázi posuzujeme, zdali je navrhovaný projekt proveditelný. Pracujeme na základě naší vize nebo problému, který například může stanovit klient nebo námět pro projekt je vyvolán změnou v organizaci (například zavedením nových technologií apod.). Tady také můžeme pracovat s výzkumy a provádět SWOT analýzy. Výstupem této fáze by mělo minimálně být:

- − Studie příležitostí (Opportunity study) / studie proveditelnosti (Feasibility study)
- − Analýza zainteresovaných stran
- − Logický rámec
- − Kritéria úspěšnosti

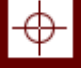

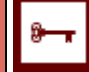

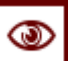

Tady se rozhodne, zda má cenu projekt realizovat, protože už víme, co je cílem projektu a čeho chceme realizací projektu dosáhnout.

### **Studie příležitostí (Oportunity study)**

Studie příležitostí odpovídá na otázku, jestli je vhodná doba pro navržení a realizací projektu. Je to základní dokument inicializační fáze projektu. Slouží k identifikaci možností uplatnění projektu a k vyhledání priorit příležitostí. Posuzuje například přírodní zdroje, jejich další využití a zpracování, poptávku po daném druhu zboží či služby, možnost dovozu či vývozu, konkurenci v daném odvětví v sousedních zemích apod. To znamená, že bere v úvahu situaci na trhu, situaci v organizaci apod.

Obsahuje dostupné informace o všech příležitostech, hrozbách a také o vnitřním životě organizace či firmy. Dále mapuje námět pro záměr projektu, definuje, co chceme řešit projektem, předkládá základní koncepci obsahu projektu, definuje předpoklady úspěchů při realizaci, odhaduje rizika a mapuje závěrečná doporučení pro projekt. Jednoduše řečeno vymezuje reálné možnosti investování a postupuje je k podrobnějšímu zpracování (Doležal a kol., 2009).

### **Studie proveditelnosti (Feasibility study)**

Tato studie navazuje na studii příležitostí a má tento cíl. Rozebrat proveditelnost projektu na základě identifikovaných příležitostí. Je to nástroj, který nám určí, zda projekt je technicky proveditelný, je proveditelný v rámci odhadovaných nákladů, zda bude ziskový apod. V roce 2004 vydalo Ministerstvo pro místní rozvoj metodickou příručku "Studie proveditelnosti", autor Ing. Patrik Sieber.

Studie proveditelnosti by měla například obsahovat:

- − Název projektu
- − Definici globálního cíle a specifikace návrhu (vymezení rámce projektu)
- − Definici výstupů projektu
- − Definici a vymezení cílových skupin
- − Personální zajištění (manažéři a jejich kompetence a odpovědností)
- − Etapy, termíny, kontrolní body
- − Vymezení nákladů a využitelných zdrojů
- − Akceptační kritéria
- − Potenciální rizika
- − Atd.

U menších projektů toto nahrazuje projektový záměr (Doležal a kol., 2009).

# *SAMOSTATNÝ ÚKOL*

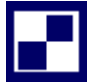

Studie proveditelnosti je dostupná na internetu klikem na odkaz [https://www.dotaceeu.cz/getmedia/c4772855-8ffc-4036-97fc-2d7caa1ad86e/1136372156](https://www.dotaceeu.cz/getmedia/c4772855-8ffc-4036-97fc-2d7caa1ad86e/1136372156-zpracov-n-studie-proveditelnosti) [zpracov-n-studie-proveditelnosti.](https://www.dotaceeu.cz/getmedia/c4772855-8ffc-4036-97fc-2d7caa1ad86e/1136372156-zpracov-n-studie-proveditelnosti)

Studenti si připraví v rámci distančního studia prezentaci v aplikaci PREZI, kde představí zajímavým způsobem postup při zpracování a obecná strukturu studie proveditelnosti za dodržení citační normy.

### **SWOT analýza**

SWOT analýza je analytická metoda, která se využívá pro identifikaci aktuálních a do budoucna potenciálních možností. V této fázi nám analýza umožní mapovat příležitosti pro projekt, předkládá zásadní rizika, která ohrožují projekt, mapuje silné stránky organizace či firmy, které jsou důležité pro realizaci projektu, a také mapuje slabé stránky, které by ohrozily realizaci projektu.

Příklady pro silné (strengths) a slabé (weaknesses) stránky. Jako reálné faktory sem můžeme zařadit:

- − Personální zdroje (schopnosti, dovednosti apod.)
- − Technologie (postupy, know-how apod.)
- − Budovy a vybavení
- − Image organizace či firmy (vztahy s veřejností apod.)
- − Dostupné finanční a materiální zdroje

Příklady pro příležitosti (opportunities) a hrozby (threats) jsou výčtem možností vnějších faktorů, které mohou mít v průběhu realizace přímý vliv na úspěšnost projektu. Jejich důkladná analýza je klíčová pro předpoklad dosažení definovaného cíle:

- − Existence potřeby společnosti a pravděpodobnost jejího vývoje,
- − Změny okolí projektu (ekonomické, sociální apod.)
- − Konkurence
- − Nové trendy a nové moderní technologie apod.

Také je vhodné si uvědomit propojení jednotlivých stránek při tvorbě SWOT analýzy.

- − Jak pomocí silných stránek využít příležitosti na trhu? S-O hodnocení
- − Jak využít příležitosti k odstranění nebo snížení našich slabých stránek? W-O hodnocení
- − Jak využít silné stránky odvrácení hrozeb? S-T hodnocení
- − Jak snížit hrozby ve vztahu k našim slabým stránkám? W-T hodnocení

Mezi další analýzy patří například SLEPT analýza, která pomáhá mapovat okolní prostředí organizace, a to nejen v současném stavu, ale i s prognózou do budoucnosti. Jedná se především o mapování faktorů: sociální, legislativní, ekonomické, politické a technologické.

- − P politické (existující a potenciální působení politických vlivů)
- − E ekonomické (působení a vliv místní, národní a světové ekonomiky)
- − L legislativní (zákony, směrnice apod.)
- − S sociální (průmět sociálních změn dovnitř organizace)
- − T technologické (dopady nových a vyspělých technologií)

Nesmíme zapomenout, že každý projekt musí svoji vlastní strategii, která vyplyne například ze zpracované SWOT analýzy nebo z BSC. Strategie u projektového řízení je pohled, způsob, jak cílů dosáhnout, jak se tam dostaneme a proč bychom to měli dělat.

### **Balanced Scorecard (BSC)**

Balanced Scorecard (BSC) je systém strategického řízení a měření výkonnosti organizace vyvinutý americkými konzultanty Robertem S. Kaplanem a Davidem P. Nortonem v 90. letech 20. století. Vytvoříme si matici, která nám poslouží k mapování vazeb mezi jednotlivými perspektivami a umožní tak propojit strategii s operativní činností.

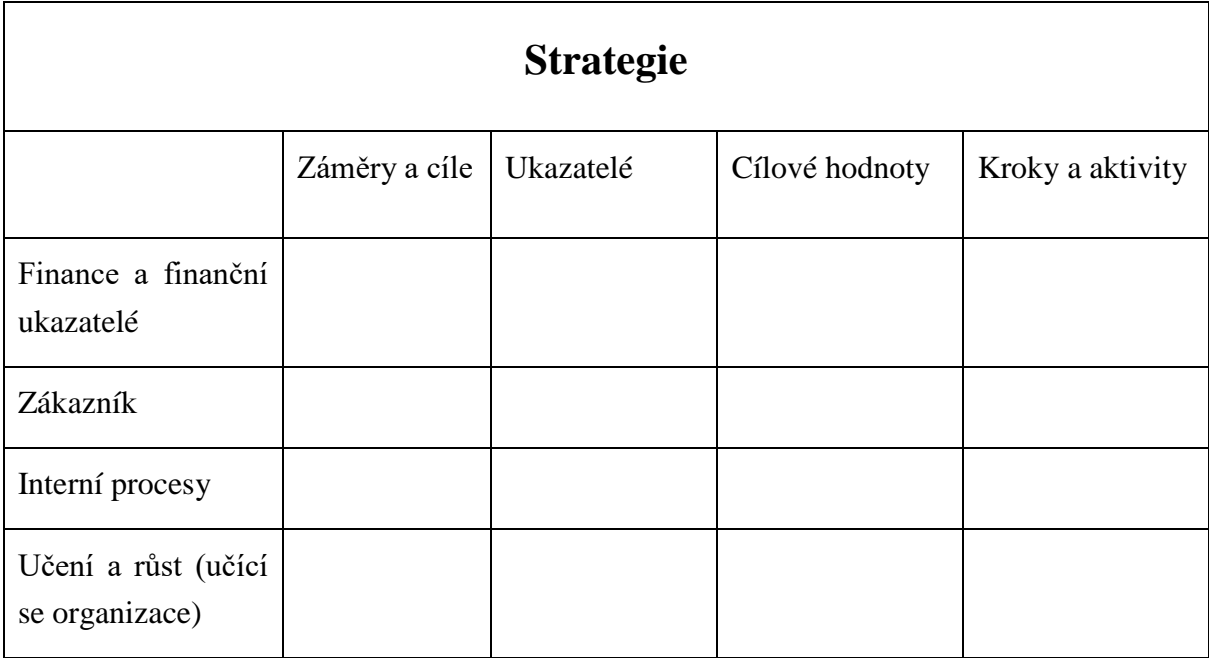

# **Logický rámec**

Metodou, kterou můžete využít pro stanovování cílů projektu a strategie jejich dosažení, je Logical Framework Approach (LFA), dále jen logický rámec. Standard IPMA používá logický rámec ve smyslu dokumentu, někdy se můžete setkat i s označením "logická rámcová matice". Logický rámec je například popsaný na straně 46 až 61 v publikaci Projektové řízení pro začátečníky. Jedná se o tabulku, která vám umožní na jednom místě reflektovat potřeby zákazníka, technická omezení, kritéria úspěchu a jedná se také o výborného pomocníka pro průběžné sledování projektu a realizaci změn. Komplexně nám pomáhá při představení projektu a definování základních proměnných jako je: účel projektu, cíl, výstupy, klíčové aktivity, předběžné podmínky a rizika. Logický rámec je nástroj, který lze využít v každé fázi projektu (Štefánek, 2011).

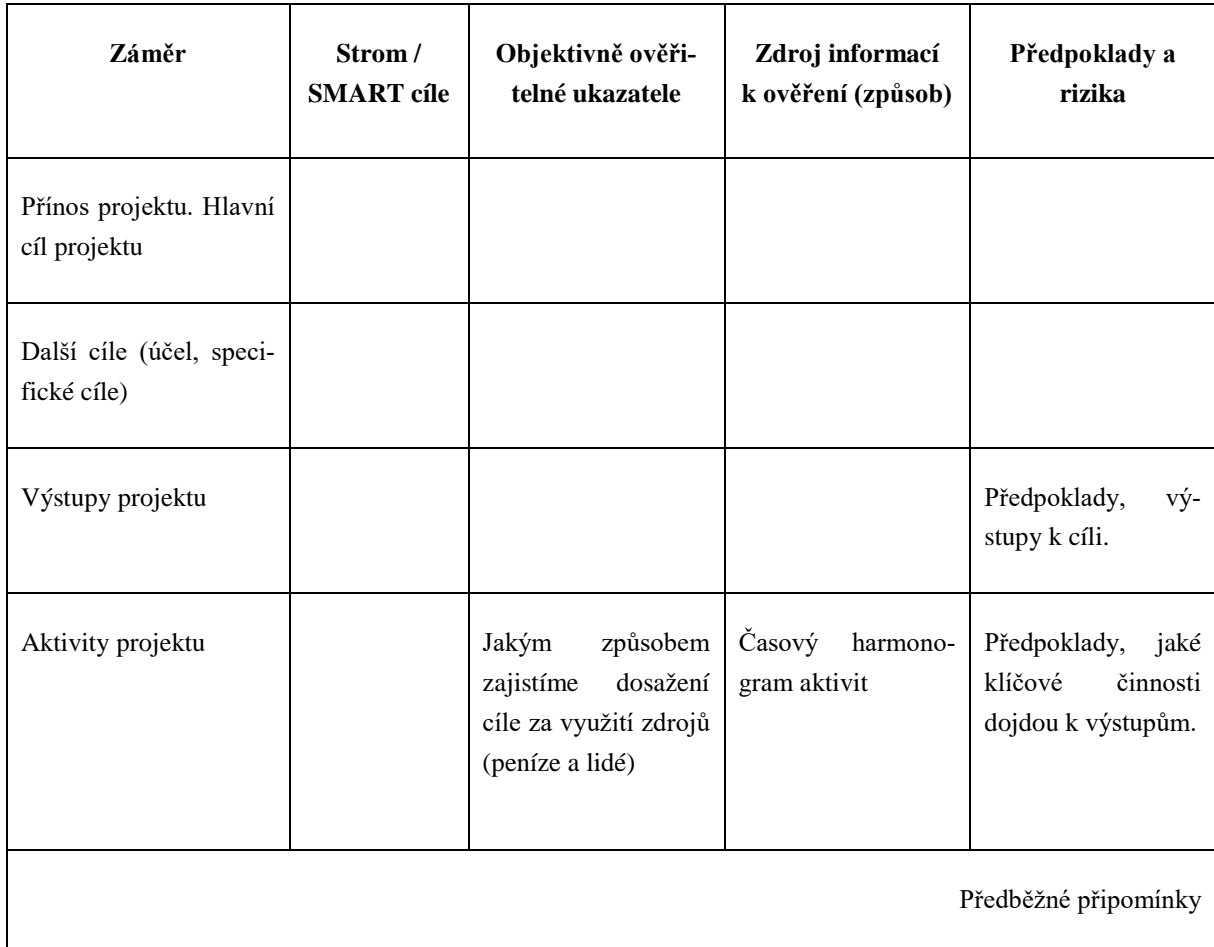

# **Work breakdown structure**

WBS (Work Breakdown Structure), jedná se o jednoduchou analytickou techniku, jejímž cílem je rozložit projekt na jednotlivé činnosti až do takové úrovně podrobnosti, aby k nim bylo možné přiřadit odpovědnosti, pracnost a časový horizont. WBS se používá pro naplnění aktivit v Ganttově diagramu při plánování projektu. Jde o hierarchický rozpad cíle projektu na jednotlivé dodávané výsledky a dále postupně na jednotlivé dílčí výsledky, produkty a pod-produkty až na úroveň jednotlivých pracovních balíků, které musí být v průběhu realizace projektu vytvořeny. WBS definuje, co má být vyprodukováno, jak a kdy bude který výstup realizován. Obvyklou technikou získání struktury prací je tzv. dekompozice, rozpad. Postup rozpadu probíhá obvykle podle filozofie Nahoru-Dolů, tedy postupem od hlavních výstupů a výsledků, přes dílčí výstupy a komponenty až na pracovní balíky na nejnižší úrovni (*jednou z možností, jak s rozpadem začít, je návaznost na dříve vytvořený logický rámec, konkrétně na řádek výstupů*). Pokud navrhujeme logický rámec pro projekt, vyslovujeme například následující hypotézy:

- 4. Jestliže správně zrealizujeme klíčové činnosti a další vstupy, pak budou vyprodukovány požadované výstupy.
- 5. Jestliže vyprodukujeme požadované výstupy, pak splníme nadefinovaný cíl projektu.
- 6. Jestliže dosáhneme na cíl a splníme ho, pak úspěšně zrealizujeme projekt a dosáh-

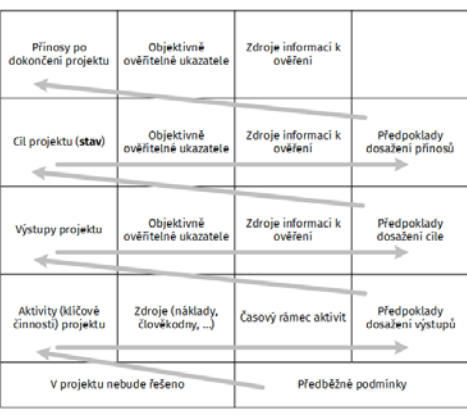

neme našeho záměru (PM Consulting. *PM Wiki*, 2019)*.*

Ganttův diagram (Gantt Chart) je prakticky synonymem pro grafické znázornění naplánované posloupnosti činností v čase, které se využívá při řízení projektů nebo programů. Duchovním otcem je Henry Laurence Gantt. Ganttův diagram zobrazuje ve sloupcích (horizontálně) časové období, ve kterém se plánuje. Podle délky plánovaného projektu se zobrazuje období v odpovídající podrobnosti (roky, měsíce, týdny, dny). V řádcích (vertikálně) se pak zobrazují dílčí aktivity (někdy nazývány jako úkoly) - tedy kroky, činnosti nebo podprojekty, a to v takovém pořadí, které odpovídá jejich logickému sledu v plánovaném projektu (viz WBS). Délka trvání dané aktivity je pak vztažena k časovému obdo

# **10.2 Co obsahují dokumenty, které musí vytvořit projektový manažer v organizaci před zahájením realizace projektu**

### Vytvořit dokument "Projektový plán"

Vytvoření dokumentu "Projektového plánu" je rozhodující pro úspěch každého projektu. Projektový plán obsahuje kompletní seznam činností potřebných k dokončení projektu, jakož i milníky, rizika, závislosti, zdroje a časové rámce zapojené do realizace projektu. Identifikuje pořadí, trvání a závislost úkolů, obecné zdroje a finanční výdaje potřebné k úspěšnému dokončení projektu. V praxi se tento dokument využije při vkládání údajů do informačního systému, který je určen jak pro žadatele, tak pro příjemce žádostí o podporu a pro správu projektu po celou dobu životního cyklu.

Komplexní plán projektu se využívá například pro monitorování a kontrolu celkového průběhu realizace projektu, slouží jako podklad pro vytváření dalších plánů (finanční apod.), slouží projektovým manažerům k monitorování realizace projektu, sledování dokončování jednotlivých činností, k identifikování rizik a posouzení úrovně projektu po jeho ukončení. Nejdříve musíme definovat přesně strukturu členění práce (WBS), analyzovat seznam procesů, činností a úkolů, které potřebujeme k realizaci projektu. Musíme určit milníky v projektu, kvantifikovat všechny zdroje potřebné k provedení každé operace a vytvořit harmonogram projektu, který mapuje průběh realizace projektu a všech jeho aktivit. Milník je důležitou událostí v rámci projektu, a proto musíme jej důkladně popsat a někdy i přiřadit k jednomu nebo více úkolům.

Máme přesně nadefinované všechny úkoly, které nás dovedou ke splnění cíle projektu, proto musíme začít plánovat zdroje, které budeme potřebovat k dokončení každého úkolu. Při vytváření dokumentu "Plán zdrojů" vytvoříme podrobný seznam zdrojů pro projekt. Nakonec musíme vytvořit podrobný harmonogram projektu tak, aby všechny procesy, činnosti a úkoly potřebné k dokončení projektu byly zpracovány v závislostech nejenom na zdrojích, ale i času a mezi sebou a vnějším okolím. Závislosti jsou logické vztahy mezi procesy, činnostmi nebo úkoly, které ovlivňují, jak se bude projekt realizovat. U každé aktivity musíme propracovat závislosti mezi jednotlivými aktivitami (aktivita je například závislá na dokončení jiné apod.). Budete muset identifikovat všechny klíčové závislosti v plánu projektu a vypsat je například do tabulky. Pak následuje vytvořit dokument "Plán zdrojů"

### **Vytvořit dokument "Plán zdrojů"**

Jakmile vytvoříme projektový plán, musíte provést podrobné posouzení zdrojů potřebných k provedení projektu. Měla by být uvedena požadovaná pracovní síla, vybavení a materiály a kvantifikováno množství každého zdroje. Využití zdrojů by mělo být naplánováno tak, aby poskytlo úplný obraz o celkovém objemu prostředků potřebných pro každou fázi projektu.

Seznam a kvantifikace požadovaných zdrojů:

− Lidská práce. Popisujeme a kvantifikujeme všechny role, které se budou podílet na realizaci projektu, včetně všech rolí na plný úvazek, na částečný úvazek, na dohody o provedení práce a pracovní činnosti apod. Zda budeme vypisovat výběrová řízení na obsazení některých rolí apod.

- − Zařízení. Popisujeme a kvantifikujeme všechna zařízení, která budeme potřebovat na realizaci projektu. Například kancelářské vybavení (např. PC, kopírky, mobilní telefony), telekomunikační zařízení (např. kabely, přepínače) a další stroje.
- − Materiál. Popisujeme a kvantifikujeme spotřební materiál pro dokončení projektových činností, jako jsou kancelářské materiály (např. papírenské zboží, kazety apod.) apod.

Kvantifikace zdroje typu zařízení a materiál uvádíme tak, že neplánujeme jenom celkové potřebné množství, ale i datum, ve kterém musí být získáno, a datum, od kterého se očekává, že bude spotřebováno.

### **Vytvořit dokument "Finanční plán"**

Finanční plán popisuje celkové množství finančních prostředků požadovaných v každé fázi projektu. Měly by se vypočítat celkové náklady na veškerou pracovní sílu, vybavení a materiály, jakož i celkové náklady na provedení každé činnosti v rámci Projektového plánu.

### **Položky pro finanční plán**

**Investiční náklady** (nad 40 tis. Kč HIM a 60 tis. Kč NHIM). Jedná se například o stroje a zařízení, hardware a osobní vybavení a nehmotný investiční majetek.

### **Výdaje neinvestiční**

- − Osobní výdaje (Platy, odměny z dohod a autorské příspěvky)
- − Pojistné a sociální zabezpečení (z platů a DPČ, z DPP)
- − FKSP
- − Jiné povinné výdaje (například pojištění odpovědnosti zaměstnavatele apod.)
- − Cestovní náhrady (tuzemské, zahraniční, u projektů EU například per diem, to znamená proplácení cestovních náhrad zahraničním expertům)
- − Hmotný majetek a materiál (HW a osobní vybavení, stroje a zařízení, materiál)
- − Nehmotný majetek
- − Odpisy
- − Nákup služeb (Outsourcované služby, nájem a leasing, správní a jiné poplatky)
- − Apod.

Nepůjde jenom o naplánování položek, ale také o jejich kvantifikaci a provázanost na jednotlivé aktivity v čase tak, jak aktivity a zdroje byly naplánovány v dokumentu "Projektový plán".

### **Vytvořit dokument "Plán kvality"**
Abyste zajistili, že výsledky projektu splňují požadavky zákazníků nebo poskytovatele podpory, musíme vypracovat plán kvality. Tento plán výslovně uvádí cíle kvality, jichž má být dosaženo, a měl by být naplánován soubor činností v oblasti zajišťování kvality a kontroly kvality, aby bylo zajištěno, že v celém projektu bude dosaženo požadované úrovně kvality u všech předávaných výstupů.

Kvalita je ovlivněna například rozsahem, časovým plánem nebo i rozpočtem projektu. Kvalita určí, zda výstupy projektu splnily očekávání zúčastněných stran. Proto se musí naplánovat, navrhnout a kontrolovat. Plánování kvality se zaměřuje na určení požadavků a standardů kvality, které nejsou zákonné, ale jejich nerespektování vede k nepoužitelnosti výstupů. Příkladem jsou například ISO mezinárodní standardy. Nařízení, které jsou stanoveny zákonem nebo jiným závazným dokumentem jsou povinné (například organizační nařízení apod.). U projektového řízení nás zajímá jednak kvalita procesů projektu, ale také kvalita všech výstupů projektu.

V každé organizaci je propracován systém řízení kvality. Je to systematická a trvalá činnost, která se neustále v organizacích vyvíjí za účelem zajištění stálé jakosti všech vyráběných produktů nebo poskytovaných služeb. Podle W. E. Deminga platí okruh: naplánuj, vykonej, kontroluj a reaguj.

Mezi základní normy řady ISO 9000 patří:

- − ČSN EN ISO 9000:2006 (Základní principy a slovník)
- − ČSN EN ISO 9001:2008 (Systémy managementu kvality požadavky)
- − ČSN EN ISO 9004:2001 (Systémy managementu jakosti směrnice pro zlepšování výkonnosti)
- − ČSN EN ISO 10006:2004 Systémy managementu jakosti Směrnice pro management jakosti projektů

Mezi základní zásady managementu kvality patří především zaměření na zákazníka, neustále se zlepšovat, kvalitu také ovlivňuje vedení a řízení zaměstnanců, zapojení zaměstnanců a delegování pravomocí, procesní přístup, systémový přístup k managementu, rozhodování na základě faktů a mít vzájemně prospěšné vztahy se všemi dodavateli apod. (ČSN EN ISO 10006:2004).

#### **Vytvořit dokument "Plán rizik"**

Řízení rizika projektu je kritický proces v rámci životního cyklu projektu. Aby bylo možné riziko účinně zmírnit, je třeba určit a předvídat všechna předvídatelná rizika projektu z hlediska jejich pravděpodobnosti výskytu a možného dopadu na projekt. Budeme muset upřednostnit rizika a určit soubor akcí ke snížení pravděpodobnosti každého rizika a jeho dopadu na projekt, pokud k němu dojde.

#### **Vytvořit dokument "Akceptační plán"**

Klíčem k spokojenosti zákazníků je získání souhlasu zákazníka, že produkty splňují kritéria kvality uvedená v plánu kvality. Měl by být vytvořen akceptační plán, aby bylo zajištěno, a to pro každý produkt vytvořený projektem. Akceptační plán obsahuje harmonogram akceptačních recenzí, které jsou prováděny za účelem získání souhlasu zákazníka s plněním každého projektu v rámci projektu.

#### **Vytvořit dokument "Komunikační plán"**

Komunikační plán popisuje informace, které mají být poskytnuty zúčastněným stranám projektu, aby je informovaly o průběhu projektu. V něm uvedeme seznam všech zúčastněných stran a jasně určíte jejich požadavky na informace. Měla by být stanovena harmonogram komunikačních akcí a aktivit, aby bylo zajištěno, že správné informace budou ve správný čas sděleny správným lidem. Pojem "Kick-off meeting" se používá pro první setkání s projektovým týmem nebo klientem projektu.

Mezi moderní komunikační nástroje patří digitální komunikační rozhraní. Mezi vhodné nástroje například patří:

- − Videokonferenční přenosy, které zajistí dobrou koordinaci projektového týmu, je to ekologické řešení, pokud projektový tým je na různých místech a také umožní rychlou aktivaci projektového týmu apod.
- − Webové/intranetové stránky informující o dění v projektu. Sociální sítě. Elektronický projektový bulletin publikovaný na webu projektu.
- − Emailová korespondence. Pravidelný newsletter (pojem užívaný pro nástroj online marketingu, jedná se o jakýsi emailem zasílaný občasník, který informuje příjemce realizaci projektu).
- − Pro projektového manažera je důležitým nástrojem také sdílení všech dokumentů k projektu. Jedním z dostupných řešení je balík služeb Google Apps od společnosti Google (do deseti zaměstnanců je zdarma i pro firmy).
- − Pro spolupráci s větším počtem osob je nezbytné efektivní plánování času. K tomuto účelu jsou uzpůsobeny sdílené digitální kalendáře.

#### **Vytvořit dokument "Plán nákupu"**

Plán nákupu nám pomůže získat produkty a služby od externích dodavatelů. Pečlivým plánováním nákupu můžeme zajistit, že si zakoupíte správné produkty pro realizaci projektu za správnou cenu. V něm definujeme položky, které potřebujeme obstarat, proces jejich získání a harmonogram dodání každé položky.

#### **Vytvořit dokument "Smluvní dodavatelé"**

Plán nákupu produktů někdy je získáváme službou od externích dodavatelů. Pečlivým plánováním všech smluvních dodavatelů můžete zajistit, že si zakoupíme správné produkty pro nás za správnou cenu.

#### **Dokument "Plán kontrol během průběhu realizace"**

Fáze přezkoumání by měla být provedena na konci fáze plánování projektu. Přezkum ukazuje sponzorovi projektu, zda projekt splnil své dosavadní cíle a zda by měl pokračovat do další fáze projektu.

Důležitou část tvoří také práce s milníky v projektu. Milník je nějaká významná událost nebo výstup v průběhu projektu. Bývá to konec etapy, výstup předávaný zákazníkovi a podobně. Milníky jsou důležité jak v plánovací, tak v realizační fázi projektu.

#### *KONTROLNÍ OTÁZKY*

- 1. Co musí obsahovat Studie proveditelnosti nebo projektový záměr?
- 2. Kdy využijeme Balanced Scorecard (BSC)?
- 3. Proč tvoříme logický rámec projektu a z jakých částí se skládá?
- 4. Co nám umožňuje WBS?

#### *SHRNUTÍ KAPITOLY*

Životní cyklus projektu mapuje tyto fáze: předprojektovou, projektovou a poprojektovou. Cílem jednotlivých fází je rozhodnutí, zda projekt realizovat, pak následuje vlastní realizace projektu a celková analýza průběhu projektu. V předprojektové fázi máme metody, které nám umožní stanovit SMART cíle projektu, metody, které nám umožní ověřit příležitostí pro projekt (SWOT analýza, SLEPT analýza a Studie příležitosti nebo u menších projektů projektový záměr). Logický rámec projektu se dá využít v každé fázi cyklu projektu a mapuje celkový přehled projektu. Rozdělení projektu na menší části nám umožňuje Work breakdown structure.

# **LITERATURA**

BALANCED SCORECARD INSTITUTE. Balanced Scorecard Institute [online]. 2019 [cit. 2019-03-31]. Dostupné z WWW: [http://www.balancedscorecard.org/.](http://www.balancedscorecard.org/)

BALVÍNOVÁ, A. *Textový edito*r. In: KTD: Česká terminologická databáze knihovnictví a informační vědy (TDKIV) [online]. Praha: Národní knihovna ČR, 2003- [cit. 2019-02- 18]. Dostupné z: [http://aleph.nkp.cz/F/VQN4YFVCADPYEXIXDS5EQCDJ5DBDFY8XGH6XF9XQXN](http://aleph.nkp.cz/F/VQN4YFVCADPYEXIXDS5EQCDJ5DBDFY8XGH6XF9XQXNR3NVHQ6E-32751?func=full-set-set&set_number=074794&set_entry=000006&format=999) [R3NVHQ6E-32751?func=full-set](http://aleph.nkp.cz/F/VQN4YFVCADPYEXIXDS5EQCDJ5DBDFY8XGH6XF9XQXNR3NVHQ6E-32751?func=full-set-set&set_number=074794&set_entry=000006&format=999)[set&set\\_number=074794&set\\_entry=000006&format=999](http://aleph.nkp.cz/F/VQN4YFVCADPYEXIXDS5EQCDJ5DBDFY8XGH6XF9XQXNR3NVHQ6E-32751?func=full-set-set&set_number=074794&set_entry=000006&format=999)

BARTOŠOVÁ, H. a kol. *Management. Základy teorie a praxe.* Praha: OPPA, 2011. 161 s. ISBN 978-80-87174-06-7.

BUZAN, T. *Mentální mapování*. Praha: Portál, 2007. 168s. ISBN 978-80-7367-200-3.

ŠTEFÁNEK, R. *Projektové řízení pro začátečníky.* Brno: Computer Press, 2011. 297 stran. ISBN 978-80-251-2835-0.

DOLEŽAL, J a kol. *Projektový management podle IPMA.* Praha: Grada Publishing, 2009. 512 s. ISBN: 978-80-247-2848-3.

DOLEŽAL, J., MÁCHAL P., LACKO, B. *Projektový management podle IPMA*. Grada 2012, ISBN 978-80-247-4275-5.

DOLEŽAL, J., KRÁTKÝ, J., CINGL, O. *Pět kroků k úspěšnému projektu*. Grada 2013, ISBN 978-80-247-4631-9.

DOLEŽAL, J., KRÁTKÝ, J. *Projektový management v praxi: naučte se řídit projekt*y. První vydání. Praha: Grada, 2017. ISBN 978-80-247-5693-6.

HARTL, P., HARTLOVÁ, H. *Psychologický slovní*k. Praha: Portál, 2004. 774 s. ISBN 807178303X.

HEAGNEY J. *Fundamentals of Project Management*. AMACOM, 2016. ISBN: 0814437370, 9780814437377.

MÁCHAL, P, a kol. *Mezinárodní standard projektového řízení IPMA ICB*. Praha: IPMA Czech Republic, 2017. ISBN 978-80-270-3314-0.

MOOZ, H., FORSBERG, K., COTTERMAN, H. *Communicating project management.*  New Jersey: Wiley&Sons, 2003.

NĚMEC, V. *Projektový management.* Praha: Grada Publishing, 2002. 184 s. ISBN 80- 247-0392-0.

SVOZILOVÁ, A. *Projektový management. Systémový přístup k řízení projektů*, 2. aktualizované a doplněné vydání. Praha: Grada Publishing, 2011. 392 s. ISBN 978-80-247- 3611-2.

SCHWALBE, K. *Řízení projektů v IT: kompletní průvodce*. 1. vyd. Brno: Computer Press, 2011. 632 s. ISBN 978-80-251-2882-4.

ŠTEFÁNEK, R. a kol. *Projektové řízení pro začátečníky*. Brno: Computer Press, 2011. ISBN: 978-80-251-2835-0.

RAJKUMAR B., DASTJERDI, A. *Internet of Things: Principles and Paradigms*. Elsevier Inc., 2016. ISBN 978-0-12-805395-9.

ROSENAU, M., D. *Řízení projektů*. Brno: Computer Press, 2010. 344 s. ISBN 978-80- 251-1506-0.

Řízení projektů. [online]. Copyright © 2011-2016 | ManagementMania.com. [cit. 2019- 01-15]. Dostupné z [https://managementmania.com/cs/metody-rizeni-projektu.](https://managementmania.com/cs/metody-rizeni-projektu)

ŘEHÁČEK, P. *Projektové řízení podle PMI*. Ekopress 2013, ISBN 978-80-86929-90-3.

ŘEHÁČEK, P. *Komentované vydání normy ČSN ISO 21500 pro management projektu*. Praha: Česká společnost pro jakost, o. s., 2013. ISBN 978-80-02-02508-5.

IPMA Česká republika. Mezinárodní standard projektového řízení podle IPMA ICB v. 4. Brno: IPMA Česká republika, 2017. ISBN 978-80-7326-285-3.

#### **Odborné webové portály pro projektové řízení**

Projectman.cz, 2010 – 2019 [online]. Copyright © Projectman.cz, s.r.o. [cit. 10. 04. 2019]. Dostupné z: [www.projectman.cz.](http://www.projectman.cz/)

Managementmania, 2011-2016 [online]. *Projektové řízení.* ManagementMania.com. [cit. 10. 04. 2019]. Dostupné z: [https://managementmania.com/cs/metody-rizeni-projektu.](https://managementmania.com/cs/metody-rizeni-projektu)

Ikvalita.cz, 2019 [online]. Ikvalita portál kvality. [cit. 10. 04. 2019]. Dostupné z: [www.ikvalita.cz.](http://www.ikvalita.cz/)

Projectmanager, 2019 [online]. ProjectManager.com, Inc. [cit. 10. 04. 2019]. Dostupné z: [https://www.projectmanager.com/blog/history-project-management.](https://www.projectmanager.com/blog/history-project-management)

Project Management Software, 2019 [online]. Capterra. [cit. 10. 04. 2019]. Dostupné z: [https://www.capterra.com/project-management-software/.](https://www.capterra.com/project-management-software/)

#### **VÝZKUMNÉ ZPRÁVY**

CHMELAŘOVÁ, M., KOLIBOVÁ, H., JUŘÍČKOVÁ, V., ŽÁČKOVÁ, J., KAMRÁ-DOVÁ, L., VÁCLAVÍKOVÁ, A. Dobrovolnictví v Moravskoslezském kraji – Specializovaná mapa výsledek TD020048V003. Závěrečná zpráva výsledku projektu TA ČR [online] Opava: Slezská univerzita v Opavě, 2015 [cit. 28. 04. 2019]. Dostupné z http://projekt-tacr.fvp.slu.cz/msk.html.

CHMELAŘOVÁ, M., KOLIBOVÁ, H., JUŘÍČKOVÁ, V., ŽÁČKOVÁ, J., KAMRÁ-DOVÁ, L., VÁCLAVÍKOVÁ, A. Kvalita života v regionu Opava – Specializovaná mapa výsledek TD020048V004. Závěrečná zpráva výsledku projektu TA ČR [on-line] Opava: Slezská univerzita v Opavě, 2015 [cit. 28. 04. 2019]. Dostupné z http://projekttacr.fvp.slu.cz/opava.html.

CHMELAŘOVÁ, M., KOLIBOVÁ, H., JUŘÍČKOVÁ, V., ŽÁČKOVÁ, J., KAMRÁ-DOVÁ, L., VÁCLAVÍKOVÁ, A. Specializované mapy a systémy na podporu seniorů a spolupráce participujících aktérů pro rozvoj dobrovolnictví v MSK. Závěrečná výzkumná zpráva pro Moravskoslezský kraj [on-line] Opava: Slezská univerzita v Opavě, 2015 [cit. 28. 04. 2019]. Dostupné z http://projekt-tacr.fvp.slu.cz/msk.html.

CHMELAŘOVÁ, M., KOLIBOVÁ, H., JUŘÍČKOVÁ, V., ŽÁČKOVÁ, J., KAMRÁ-DOVÁ, L., VÁCLAVÍKOVÁ, A. Specializované mapy a systémy na podporu seniorů a spolupráce participujících aktérů pro rozvoj dobrovolnictví v regionu Opava. Závěrečná zpráva pro Opavu [on-line] Opava: Slezská univerzita v Opavě, 2015 [cit. 28. 04. 2019]. Dostupné z http://projekt-tacr.fvp.slu.cz/opava.html.

# **11 VYSVĚTLENÍ IKON V DOKUMENTU**

Tato kapitola vysvětluje základní význam využitých ikon ve studijní opoře.

## *DEFINICE*

Definice pojmu podle uvedeného zdroje.

## *KONTROLNÍ OTÁZKA*

Autoevaluační prvek pro studenta: kontrola jeho pokroku nad studiem. Správné odpovědi budou diskutovány formou řízené diskuze v prostředí e-kurzu za využití komunikačních nástrojů.

### *KORESPONDENČNÍ ÚKOL*

Autoevaluační prvek pro studenta: kontrola jeho pokroku nad studiem. Odevzdává se v prostředí e-kurzu v Moodle.

# *K ZAPAMATOVÁNÍ*

Zvýraznění důležitých souvislostí. Prostor pro nejdůležitější pojmy a termíny z kapitoly.

# *DALŠÍ ZDROJE*

Odkaz na další zdroje uveden na konci dokumentu. Jedná se o rozšiřující literaturu, která usnadní studentům studium.

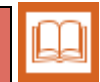

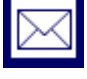

Df

*ODPOVĚDI*

Veškeré odpovědi na otázky jsou vložené v prostředí e-kurzu v aplikaci Moodle.

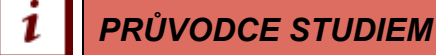

Místo shrnutí, uvedení souvislostí, nástin dalšího postupu studiem.

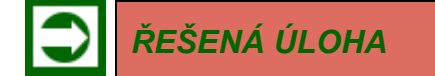

Zadání a vzorové řešení.

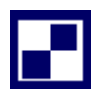

*SAMOSTATNÝ ÚKOL*

Variantní prvek ke "Korespondenčnímu úkolu".

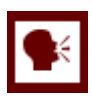

#### *NÁMĚT NA TUTORIÁL*

Náměty, obvykle náročnějších pasáží, pro přímou výuku anebo pro komunikační nástroje v e-kurzu v prostředí aplikace Moodle (chat, fórum, dialogue).

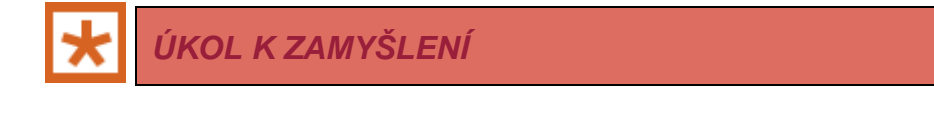

Motivující prvek pro kontroverzní nebo provokativní témata formou řízené diskuze v prostředí e-kurzu v aplikaci Moodle.

Elektronický kurz pro distanční vzdělávání je přístupný pro studenty klikem na <https://elearning.slu.cz/course/index.php?categoryid=48>. Klikem na příslušný kurz s názvem "Tvorba a řízení projektu" se studenti přihlásí do kurzu svým CRO (Centrální registr osob), který tvoří systém elektronických identit uživatelů univerzity. Zápis do kurzu je pomocí klíče: fvp-opory.

# **SHRNUTÍ STUDIJNÍ OPORY**

Studijní opora je určena studentů v kombinované formě studia. Předložená opora společně s aktivitami, které jsou zprovozněné v e-kurzu, nahrazuje přímou výuku. Cílem je poskytnout studentům studijní materiály, které jim umožní získat přehled jednak z historického pohledu vývoje projektového managementu, ale také je naučí pochopit moderní principy projektového managementu jako řízení změn, který je nezávislý na činnosti, kterou chceme měnit (například modernizujeme výrobu, zavádíme předměty typu "Internet věcí" v rámci budování chytrých měst nebo zaměřujeme se na celoživotní učení vybrané cílové skupiny apod.).

Hlavním cílem distančního studia je nejenom poskytnout studentům takové elektronické prostředí, které jim objasní v obecném pojetí základní principy, nástroje, techniky a metody, které se využívají v projektovém řízení v souladu se světovými trendy, ale hlavně naučit je projektově myslet.

V dnešní době je to profesní disciplína v oblasti teorie řízení a s možností získání různých certifikací pro projektové manažery. Podíváme-li se na řízení rozvojových nebo strategických změn v organizacích, které musí reagovat na vnitřní a vnější změny v systému, kde se nachází tak, nejrychlejší je změna pomocí projektů s využitím principů projektového managementu (protože jeho hlavním předmětem je vždy projekt a jeho úspěšná realizace). Moderní technologie, pojmy "Průmysl 4.0", chytrá města apod. přinášení změny do všech oblastí života obyvatel. Změny vyžadují finanční, personální a časové zázemí a znamenají základní faktor pro úspěšnou organizaci. Každá změna přináší také rizika a nové metody ve způsobu řízení a rozhodování za využití informačních a komunikačních nástrojů. Mooz, Forsberger a Cotterman (2003) uvádějí základní prvky projektového managementu, kde především patří: komunikační rozhraní týmu, týmová spolupráce a metody a techniky pro realizaci projektu v každém jeho životním cyklu za využití moderních technologií.

Nejdůležitější je vždy to, abychom si uvědomili, proč chceme projekt dělat, protože ne vždy se dají témata projektem řešit. Musíme si uvědomit, že každý projekt má svoje atributy. Projekt a projektové řízení patří mezi nástroje, které umí reagovat na změny, které mohou nastat. Při návrhu projektu také máme na mysli tyto zásady: za-cílenost, reálnost, účelnost, které nás nutí navrhovat řešení systémově a efektivně. Musíme analyzovat výhody a nevýhody, které přináší projektové řízení a také to, zda budeme schopni udržet v rovnováze čas, náklady a dostupnost zdrojů.

Autorka přeje příjemné studium a také věří, že tato problematika osloví studenty natolik, že v praxi budou patřit mezi projektové manažery, kteří umí realizovat svými nápady změny.

Magdalena Chmelařová

# **PŘEHLED DOSTUPNÝCH IKON**

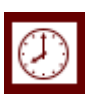

## Čas potřebný ke studiu  $\left|\bigoplus\right|$  Cíle kapitoly

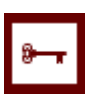

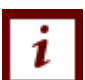

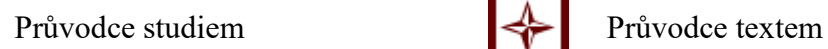

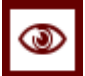

 $Rychlý náhled$  Shrnutí

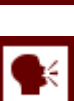

Tutoriály **Definice Definice** 

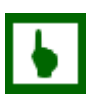

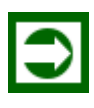

Řešená úloha Věta

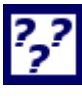

Kontrolní otázka Korespondenční úkol

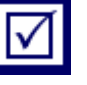

Odpovědi **P** Otázky

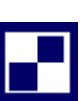

Samostatný úkol **Další zdroje** 

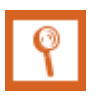

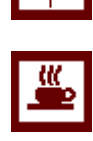

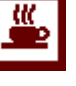

Klíčová slova Nezapomeňte na odpočinek

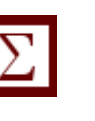

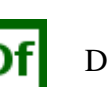

K zapamatování **Případová studie** 

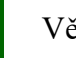

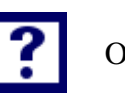

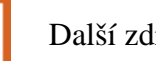

Pro zájemce Vkol k zamyšlení

# Název: **Tvorba a řízení projektu** Autor: **Magdalena Chmelařová** Vydavatel: Slezská univerzita v Opavě Fakulta veřejných politik v Opavě Určeno: studentům SU FVP Opava Počet stran: 120

Tato publikace neprošla jazykovou úpravou.